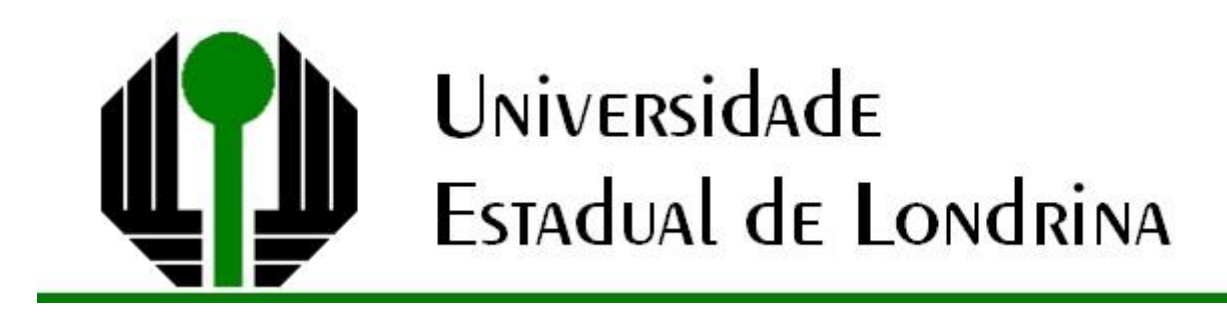

# CAROLINE ANDRESSA DA SILVA ESQUERDO

# **TRANSFORMAÇÕES GEOMÉTRICAS NO PLANO: UMA ABORDAGEM INSPIRADA EM ESCHER**

# CAROLINE ANDRESSA DA SILVA ESQUERDO

# **TRANSFORMAÇÕES GEOMÉTRICAS NO PLANO: UMA ABORDAGEM INSPIRADA EM ESCHER**

Dissertação apresentada ao Programa de Mestrado em Matemática em Rede Nacional da Universidade Estadual de Londrina, como requisito parcial para a obtenção do título de Mestre em Matemática.

Orientador: Profa. Dra. Neuza Teramon

Londrina 2018

Ficha de identificação da obra elaborada pelo autor, através do Programa de Geração Automática do Sistema de Bibliotecas da UEL

Esquerdo, Caroline Andressa da Silva.

Transformações geométricas no plano: uma abordagem inspirada em Escher. / Caroline Andressa da Silva Esquerdo. - Londrina, 2018. 123 f. : il.

Orientador: Neuza Teramon.

Dissertação (Mestrado Profissional em Matemática em Rede Nacional) - Universidade Estadual de Londrina, Centro de Ciências Exatas, Programa de Pós-Graduação em Matemática em Rede Nacional, 2018. Inclui bibliografia.

1. Educação Matemática - Tese. 2. Geometria - Tese. 3. Sequência didática - Tese. 4. Interdisciplinaridade - Tese. I. Teramon, Neuza. II. Universidade Estadual de Londrina. Centro de Ciências Exatas. Programa de Pós-Graduação em Matemática em Rede Nacional. III. Título.

# CAROLINE ANDRESSA DA SILVA ESQUERDO

# **TRANSFORMAÇÕES GEOMÉTRICAS NO PLANO: UMA ABORDAGEM INSPIRADA EM ESCHER**

Dissertação apresentada ao Programa de Mestrado Profissional em Matemática em Rede Nacional – PROFMAT, do Departamento de Matemática da Universidade Estadual de Londrina, como requisito parcial à obtenção do título de Mestre em Matemática.

# **BANCA EXAMINADORA**

\_\_\_\_\_\_\_\_\_\_\_\_\_\_\_\_\_\_\_\_\_\_\_\_\_\_\_\_\_\_\_\_\_\_\_\_ Orientadora: Profa. Dra. Neuza Teramon Universidade Estadual de Londrina - UEL

Prof. Dr. Ricardo Cezar Ferreira Universidade Estadual de Londrina - UEL

\_\_\_\_\_\_\_\_\_\_\_\_\_\_\_\_\_\_\_\_\_\_\_\_\_\_\_\_\_\_\_\_\_\_\_\_

Prof. Dr. João Roberto Gerônimo Universidade Estadual de Maringá - UEM

\_\_\_\_\_\_\_\_\_\_\_\_\_\_\_\_\_\_\_\_\_\_\_\_\_\_\_\_\_\_\_\_\_\_\_\_

Londrina, 23 de março de 2018.

Dedico este trabalho aos meus pais.

### **AGRADECIMENTOS**

Agradeço, primeiramente, a Deus que me guiou e me deu forças durante a realização deste trabalho, juntamente com "nossa mãe" - Nossa Senhora Aparecida, agradeço por estar presente ao meu lado sempre.

A minha orientadora Profa. Dra. Neuza Teramon por seus ensinamentos, disposição, paciência e, sobretudo, por sua amizade neste período.

A todos os professores do PROFMAT/UEL pelos ensinamentos semanais.

Aos colegas da Turma Profmat 2015 pela força nos momentos de dificuldade, por compartilhar seus conhecimentos, pela descontração dos nossos cafés acrescidos de "lamentações", por dois anos de companheirismo e trocas de experiência.

A minha família pelo constante apoio e compreensão nos momentos de ausência e nervosismo neste período.

Por fim, a todos que, de algum modo, tornaram este trabalho possível.

*Quem ensina aprende ao ensinar. E quem aprende ensina ao aprender. (Paulo Freire)*

*A mente que se abre a uma nova ideia jamais voltará ao seu tamanho original. (Albert Einstein)* 

ESQUERDO, Caroline Andressa da Silva. **Transformações geométricas no plano: uma abordagem inspirada em Escher.** 2018. 123 f. Dissertação (Programa de Mestrado Profissional em Matemática) – Universidade Estadual de Londrina, Londrina. 2018.

## **RESUMO**

Este trabalho tem como objetivo apresentar uma sequência didática na disciplina de Matemática no que tange a área de Geometria do ensino Fundamental II e pretende contribuir no processo de ensino-aprendizagem de Geometria. A mesma se dedicou a analisar figuras planas e suas transformações a partir de reflexões, translações e rotações, contemplando os conteúdos oferecidos pelos Parâmetros Curriculares Nacionais do Ensino Fundamental II. Este trabalho também se volta as obras de Escher, às construções geométricas por meio do Geogebra e aos documentos oficiais que nortearão a análise desenvolvida, oferecendo sustentação e embasamento à sequência didática. Estudos apontaram para a importância da interdisciplinaridade, levando em consideração que sua presença é constante em diversas áreas do conhecimento, tal como a Arte. Assim, o aluno consegue estabelecer relações entre o cotidiano e a Matemática, colocando-o como um indivíduo ativo na relação ensino-aprendizagem. Acredita-se que esse trabalho seja mais um auxílio para o uso do professor em sala de aula e traz uma reflexão de que o ensino precisa estar sempre pautado na interdisciplinaridade e na constante evolução tanto do educador quanto do educando.

**Palavras-chave:** Matemática. Geometria. Escher. Sequência didática. Interdisciplinaridade

ESQUERDO, Caroline Andressa da Silva. **Geometric transformations in the plane: an approach inspired by Escher.** 2018. 123 f. Dissertação (Programa de Mestrado Profissional em Matemática) – Universidade Estadual de Londrina, Londrina. 2018.

## **ABSTRACT**

This work proposes an analysis about a didactic sequence developed in the area of teaching-learning in the Math class in the area of geometry in Elementary School II. It was dedicated to analyze flat figures and their transformations from reflections, translations and rotations, contemplating the concepts offered by the National Curriculum of Elementary Education II. This work also turns to the studies of Escher, Geometric Constructions through Geogebra and official documents that will serve as base so that the analysis developed has support and foundation for the studies of the didactic sequence. These studies have pointed to the importance of the work of interdisciplinary, taking into consideration that the presence is constant in several areas of knowledge, such as art. This way, the student is able to establish relationships between everyday life and mathematics, placing him as an active individual in the teaching-learning relationship. It is worth noting that there is a greater focus on the study of geometry in the states of São Paulo and Paraná. It is believed that this work is more aid for the use of the teacher in the classroom and that brings a reflection that the teaching must always be based on the interdisciplinary and the constant evolution of both the educator and the student.

**Keywords:** Mathematics. Geometry. Escher. Following teaching. Interdisciplinarity

# **LISTA DE ILUSTRAÇÕES**

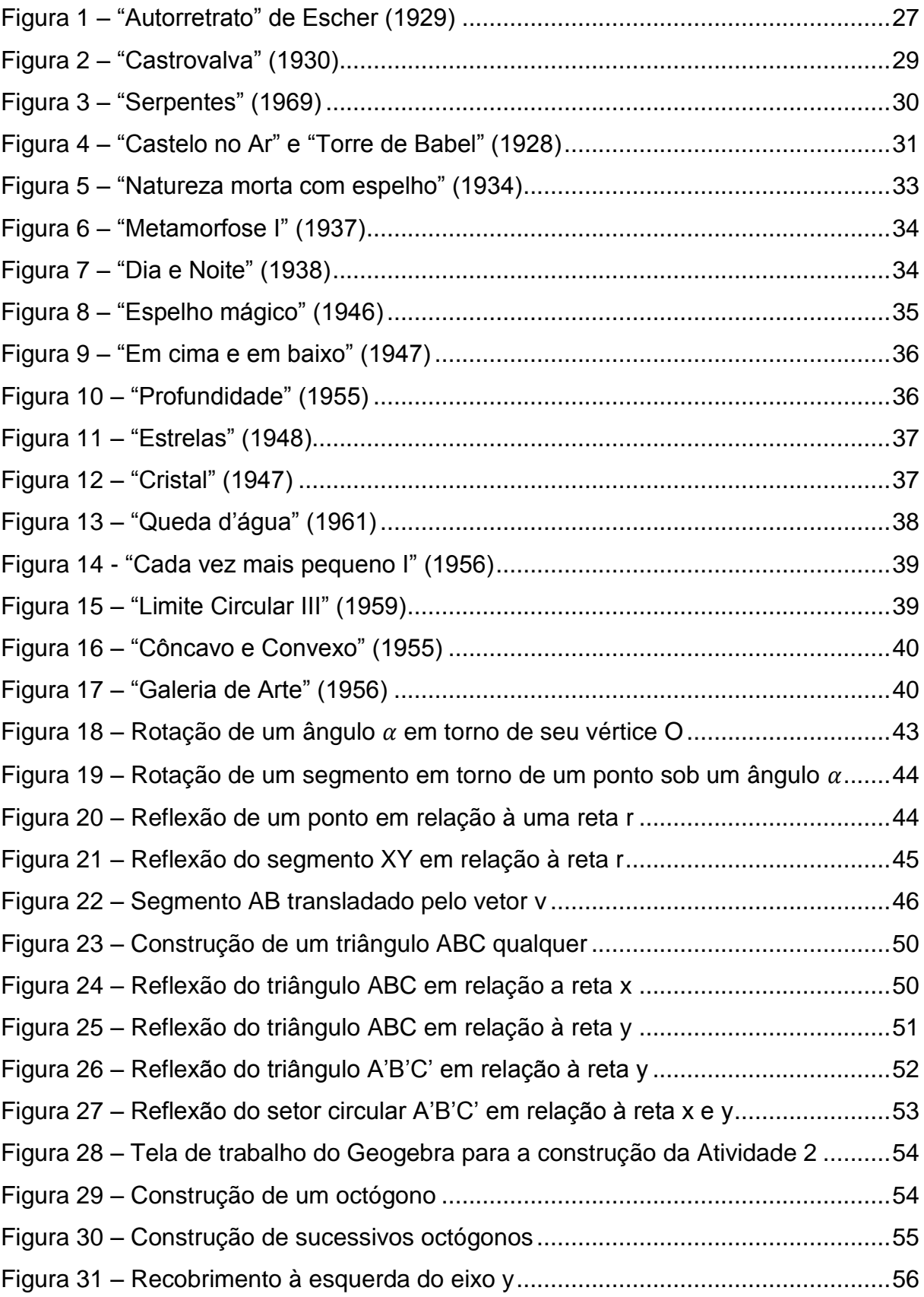

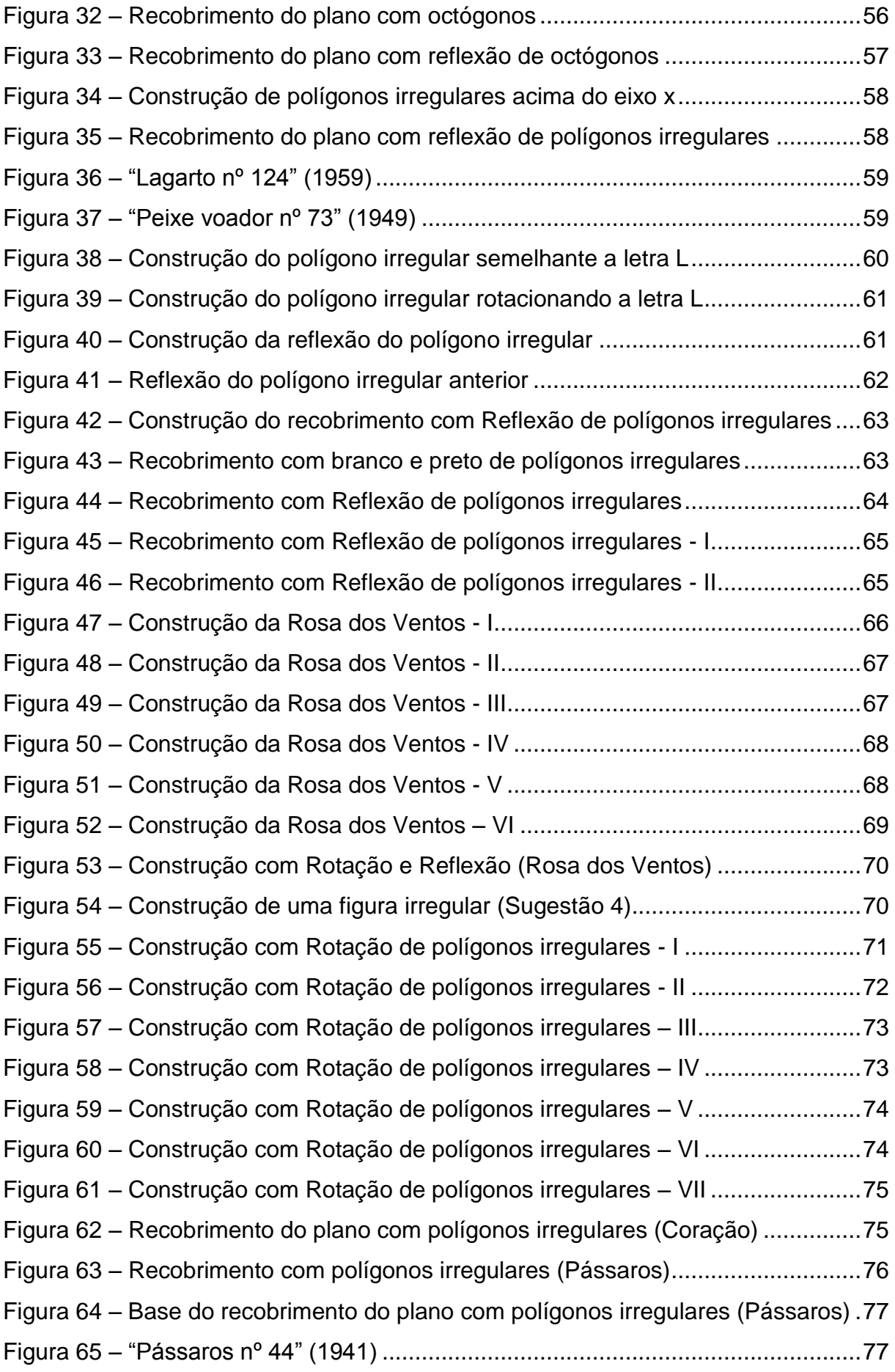

Figura 66 – Recobrimento com polígonos irregulares – Pássaros I..........................78 Figura 67 – Recobrimento com polígonos irregulares – Pássaros II.........................78 Figura 68 – Recobrimento com polígonos irregulares – Pássaros III ........................79 Figura 69 – Recobrimento com polígonos irregulares – Pássaros IV........................80 Figura 70 – Recobrimento com polígonos irregulares – Pássaros V.........................80 Figura 71 – Recobrimento com polígonos irregulares – Pássaros VI........................81 Figura 72 – Recobrimento com polígonos irregulares – Pássaros VII.......................82 Figura 73 – Recobrimento com polígonos irregulares – Pássaros VIII......................82 Figura 74 – Recobrimento com polígonos irregulares – Pássaros IX........................83 Figura 75 – Recobrimento com polígonos irregulares – Pássaros X.........................84 Figura 76 – Recobrimento com 2 polígonos regulares - I..........................................85 Figura 77 – Recobrimento com 2 polígonos regulares - II.........................................85 Figura 78 – Recobrimento com 2 polígonos regulares - III........................................86 Figura 79 – Recobrimento com 2 polígonos regulares - IV .......................................86 Figura 80 – Recobrimento com 2 polígonos regulares – V .......................................87 Figura 81 – Recobrimento com 2 polígonos regulares – VI ......................................87 Figura 82 – Recobrimento com 2 polígonos regulares – VII......................................88 Figura 83 – Recobrimento com 2 polígonos regulares – VIII.....................................88 Figura 84 – Recobrimento com 2 polígonos regulares – IX ......................................89 Figura 85 – Sugestões de recobrimento com 2 tipos de polígonos regulares ...........90 Figura 86 – Recobrimento com 3 tipos de polígonos regulares - I ............................91 Figura 87 – Recobrimento com 3 tipos de polígonos regulares - II ...........................91 Figura 88 – Recobrimento com 3 tipos de polígonos regulares - III ..........................92 Figura 89 – Recobrimento com 3 tipos de polígonos regulares – IV.........................92 Figura 90 – Recobrimento com 3 tipos de polígonos regulares – V..........................93 Figura 91 – Recobrimento com 3 tipos de polígonos regulares - VI..........................94 Figura 92 – Recobrimento com 3 tipos de polígonos regulares - VII.........................94 Figura 93 – Recobrimento com 3 tipos de polígonos regulares - VIII........................95 Figura 94 – Recobrimento com 3 tipos de polígonos regulares - IX..........................96 Figura 95 – Sugestão de recobrimento com 3 tipos de polígonos regulares - I ........97 Figura 96 – Sugestão de recobrimento com 3 tipos de polígonos regulares - II .......97 Figura 97 – Recobrimento irregular com Rotação – Peça de quebra-cabeça I.........98 Figura 98 – Recobrimento irregular com Rotação – Peça de quebra-cabeça II........99 Figura 99 – Recobrimento irregular com Rotação – Peça de quebra-cabeça III.......99

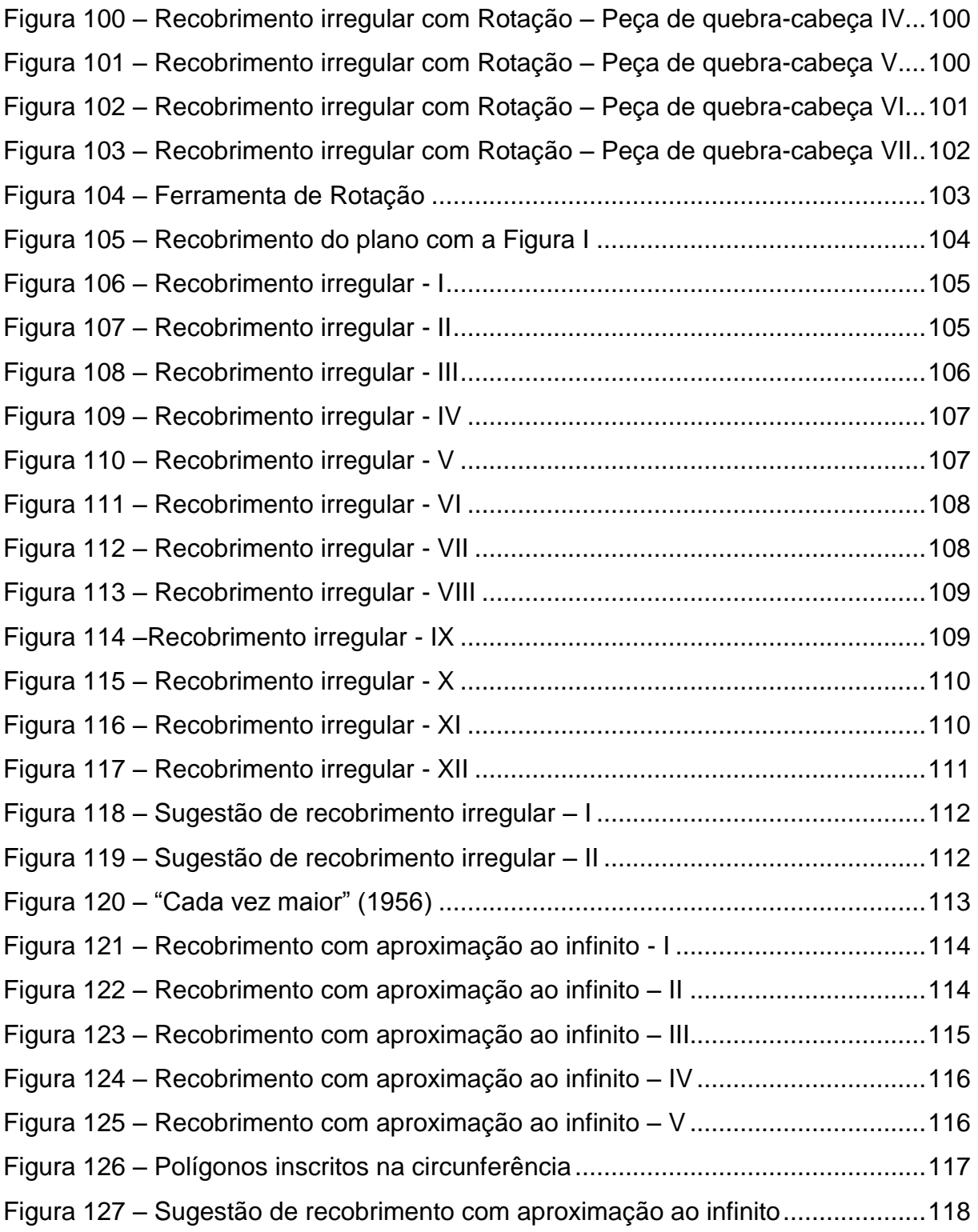

# **LISTA DE QUADROS**

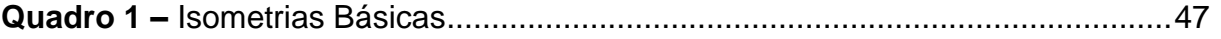

# **LISTA DE ABREVIATURAS E SIGLAS**

- BNCC Base Nacional Comum Curricular
- GEPI Grupo de Estudos e Pesquisas em Interdisciplinaridade
- PCN Parâmetros Curriculares Nacionais
- TI Tecnologia da Informática

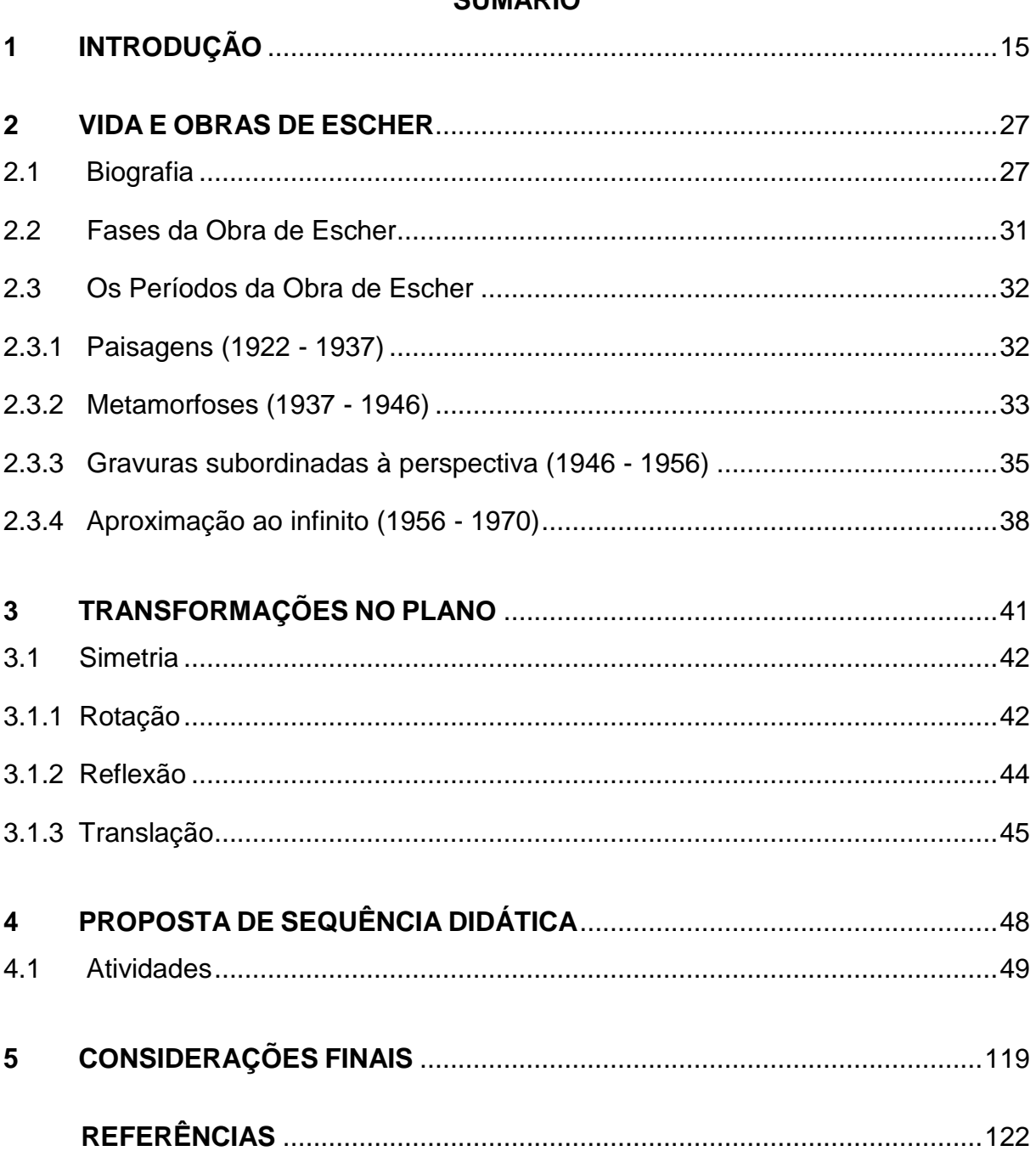

# SUMÁRIO

## <span id="page-16-0"></span>**INTRODUÇÃO**

Este trabalho tem por objetivo apresentar uma sequência didática inspirada nas obras de Mauritus Cornelis Escher. Tal sequência didática tem como principal meta trabalhar conceitos geométricos como reflexão, rotação, translação e recobrimento de regiões planas. Esta abordagem foi proposta pela orientadora deste trabalho, inicialmente, isto causou certo espanto, surpresa e curiosidade sobre como trabalhar um artista tão conhecido, no entanto, sob um olhar voltado para a Geometria, a qual constitui uma área da Matemática que para algumas pessoas não é compreensível tampouco relevante no seu dia-a-dia.

De modo geral, um questionamento desafia o professor de Matemática: "Como trabalhar a Matemática em sala de aula para torná-la mais atrativa?". Assim, as buscas em tentar contribuir para responder esta questão e transpor outros obstáculos do processo de ensino e aprendizagem da Matemática incentivaram a realização deste trabalho.

Além de estudar a Geometria existente nas obras de Escher, este trabalho tem como foco a elaboração de uma sequência didática com atividades que possam ser desenvolvidas com os alunos de forma a ensinar a Matemática aliada à disciplina de Arte, por meio do software Geogebra.

A palavra Geometria tem origem grega, *geo* significa [terra](https://pt.wikipedia.org/wiki/Terra) e *[metria](https://pt.wiktionary.org/wiki/%CE%BC%CE%AD%CF%84%CF%81%CE%BF%CE%BD)* medida, sendo assim, é um seguimento da Matemática que se dedica a estudar questões relacionadas às medidas e às formas das figuras geométricas planas ou espaciais, juntamente com o estudo de suas posições relativas e de suas relações. Assim, a Geometria é uma área da Matemática de fundamental importância, pois a mesma possibilita ao aluno compreender, interpretar e representar os conceitos matemáticos existentes a sua volta de forma organizada e sistemática. A Geometria possibilita conexões com outros domínios da Matemática como Aritmética, a Álgebra, o Cálculo combinatório.

O estudo da Geometria Euclidiana apoia-se, entre outras, nas seguintes razões: De um ponto de vista essencialmente prático e objetivo, a Geometria encontra diversas aplicações nas Ciências e no cotidiano. Culturalmente, "Os Elementos" de Euclides representam um dos pontos altos do conhecimento grego, a forma como "Os Elementos" foi organizado e sistematizado estabeleceu um modelo para fazer Ciência até hoje. Sob o ponto de vista da metodologia, a Geometria permite mostrar aos estudantes todo o poder da argumentação lógico-dedutiva que define a Matemática como área de conhecimento.

Quando selecionamos um conteúdo de Geometria, devemos considerar a elaboração deste conteúdo a fim de expor ao aluno de uma forma objetiva, fazendo com que o aprendizado possa ser significativo, e isso leva o professor a refletir na forma como devem ser selecionados os recursos didáticos para a abordagem deste conteúdo em sala de aula.

Neste trabalho, queremos abordar a Geometria no ensino fundamental II, os chamados terceiro e quarto ciclos do Ensino Fundamental, sob o ponto de vista da interdisciplinaridade e a elaboração de propostas direcionadas a alguns conteúdos específicos da Geometria existentes nas obras de Escher, já mencionados anteriormente, que constam nos documentos oficiais do estado de São Paulo e Paraná. Foram analisados os documentos destes estados, pois a autora deste trabalho atua como professora no estado de São Paulo e também por esta dissertação ter sido desenvolvida em uma universidade estadual do Paraná.

Atualmente, são os Parâmetros Curriculares Nacionais (PCN) de 1998 que direcionam a Educação, em âmbito nacional, tanto no ensino fundamental como no ensino médio. Mas existem algumas reformulações que estão sendo discutidas no ensino médio e que aguardam a solidificação da Base Nacional Comum Curricular (BNCC), e, consequentemente, tais reformulações impactarão na Educação Infantil e Ensino Fundamental brasileiro. Como entrarão em vigor a partir de 2019 nas escolas, estudaremos os documentos oficiais que estão em vigor no país, juntamente com as diretrizes do estado de São Paulo e Paraná que estão em exercício e já justificadas anteriormente a escolha destes estados.

Um dos objetivos gerais apresentados nos Parâmetros Curriculares Nacionais de Matemática é que os alunos ao estudarem a Matemática sejam capazes de:

> Utilizar as diferentes linguagens – verbal, musical, matemática, gráfica, plástica e corporal – como meio para produzir, expressar e comunicar suas ideias, interpretar e usufruir das produções culturais, em contextos públicos e privados, atendendo a diferentes intenções e situações de comunicação. (BRASIL, 1998, p. 7)

isto é, os alunos devem utilizar essas diferentes fontes de linguagens, informações e recursos tecnológicos para adquirirem e construir o conhecimento de forma consistente e apropriada, para não só fazer a utilização na sua vida escolar, mas na sua vida em sociedade.

Assim, no terceiro ciclo, atual 6º e 7º ano do fundamental II, a Geometria compete à área de conhecimento "Espaço e Forma" do PCN de Matemática, no qual exigem alguns conceitos e procedimentos de interpretação, ou seja, distinção entre figuras bidimensionais e tridimensionais. E ainda em relação a figuras bidimensionais e tridimensionais, estudam-se os polígonos e suas nomenclaturas, juntamente com seus eixos de reflexão.

Há uma análise, neste ciclo, de composição e decomposição de figuras planas, e também um estudo das transformações de uma figura no plano por meio de reflexões, translações e rotações; bem como uma análise de ampliações e reduções de figuras planas segundo uma determinada razão.

Já no quarto ciclo, atual 8º e 9º ano do fundamental II, sob o interesse do desenvolvimento desta pesquisa, a qual faz um apanhado da carreira artística de Escher, existe um estudo e reconhecimento das figuras tridimensionais sob diferentes perspectivas e o desenvolvimento da noção de semelhança de figuras planas a partir de reduções e ampliações destas.

É possível notar que os estudos das figuras geométricas fazem parte da Geometria estudada no ensino fundamental II e isso pode nos remeter aos princípios matemáticos existentes nas obras de Escher, de forma que:

> Atividades que exploram a composição e decomposição de figuras, como ladrilhamento, tangrans, poliminós, fazem com que os alunos verifiquem que o recobrimento de uma superfície pode ser feito por determinadas figuras como triângulos equiláteros, quadrados, retângulos, hexágonos regulares. (BRASIL, 1998, p. 123)

Os estudos de conceitos geométricos e sua utilização possibilitam a exploração de diferentes aspectos que permitem desenvolver a interdisciplinaridade da Matemática com outras disciplinas, como Artes, História e Geografia. Neste trabalho em particular, destacamos a interdisciplinaridade entre Matemática e Artes.

Os Parâmetros Curriculares Nacionais (1998) afirmam que os estudos de "Espaço e Forma" devem ser explorados a partir de objetos do mundo físico, ou seja, de obras de arte, pinturas, desenhos, esculturas e artesanato para que se estabeleçam conexões entre a Matemática e outras áreas do conhecimento, a fim de que o aluno possa ser capaz de compreender melhor a existência da Matemática ao seu redor. Deste modo, este trabalho propõe-se a oferecer uma contribuição alinhada a estas recomendações contidas no PCN.

Por outro lado, de acordo com os Parâmetros Curriculares Nacionais de Arte (1998), um artista quando cria suas obras não representa somente a realidade, mas reflete também "a realidade percebida, imaginada, idealizada e abstraída para com suas obras", ou seja, um modo único de significar e representar o mundo por meio de suas obras.

De forma geral, os conteúdos de Arte que são exigidos pelos Parâmetros Curriculares Nacionais (1998), podem conter, diversificadamente, as formas de arte e concepções de diferentes culturas para tornar o aluno capaz de saber reconhecer as diferentes origens de arte existentes. Assim, espera-se oferecer ao aluno a capacidade de compreender, analisar e observar as conexões que as artes visuais estabelecem com outras áreas do conhecimento humano, como por exemplo, Literatura, Educação Física, Matemática, Ciências, Filosofia, etc.

Em vista disto, a interdisciplinaridade é uma das abordagens de ensino que o PCN recomenda para o desenvolvimento das disciplinas na sala de aula. O que nos leva a pensar em ensinar a Matemática de forma mais integrada com as outras áreas de conhecimento e, desta forma, tentar suprir as barreiras entre as disciplinas.

A interdisciplinaridade, de forma sucinta, é definida como interação existente entre duas ou mais disciplinas. Colocando a interdisciplinaridade no papel de uma condição fundamental do ensino e da pesquisa, desde níveis universitários a fundamentais na sociedade contemporânea.

Mas, antes de iniciar qualquer reflexão sobre este tema, deve ser observado que o conceito de interdisciplinaridade (assim como o de transdisciplinaridade) tem sofrido usos errôneos e excessivos que podem gerar sua banalização, como coloca Fazenda (2008) em suas pesquisas. Por isto, parece - nos prudente evitar, neste trabalho, os debates teórico-ideológicos sobre o que é a interdisciplinaridade.

Sabemos que a ciência matemática surgiu da necessidade da resolução de problemas práticos do cotidiano e esta necessidade nos coloca frente à Matemática atual, com o desafio de ensinar a Matemática de forma que o aluno se sinta motivado e que veja sentido perante o aprendizado desta disciplina. Isso nos

leva a pensar que a interdisciplinaridade pode ser uma abordagem adequada para a aprendizagem significativa deste aluno.

No Brasil, destaca-se, na área de interdisciplinaridade, o Grupo de Estudos e Pesquisa em Interdisciplinaridade (GEPI), que foi criado em 1981, pela professora Ivani Catarina Arantes Fazenda. Este estuda os problemas que norteiam a interdisciplinaridade no país e, também mostra há quanto tempo a interdisciplinaridade vem sendo estudada no Brasil:

> Interdisciplinaridade é uma nova atitude diante da questão do conhecimento, de abertura à compreensão de aspectos ocultos do ato de aprender e dos aparentemente expressos, colocando-os em questão. [...] A interdisciplinaridade pauta-se numa ação em movimento. Pode-se perceber esse movimento em sua natureza ambígua, tendo como pressuposto a metamorfose, a incerteza. (Fazenda, 2002, p. 180)

A interdisciplinaridade é um posicionamento "novo" para o professor frente ao conhecimento, na busca do saber e ensinar e, a nosso ver, em constantes adaptações. É nesta linha de pensamento, que Simard (1993, p. 67) posiciona-se perante a didática interdisciplinar para o professor:

> [...] não se trata de juntar os conteúdos das disciplinas contributivas como um amontoado eclético de dados, nem de subordinar a didática a essas disciplinas ou a uma ou a outra aplicação predominante entre elas. A didática não se restringe unicamente a um trabalho de aplicação, ao contrário, tende a desenvolver um "pensamento especifico" sobre o ato educativo.

Para os autores Vilela e Mendes (2003, p. 529), além do que já foi dito sobre a interdisciplinaridade, afirmam que:

> [...] uma inter-relação e interação das disciplinas a fim de atingir um objetivo comum. Nesse caso, ocorre uma unificação conceitual dos métodos e estruturas em que as potencialidades das disciplinas são exploradas e ampliadas. Estabelece-se uma interdependência entre as disciplinas, busca-se o diálogo com outras formas de conhecimento e com outras metodologias, com objetivo de construir um novo conhecimento. Dessa maneira a interdisciplinaridade se apresenta como resposta à diversidade, à complexidade e à dinâmica do mundo atual.

Lenoir (1998, p. 57), afirma que a interdisciplinaridade, no contexto escolar, deve ser um movimento crescente que segue três níveis: curricular, didática e pedagógica. Como ele distingue, a *interdisciplinaridade curricular* requer "uma incorporação de conhecimento dentro de um todo indistinto, a manutenção da diferença disciplinar e tensão benéfica entre a especialização disciplinar, que permanece indispensável, e o cuidado disciplinar [...]". Ou seja, o plano curricular interdisciplinar só terá sentido se ele mesmo possuir caráter interdisciplinar para tornar possíveis as práticas integradoras.

Já a *interdisciplinaridade didática*, segundo Lenoir (1998, p. 58) tem "[...] uma função mediadora entre os planos curriculares e pedagógicos, a interdisciplinaridade didática leva em conta a estrutura curricular para estabelecer preliminarmente seu caráter interdisciplinar [...]", assim, é uma análise da conexão entre os conhecimentos que devem ser ensinados e as situações de aprendizagem que irão ser estudadas em sala, ou seja, revisar as estratégias. E a *interdisciplinaridade pedagógica* caracteriza-se como sendo a própria atuação em sala de aula da interdisciplinaridade didática.

O currículo do Estado de São Paulo descreve bem a situação atual juntamente com a atuação interdisciplinar na sala de aula:

> Vivemos uma época em que as atividades interdisciplinares e as abordagens transdisciplinares constituem recursos fundamentais para a construção do significado dos temas estudados, contribuindo de modo decisivo para a criação de centros de interesse nos alunos. (SÂO PAULO, 2012, p. 28)

Tal situação coloca como foco principal do ensino, a construção do conhecimento significativo juntamente com seus interesses. Além disso, em relação à Geometria, que é o tema central deste trabalho, o Currículo do Estado de São Paulo (2012, p. 43) afirma que "deve-se buscar uma alimentação mútua entre os aspectos do conhecimento geométrico por meio de atividades integradoras".

Já as Diretrizes Curriculares da Educação Básica do Estado do Paraná (2008), colocam que a interdisciplinaridade deve ser articulada de tal forma que enriqueça a compreensão do conteúdo das disciplinas as quais envolvam tais conceitos, para que a interdisciplinaridade não seja utilizada de forma errônea, simplesmente por ter que adotá-la na sala de aula, mas que seja elaborada para desenvolver este aluno dentre todos os conteúdos escolares.

No próximo capítulo, apresentaremos sucintamente a biografia de Escher e veremos que sua história de vida e suas obras podem ser o fio condutor de um projeto interdisciplinar pertinente, visto que podemos integrar as seguintes disciplinas: a Matemática, pois Escher fez uso de inúmeros conceitos da matemática, particularmente, da Geometria, a disciplina de Arte por meio do estudo da obra gráfica de Escher e suas diversas fases que possibilitam ao aluno o conhecimento de termos técnicos como xilogravura, litogravura, perspectiva, ponto de fuga. Viveu na Holanda, Itália, Suiça, Bélgica e visitou outros países europeus, uma circunstância apropriada para o ensino de Geografia. Algumas destas mudanças de Escher foram motivadas pela ascensão do fascismo na Itália e pelos desdobramentos históricos que culminariam na Segunda Guerra Mundial, assim o professor de História dispõe de material vasto para colaborar nesta abordagem interdisciplinar. Porém, por questões de objetividade, neste trabalho só trataremos da interdisciplinaridade entre Matemática e Arte.

Vamos expor algumas particularidades sobre os conteúdos que abrangem Geometria do estado de São Paulo e Paraná para que possamos confirmar que as atividades propostas neste trabalho, estão de acordo com os documentos oficiais. Lembramos que fazemos um recorte apenas dos conteúdos relacionados com a sequência didática que será apresentada posteriormente.

Os cadernos de expectativas de aprendizagem de Matemática do Paraná trazem os conteúdos e conceitos básicos que o aluno deve adquirir durante o Ensino Médio e Fundamental. Assim, no 6º ano do ensino fundamental, os alunos devem ter contato com a Geometria quando fazem compreensão dos conceitos de espaço geométrico (bi ou tridimensional), reconhecer e classificar polígonos, e também a identificar os sólidos geométricos. E, no 8º ano do fundamental, os alunos já aprendem a identificar quadriláteros, seus elementos e suas propriedades, além de formas fractais.

Destaca-se também no caderno de expectativas de aprendizagem de Arte do Paraná para os alunos no 6º ano, dentro da vertente de Artes Visuais, aprender composição de figuras bidimensionais, geométricas e simetria. No 7º ano do fundamental, aprendem proporção, figuras e fundos, além de perspectivas para compreenderem certos trabalhos de artes visuais e conteúdos envolvidos com o seu cotidiano.

Já no Currículo proposto para o Estado de São Paulo, direcionado a Matemática e suas Tecnologias, o principal objetivo para a Geometria para os alunos de 6º ano do Ensino Fundamental é o reconhecimento de formas geométricas (sejam elas planas ou espaciais). No 7º ano, propõe-se um estudo um pouco mais aprofundado, em relação ao ano anterior, com o estudo de ângulos, polígonos,

circunferências, simetrias e construções geométricas, comparadas com objetos do dia a dia.

No Currículo do Estado de São Paulo, direcionado a Arte, faz-se pouca separação e distinção entre a especificidade dos conteúdos que devem ser abordados pelos anos ao longo do ensino fundamental e médio. Não há uma listagem de conteúdos evidentes para orientar os professores de Arte, só existe um quadro de conteúdos e habilidades, mas que não distingue os aspectos de Arte que devem ser abordados de acordo com os anos escolares. Destaca-se uma habilidade a qual deve ser desenvolvida com os alunos do 6º ano do ensino fundamental que é a diferenciação entre o espaço bi e tridimensional, mas nada orientado ou especificado ao professor.

Tanto em relação à Arte, quanto à Matemática, nota-se que o estado do Paraná apresenta orientações mais objetivas e detalhadas com relação aos conteúdos para nortear o trabalho dos professores. O estado de São Paulo, apesar de possuir um sistema de ensino estruturado, suas diretrizes são genéricas, deixando a critério do professor a forma como ele irá desenvolver os conteúdos. Em relação à Matemática, os conteúdos são expostos de forma simplificada. Já em relação à Arte, a proposta curricular paulista traz poucas orientações sobre conteúdos e aspectos que devem ser trabalhados ao longo da vida escolar do aluno.

Os conteúdos da área de conhecimento "Espaço e Forma", da Matemática nos PCN, aparecem, significativamente, nas obras de Escher, pois analisando do ponto de vista da matemática, tais obras envolvem reflexão, rotações, simetria, transformações bidimensionais em tridimensionais, entre outros temas geométricos que podem ser estudados na Matemática do Ensino Fundamental.

Outro aspecto que será explorado neste trabalho e é recomendado pelo PCN trata da utilização de softwares no ensino de Matemática. Segundo o PCN, o uso de softwares de Geometria:

> [...] explora problemas envolvendo transformações das figuras. Também é interessante propor aos alunos situações para que comparem duas figuras, em que a segunda é resultante da reflexão da primeira (ou da translação ou da rotação) e descubram que permanece invariante e o que muda. (BRASIL, 1998, p. 124)

O uso da tecnologia na Educação vem sendo muito discutido, desde meados de 1981, no Brasil. Desde então, o Governo Federal vem acentuando a

informatização das Escolas como um dos principais pontos para a formação dos futuros cidadãos. O que caracteriza a informática como capaz de contribuir para modificar as práticas do ensino tradicional, de acordo com Borba e Penteado (2016).

Vale lembrar que o fato de utilizar a tecnologia da informática, não significa que o professor deva abandonar as outras tecnologias, todavia, é preciso avaliar o que se deseja enfatizar e qual mídia é mais adequada para dar enfoque a determinado conteúdo. Cabe então ao professor um planejamento quanto ao que se deseja ensinar, para que ele possa se "arriscar" em utilizar esta tecnologia de forma eficaz e inovadora.

Os riscos de se introduzir estas inovações na Escola são também muito discutidos em pesquisas, mas o professor deve sempre estar preparado para situações e abordagens que extrapolem seus domínios matemáticos para que o uso da tecnologia não se torne errôneo ou não significativo para este aluno. Quer dizer, o professor passa a ser o mediador entre o aluno e sua aprendizagem e o aluno é capaz de construir seu conhecimento tornando-se mais ativo no processo de aprendizagem.

Ao longo da história da Educação, as trajetórias das reformas curriculares defendem a importância de um papel ativo do aluno na construção do conhecimento e a necessidade de levar os alunos a compreender a importância do uso da tecnologia e acompanharem sua permanente renovação com o mundo atual.

Borba e Penteado (2016, p. 65) afirmam que "a inserção da TI (tecnologia da informática) no ambiente escolar tem sido vista como um potencializador das ideias de se quebrar a hegemonia das disciplinas e impulsionar a interdisciplinaridade", como exemplo existem muitos trabalhos que envolvam softwares de geometria dinâmica que integram ideias matemáticas e artísticas. Temas que podem ser explorados, sob o ponto de vista deste trabalho, por meio de softwares são pavimentação do plano, construção de mosaicos e fractais, entre outros.

O uso da tecnologia na educação é uma ferramenta que aprimora o ensino, especificamente, a disciplina de Matemática, capaz de integrar, atrair e estimular o aluno na abordagem dos conteúdos. Isso faz com que o aluno tenha um aprendizado dinâmico e significativo dos conceitos de maior dificuldade, sendo possível estabelecer conexões com outros conteúdos a qualquer momento.

D´Ambrosio (1986) chama atenção para o fato de que em muitas situações o aluno se mostra mais confortável com o uso de tecnologias, como o uso do computador e softwares do que o próprio professor, visto que, nos últimos tempos, as crianças e os jovens fazem uso dessa tecnologia em jogos e brincadeiras que são dispostos aos mesmos por diversos meios.

Atualmente, a informatização da educação significa, praticamente, um direito do aluno, como descreve a seguir Borba e Penteado (2016, p. 17):

> [...] o acesso à informática na educação de ser visto não apenas como um direito, mas como parte de um projeto coletivo que prevê a democratização de acessos a tecnologias desenvolvidas por esta mesma sociedade. É dessas duas formas que a informática na educação deve ser justificada: alfabetização tecnológica e direito ao acesso.

Assim, um recurso didático que sugerimos nesta pesquisa para auxiliar no ensino da Matemática é o software Geogebra, um programa de geometria dinâmica que pode ser utilizado desde o nível básico até o avançado, com a exposição da Geometria de uma forma dinâmica. Obviamente, vamos explorar alguns conteúdos matemáticos específicos que aparecem nas obras de Escher.

Um dos fatores para a escolha do Geogebra foi por se tratar de um *software* gratuito, de utilização relativamente simples e também porque se tem a possibilidade de instalá-lo em diferentes tipos de plataforma, como por exemplo, em *smartphones*. O Geogebra é encontrado facilmente, pelo site oficial [https://www.geogebra.org/,](https://www.geogebra.org/) e, atualmente, existe inclusive sua versão em 3D.

O Geogebra é considerado uma ferramenta de fácil acesso que possibilita explorar e visualizar a dinamicidade existente na Geometria. Isso proporciona desde a introdução e exploração de conceitos até o reforço de conteúdos e propriedades que o aluno tenha maior dificuldade de visualizar e compreender, ou seja, o Geogebra permite potencializar o ensino da Geometria em sala de aula.

Em comparação com outros programas de geometria dinâmica para manusear o Geogebra, o aluno não precisa dominar todas as ferramentas do programa para utilizá-lo, seu uso é intuitivo e também não precisa fazer de uma única forma determinadas construções.

Como o próprio nome já diz, um software de geometria dinâmica quer dizer que a Geometria está em movimento. A geometria dinâmica pode facilitar a visualização que o aluno tem das figuras geométricas e que poderiam ser de compreensão limitada no método convencional de quadro negro e giz. Assim:

> "O dinamismo é obtido através de manipulação direta sobre as representações que se apresentam na tela do computador. Por exemplo: em geometria são os elementos de um desenho que são manipuláveis; no estudo de funções são objetos manipuláveis que descrevem relação de crescimento/decrescimento entre as variáveis." (Gravina e Santarosa, 1998, p. 10)

No estado do Paraná, o Geogebra já está instalado na rede pública de ensino e, desde 2007, estão sendo ofertados programas de aperfeiçoamentos para os professores. Deste modo, as execuções de atividades matemáticas podem ser elaboradas mais dinamicamente, podendo levar o professor a uma relação de maior proximidade com as tecnologias e com seu aluno, como consequência, tais procedimentos podem enriquecer o ambiente de aprendizagem.

Este trabalho está organizado como segue:

Neste capítulo 1, temos a introdução, a qual expomos os objetivos e as justificativas para o desenvolvimento dos capítulos posteriores. Temos como objetivo principal apresentar uma sequência didática inspirada nos trabalhos de Escher. Nosso foco específico é explorar os conceitos matemáticos presentes nas obras de Escher por meio de recursos geométricos que existem no software Geogebra. Lembrando que todo referencial teórico está amparado com os PCN e documentos oficiais.

No capítulo 2, apresentamos a vida e as obras de Escher, destacando suas principais obras e fases de seu trabalho artístico. Além de mostrarmos algumas obras que compõem desde o início da sua carreira, quando saiu da Escola de Arquitetura e Artes Decorativas, e vamos destacar alguns fatos que influenciaram diretamente em seu trabalho.

No capítulo 3, temos uma breve explanação sobre os conceitos matemáticos que envolvem nossas propostas didáticas. E, no capítulo 4, foram elaboradas algumas propostas de sequências didáticas que foram criadas com o intuito do aluno se inspirar nas obras de Escher e aprender a matemática de forma dinâmica, utilizando o software Geogebra.

Nossas propostas foram elaboradas com o foco em alunos do ensino fundamental II, mais especificamente  $6^{\circ}$  e  $7^{\circ}$  ano, que apesar de trabalharem conteúdos mais simples, são muito complexos suas visualizações e aprendizagem concreta.

Por fim, no capítulo 5, vamos expor nossas considerações que possam fazer inferência sobre os resultados levantados nesta pesquisa e também alguns apontamentos sobre possíveis desdobramentos futuros no ensino de Matemática.

## <span id="page-28-0"></span>**2 VIDA E OBRAS DE ESCHER**

#### <span id="page-28-1"></span>**2.1 Biografia**

1

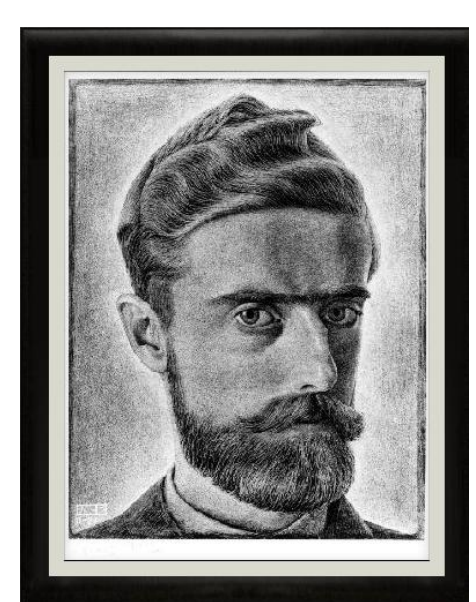

**Figura 1 – "Autorretrato" de Escher (1929)**

Disponível em:<http://www.mcescher.com/gallery/italian-period/> Acessado em: 22/03/2017

Mauritus Cornelis Escher foi um dos mais famosos artistas gráficos do mundo moderno. Nasceu em Leeuwarden, na Holanda, em 17 de Junho 1898 e faleceu em 27 de março de 1972. Além de dedicar toda a sua vida às artes gráficas, desenvolveu também livros ilustrados, tapeçarias, selos postais e murais. Sabe-se que Escher, durante a sua vida, fez mais de 448 litografias (arte de reproduzir em papel, por meio de uma prensa de pedra calcária pintada), xilogravuras (técnica que consiste em realizar gravuras em madeiras, a qual se deixa em relevo a parte que pretende fazer a reprodução do desenho) e gravuras em madeira, além de mais de 2000 desenhos e esboços.

Os dados biográficos deste capítulo pautam-se, principalmente, no site oficial [www.mcescher.com](http://www.mcescher.com/) publicado pela MC Escher Foundation e The MC Escher Company, além de outros sites relacionados<sup>1</sup>, e no livro "O espelho mágico de M. C. Escher" de Bruno Ernst de 1978. Um fato curioso é que este livro foi escrito por

<sup>&</sup>lt;sup>1</sup><https://pt.slideshare.net/prapina/apresentao-mce-6053441> Acesso em: 10/03/2017 [http://pt.wikipedia.org/wiki/Maurits\\_Cornelis\\_Escher](http://pt.wikipedia.org/wiki/Maurits_Cornelis_Escher) Acesso em: 11/03/2011 <http://wwwp.fc.unesp.br/~mauri/Logo/mosaico4.pdf> Acesso em: 03/04/2017

Ernst, entre 1970 e 1971. Ernst era um professor de matemática fascinado pelas obras de Escher, que, inicialmente, estabeleceu contato com o mesmo por correspondência, isto em 1956, até surgir um convite para conhecê-lo pessoalmente. Firmou-se entre eles uma amizade que perdurou até a morte de Escher. Por meio dos encontros de Ernst e Escher, nasceu a ideia de Ernst escrever um livro com relatos, abordagens sistemáticas das obras e entrevistas com Escher, tornando o livro uma reflexão rigorosa e pessoal de Escher sobre sua forma de trabalhar e como o próprio concebia suas obras. Aos interessados na biografia de Escher, aos que querem compreender quais eram as intenções do artista em suas gravuras e seu método de trabalho, recomenda-se a leitura deste livro, pois o mesmo traz inúmeras declarações do próprio Escher.

M. C. Escher era o filho mais novo do engenheiro civil George Arnold Escher e de sua segunda esposa Sarah Gleichman. Na sua juventude, não foi um aluno brilhante e seu pai, mesmo assim, achava que seu filho deveria ir para um curso de ciências exatas para tornar-se engenheiro como ele. Como consequência, Escher ingressou, em 1919, na Escola de Arquitetura e Artes Decorativas de Haarlem sob a orientação do arquiteto Vorrink, seguindo a mesma linha da profissão de seu pai.

Sabe-se que os estudos de Escher em Arquitetura não duraram muito, pois foi lá que ele conheceu seu mestre, um professor de Artes Gráficas de origem portuguesa, chamado Samuel Jesserun de Mesquita, o qual convenceu o pai de Escher que o verdadeiro talento do filho era para as Artes Decorativas. Desta forma, Mesquita passou a ser o principal professor de Escher, ensinando técnicas de gravuras artísticas e, rapidamente, Escher dominou a xilogravura.

Em 1922, Escher deixou a Escola de Arte e já dominava a xilogravura de forma tão satisfatória e considerável que seu mestre disse a ele que deveria seguir seu próprio caminho na Arte. Em consequência deste fato, quando terminou os estudos, Escher fez várias viagens pela Itália e Espanha com intuito de conhecer o mundo e sentir-se inspirado pelas paisagens.

Desta forma, Escher, em uma de suas viagens ao Sul da Itália, conheceu Jetta Umiker, uma jovem com a qual iria se casar dois anos mais tarde. Após o matrimônio, o jovem casal fixou-se em Roma, na Itália, junto com os pais de Jetta, e então, Escher se dedicou ao trabalho gráfico.

As diferentes paisagens italianas inspiraram Escher a fazer vários esboços. Como, por exemplo, Castrovalva de 1930, Escher fez uma de suas mais bonitas litografias de paisagens, segundo vários críticos da época. Sabe-se que, neste período, Escher era ainda bastante desconhecido, apesar de ter organizado algumas exposições e feito algumas ilustrações de alguns livros. Só anos mais tarde, em 1951, que ele foi reconhecido e ganhou dinheiro com suas obras.

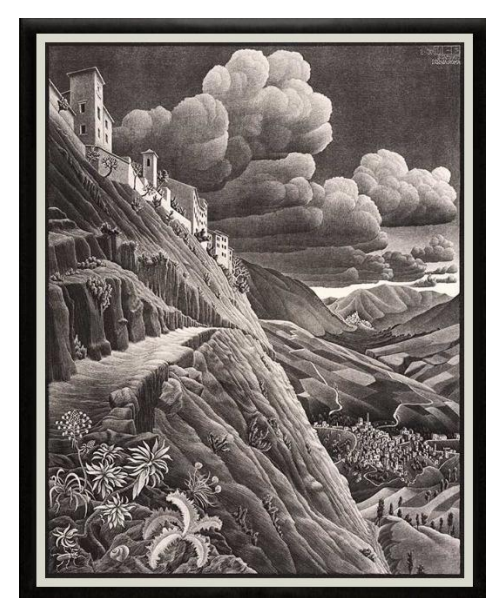

**Figura 2 – "Castrovalva" (1930)**

Disponível em:<http://www.mcescher.com/gallery/italian-period/> Acessado em: 01/04/2017

Em 1935, devido às circunstâncias que passava a Itália, especificamente a ascensão do fascismo, Escher e sua família se mudaram para a Suíça, onde a estadia foi curta, pois, segundo Escher, a paisagem branca e bucólica do inverno no país não o inspirava. Então, em 1937, novamente a família mudou-se, agora para a Bélgica, em Ukkel, perto de Bruxelas.

Durante este período de mudança entre os países da Suíça e Bélgica, Escher fez algumas viagens. Em especial, em 1936, Escher visitou com sua mulher o complexo de Alhambra, em Granada, na Espanha, onde foi apresentado de forma mais profunda à arte islâmica. É de conhecimento que o complexo de Alhambra possui padrões geométricos muçulmanos trabalhados em arabescos, ou seja, azulejos pintados que são usados amplamente como painéis nas paredes e nos tetos.

Tal contato de Escher com a arte árabe está na base de seu interesse e da sua paixão pela divisão regular do plano em figuras geométricas que se transfiguram, repetem-se e refletem a partir das pavimentações. Assim, as obras de Escher consistiam também em preencher as superfícies e substituir as figuras abstrato-geométricas comuns na arte árabe, por figuras concretas, perceptíveis e existentes na natureza (apesar de altamente estilizadas), como pássaros, peixes, pessoas, répteis, etc. E esse estilo caracteriza as obras de Escher.

Em janeiro de 1941, Escher mudou-se para Baarn, na Holanda. Deste momento em diante, sua vida seguiu em sossego e tranquilidade. Assim, nos anos seguintes, exteriormente, não aconteceram mais quaisquer mudanças de interesse e inspiração, ou fatos significativos na vida de Escher que influenciariam suas obras.

No fim de sua vida, já em 1969, Escher fez ainda a litografia Serpentes, a qual mostrava ainda sua mão firme, vista aguçada e criatividade. Em meados de 1970, Escher mudou-se para a Casa-de-Rosa-Spier em Laren, ao norte da Holanda, que era uma casa de artistas idosos, da qual eram cuidados, além de ter seus próprios estúdios neste local. Vindo a falecer em março de 1972.

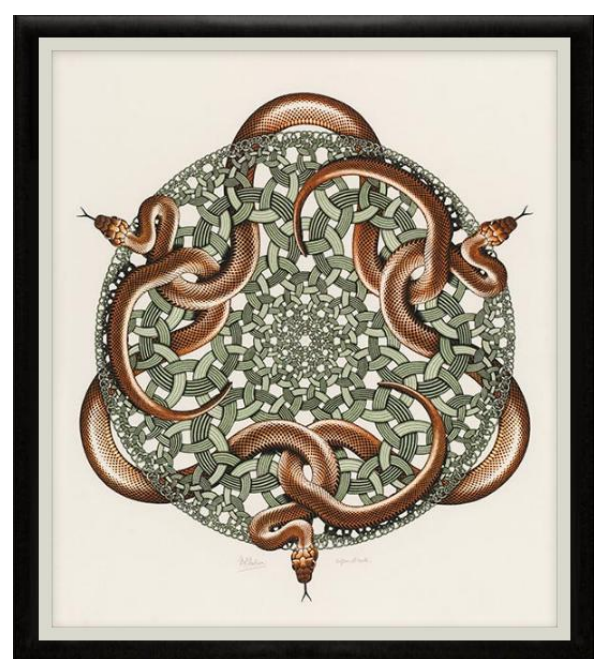

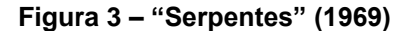

Disponível em:<http://www.mcescher.com/gallery/italian-period/> Acessado em: 23/03/2017

#### <span id="page-32-0"></span>**2.2 Fases da Obra de Escher**

Distinguem-se duas fases na obra de M. C. Escher, uma anterior e outra posterior a 1937.

Na primeira fase, até 1937, na obra de Escher, havia predomínio da representação pictórica. Segundo Barbosa, (1993, p. 109) as obras de Escher deste período "correspondem à realidade visível de cidades e regiões italianas". É notável o olhar de Escher para diferentes detalhes. Neste período, ele se preocupa com a estrutura do espaço juntamente com diferentes perspectivas de ângulos de uma mesma paisagem, as quais, na maioria dos casos, são contrastantes.

Neste período, Escher também criou obras imaginativas tais como Castelo no Ar (1928) e Torre de Babel (1928), as quais, de acordo com o próprio Escher, faziam parte do processo de treinamento para aperfeiçoar suas técnicas de gravuras.

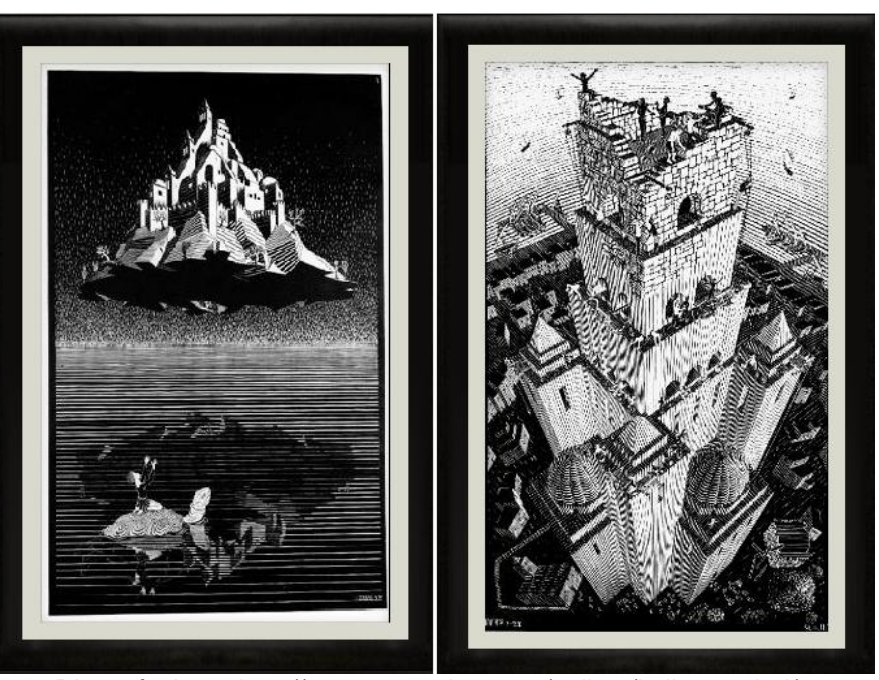

#### **Figura 4 – "Castelo no Ar" e "Torre de Babel" (1928)**

Disponível em:<http://www.mcescher.com/gallery/italian-period/> Acessado em 22/03/2017

Já na segunda fase de Escher, depois de 1937, o pitoresco e o real deixam de ser o foco de suas obras. Isto mostra que seu trabalho se afasta do mundo físico, utilizando a partir de então a "imaginação e visão detalhista" do mundo a sua volta, Barbosa (1993, p. 109).

O fascínio por regularidades e estruturas matemáticas está presente nesta fase de Escher. A continuidade e superfícies que remetem ao infinito se tornam habituais a partir de então, o que trouxe a reprodução de um mundo de três dimensões sobre a superfície bidimensional.

Embora não se tenha qualquer formação matemática, Escher utilizou a criatividade e o dinamismo atrelado à Matemática no processo de criação de suas obras de gravuras. Inclusive, o próprio Escher declarou que era inteiramente leigo no âmbito da Matemática e que ele considerava estranho o fato de seus trabalhos abordarem teorias matemáticas que ele desconhecia. São palavras do próprio Escher sobre seu conhecimento matemático, publicadas numa entrevista a Ernst (1978, p. 23):

> Eu nem sequer tive um <*suficiente*> em Matemática. É esquisito que eu pareça abordar teorias matemáticas, sem que eu próprio as conheça. Não, na escola era um rapaz simpático e pateta. E então agora imaginar que matemáticos ilustram os seus livros com as minhas gravuras! E que eu me dou com toda esta gente erudita como um irmão e colega. Eles não podem imaginar de maneira alguma que eu não perceba nada do assunto.

Assim, Escher ocupa-se de ideias de regularidade, estrutura, continuidade que estão presentes neste período. Suas ideias que, muitas vezes, não são definidas por palavras, são expressas com clareza por imagens. Assim, de acordo com Ernst (1978, p. 16) as obras de Escher podem ser consideradas com um "alto grau racional, porém, minimamente literária no sentido de que ele parafraseia em imagem as coisas que poderiam ser reproduzidas em palavras".

As críticas aos trabalhos de Escher eram muitas também, já que a realidade não fazia parte do período depois de 1937, e cada observador interpretava e visualizava seu próprio caminho para investigar suas gravuras, ou seja, uma espécie de "contemplação" de suas criações, de acordo com Escher.

### <span id="page-33-1"></span><span id="page-33-0"></span>**2.3 Os períodos da obra de Escher**

#### **2.3.1 Paisagens (1922 - 1937)**

O primeiro período corresponde também ao que é considerada a primeira fase da obra de Escher. Composto, na maior parte, por gravuras que apresentam paisagens e pequenas cidades do sul da Itália e das regiões costeiras mediterrâneas.

Sem dúvida, o auge foi alcançado por Castrovalva (1930), mostrado anteriormente neste capítulo – Figura 2, que consiste em uma litografia de uma cidadezinha nos Abruzos. Mas algumas obras também tiveram destaques neste período, como, por exemplo, a litografia "Natureza morta com espelho" de 1934, a qual já mostra, além das paisagens italianas, uma preferência de Escher por diferentes perspectivas em seus desenhos.

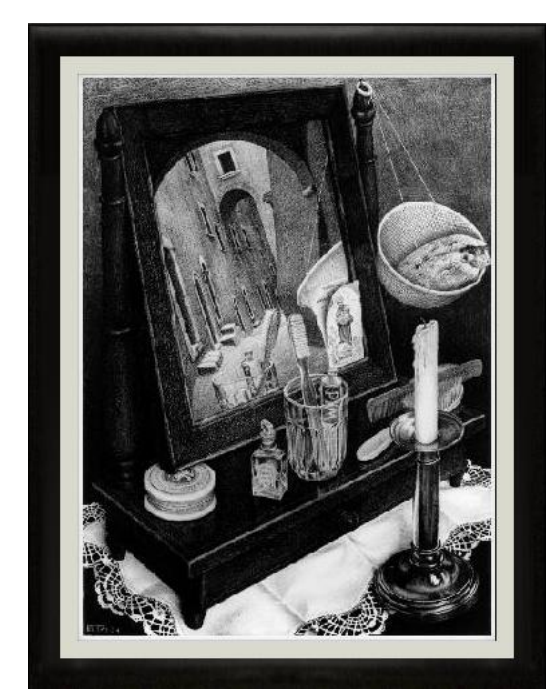

**Figura 5 – "Natureza morta com espelho" (1934)**

Disponível em:<http://www.mcescher.com/gallery/italian-period/> Acessado em: 01/04/2017

## <span id="page-34-0"></span>**2.3.2 Metamorfoses (1937 - 1946)**

A gravura que anuncia este período de grandes transformações em sua obra é a xilogravura Metamorfose I (1937), na qual Escher mostra a transformação gradual de uma pequena cidade, passando por cubos e terminando numa boneca chinesa.

**Figura 6 – "Metamorfose I" (1937)**

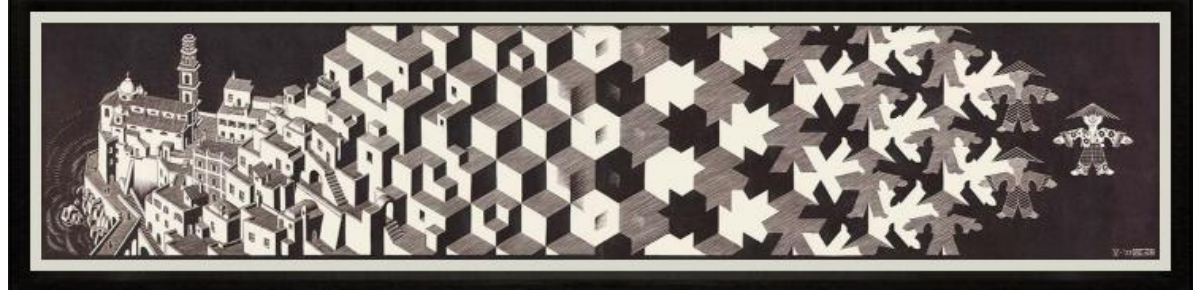

Disponível em:<http://www.mcescher.com/gallery/switzerland-belgium/> Acessado em: 01/04/2017

Tal período caracteriza-se pelas transformações de formas bidimensionais em tridimensionais, ou seja, metamorfoses e ciclos são constantes em suas obras como se Escher "quisesse brincar" com as formas e dimensões num plano bidimensional.

Uma obra bem marcante também deste período é a litografia Dia e Noite (1938), que é composta por duas paisagens distintas separadas na vertical, uma delas com o dia e outra com a noite. A obra apresenta uma transição gradual de campos lavrados bidimensionais, que aparecem em cada canto inferior, para aves tridimensionais que tomam os céus. Note ainda a transformação entre pássaros pretos e brancos na parte de cima da tela.

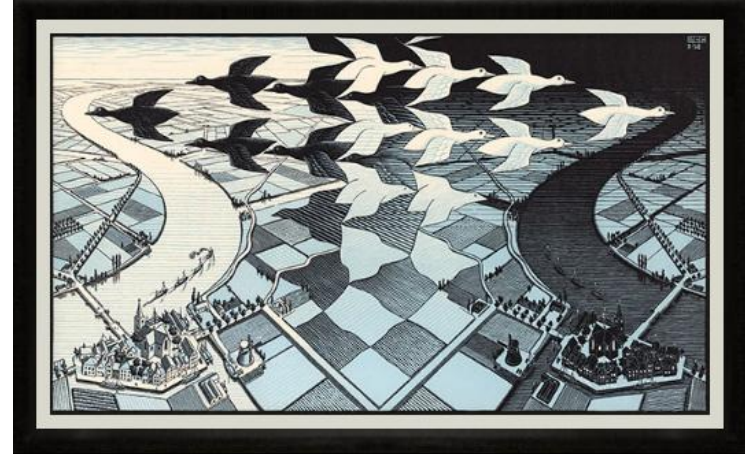

**Figura 7 – "Dia e Noite" (1938)**

Disponível em:<http://www.mcescher.com/gallery/switzerland-belgium/> Acessado em: 01/04/2017

Na litografia o Espelho mágico (1946), novamente, Escher transita entre os planos bidimensionais e tridimensionais de uma forma natural e, ao mesmo tempo, impossível para muitos de se desenvolver, uma impossibilidade tanto em se
imaginar quanto em criar os desenhos em transição dos planos. Nota-se também que a utilização de espelhos nos trabalhos de Escher é recorrente.

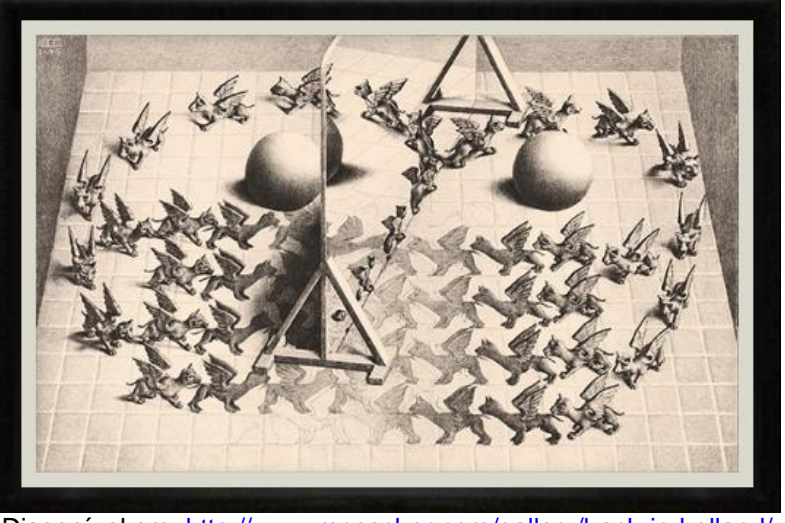

**Figura 8 – "Espelho mágico" (1946)**

Disponível em:<http://www.mcescher.com/gallery/back-in-holland/> Acessado em: 01/04/2017

# **2.3.3 Gravuras subordinadas à perspectiva (1946 - 1956)**

A litografia Em cima e em baixo (1947), embora não sendo a primeira de Escher neste período, foi considerada o ápice das gravuras subordinadas à perspectiva. Segundo Ernst (1978), esta obra transmite "além da relatividade dos pontos de fuga, são reproduzidos feixes de linhas paralelas como curvas convergentes", forçando o observador ir além de sua imaginação.

**Figura 9 – "Em cima e em baixo" (1947)**

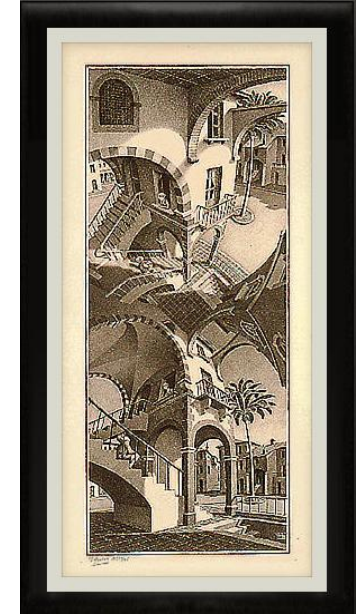

Disponível em:<http://www.mcescher.com/gallery/back-in-holland/> Acessado em: 18/05/2017

Já no fim deste período, a xilogravura Profundidade (1955), mostra um retorno à perspectiva tradicional dos trabalhos de Escher, mas com um diferencial notável que é o aparecimento da infinidade do espaço. Nesta xilogravura, é difícil criar este efeito de profundidade, embora na litografia este efeito fosse mais fácil de criar, desta forma, os peixes foram desenhados cada vez menores e, para ajudar no efeito de profundidade, Escher utiliza duas cores na madeira.

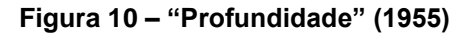

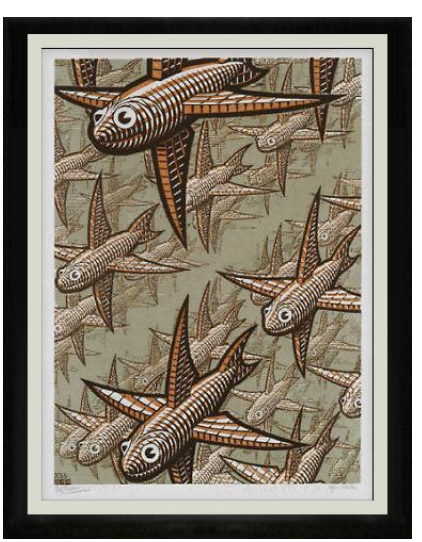

Disponível em:<http://www.mcescher.com/gallery/recognition-success/> Acessado em: 03/04/2017

É evidente, neste período de Escher, o interesse em sólidos geométricos simples, por exemplo, poliedros regulares, espirais no espaço e laço de Moebius. Esta admiração e interesse vieram do fato de que o irmão dele era professor de Geologia e este escreveu um manual científico sobre Mineralogia e Cristalografia.

Fazem parte deste período as obras Cristal (1947), Estrelas (1948) ou Queda d'água (1961), embora este último trabalho tenha surgido tardiamente, pertencem também a este período gravuras direcionadas à perspectiva com fragmentos impossíveis. Como exemplo, a obra Queda da água (1948), a qual ficamos confusos com o sentido da água, pois a mesma não pode subir se não houver um auxílio mecânico, uma espécie de "ilusão" que Escher gostava de criar em suas obras.

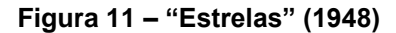

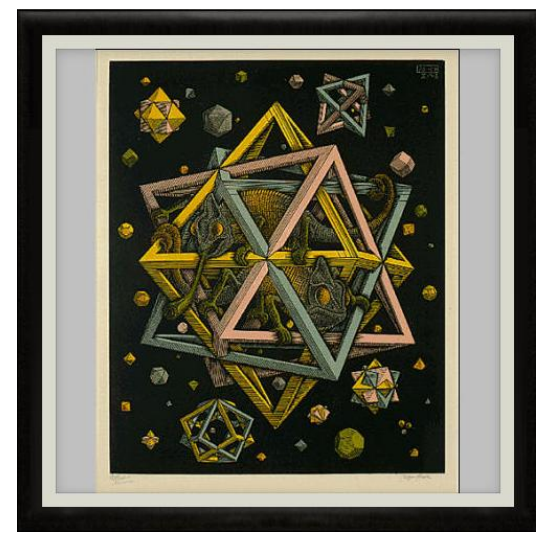

Disponível em:<http://www.mcescher.com/gallery/back-in-holland/> Acessado em: 18/05/2017

**Figura 12 – "Cristal" (1947)**

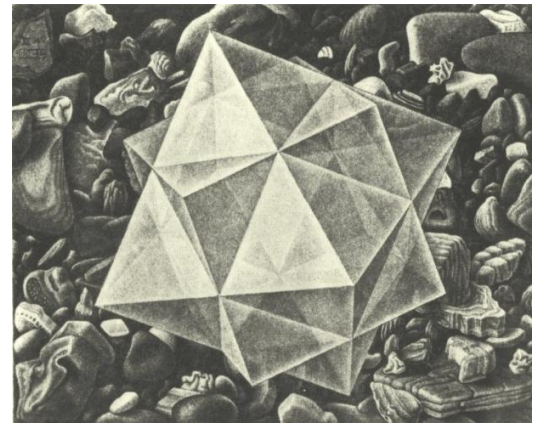

Disponível em[: http://mathstat.slu.edu/escher/index.php/Crystal](http://mathstat.slu.edu/escher/index.php/Crystal) Acessado em: 18/05/2017

**Figura 13 – "Queda d'água" (1961)**

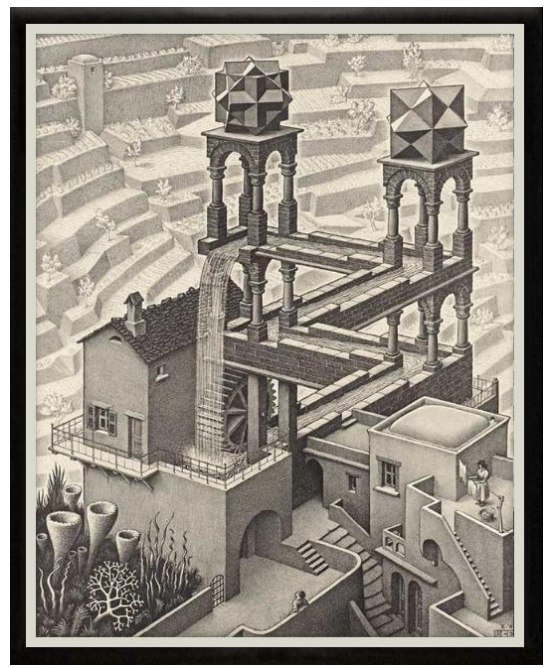

Disponível em:<http://www.mcescher.com/gallery/recognition-success/> Acessado em: 03/04/2017

### **2.3.4 Aproximação ao infinito (1956 - 1970)**

O marco inicial deste período foi a xilogravura Cada vez mais pequeno I (1956), mas na opinião do próprio Escher, a melhor gravura que representa este período de aproximação ao infinito é Limite circular III (1959), a qual foi elaborada por Escher utilizando simetrias, translações e aproximações ao infinito de dentro para fora da figura. Estes tipos de figura remetem a mesma ideia de fractal, estudadas na Geometria, a qual se estuda o comportamento de figuras mais complexas que se repetem em uma determinada escala. Já a última gravura deste período também ficou muito conhecida é Serpentes (1969), já mostrada anteriormente neste capítulo na Figura 3.

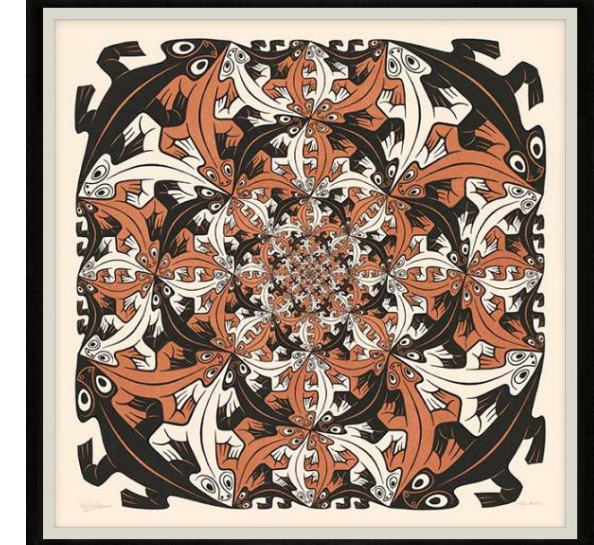

Disponível em:<http://www.mcescher.com/gallery/recognition-success/>

Acessado em: 04/02/2018

**Figura 15 – "Limite Circular III" (1959)**

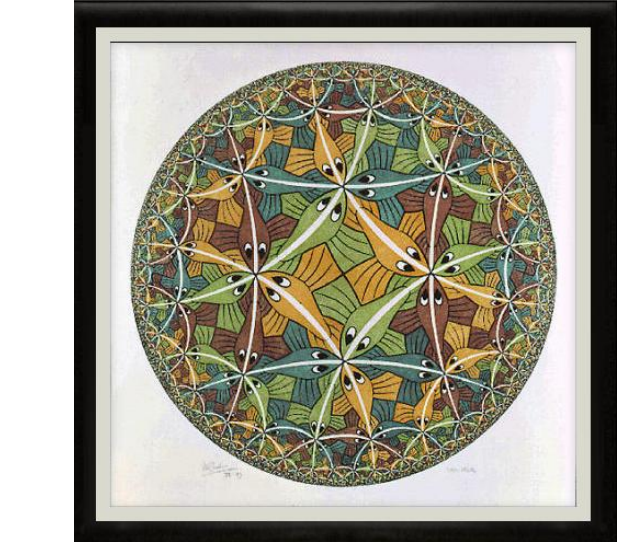

Disponível em:<http://www.mcescher.com/gallery/recognition-success/> Acessado em: 03/04/2017

Escher, neste período final de sua vida, também produziu as "figuras impossíveis", tais como: Côncavo e Convexo (1955), Queda d'água (1961) e Galeria de Arte (1956). As obras deste período caracterizam o fascínio de Escher por ilusões e desenvolvimento de diferentes perspectivas, de acordo com o ângulo em que se observa.

**Figura 14 - "Cada vez mais pequeno I" (1956)**

**Figura 16 – "Côncavo e Convexo" (1955)**

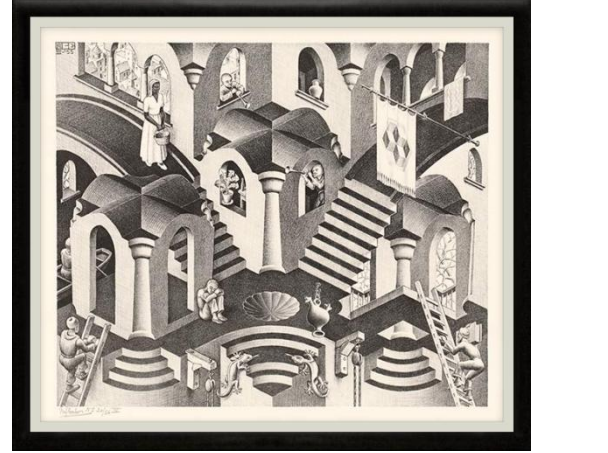

Disponível em:<http://www.mcescher.com/gallery/recognition-success/> Acessado em: 18/05/2017

É de reconhecimento que a litografia mais bem sucedida e impressionante desta fase "Impossível de Escher" é Galeria de Arte (1956), que o próprio Escher considerava como sua melhor obra. Galeria de Arte mostra os limites máximos de seu pensamento e capacidade de representação de seu trabalho neste período, ou seja, uma mistura de ilusão com realidade ricamente representada nesta obra.

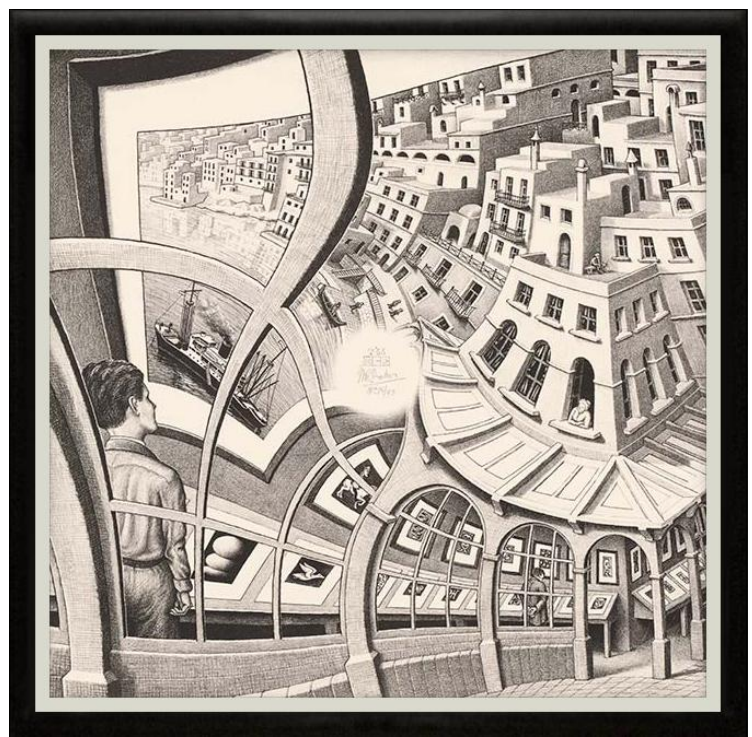

**Figura 17 – "Galeria de Arte" (1956)**

Disponível em:<http://www.mcescher.com/gallery/recognition-success/> Acessado em: 03/04/2017

### **3 TRANSFORMAÇÕES NO PLANO**

De forma breve, vamos apresentar neste capítulo os conceitos matemáticos os quais utilizaremos na sequência didática que será desenvolvida no capítulo seguinte deste trabalho. Lembramos que tais conteúdos são recomendados pelo PCN e pelas diretrizes curriculares dos estados do Paraná e São Paulo e estão distribuidos pelos anos escolares do ensino fundamental II.

Uma das principais dificuldades encontradas para a elaboração deste capítulo foi buscar por definições que pudessem ser trabalhadas no nível de ensino pretendido, há uma carência de abordagem deste conteúdo nos livros didáticos, como já foi pesquisado por Pizzo (2017).

Temos como foco principal deste capítulo fazer uma abordagem simplificada com poucas demonstrações, com o intuito de o professor ensinar de forma suficiente para o entendimento do aluno. Como a abordagem de nosso trabalho é para o ensino fundamental II, assim optamos em expor, na medida do possível, os conceitos matemáticos de forma acessível.

Nota-se que no Terceiro Ciclo da Educação Básica, o conceito de simetria não faz parte de forma explícita do ensino da Matemática, entretanto o PCN menciona alguns procedimentos que podem ser abordados durante o Terceiro e Quarto Ciclo do Fundamental.

> Construindo figuras a partir da reflexão, por translação por rotação de uma outra figura, os alunos vão percebendo que as medidas dos lados e dos ângulos, da figura dada e da figura transformada são as mesmas. As atividades de transformação são fundamentais para que o aluno desenvolva habilidades de percepção espacial e podem favorecer a construção da noção de congruência de figuras planas (isometrias). De forma análoga, o trabalho de ampliação e redução de figuras permite a construção da noção de semelhança de figuras planas (homotetias)*.* (BRASIL, 1998, p. 86, grifo nosso)

Assim, vamos organizar este capítulo, explicando o conceito de simetria e para entender o que é uma figura simétrica, vamos abordar os três tipos básicos de isometrias existentes que são: Rotação, Reflexão e Translação, os quais foram conceitos mais utilizados nas atividades propostas e elaboradas no capítulo subsequente, chamadas de transformações no plano. Lembrando que as métricas adotadas são as métricas usuais do  $\mathbb{R}^2$  .

#### **3.1 Simetria**

Uma noção intuitiva de quando uma figura for simétrica, é possível encontrar uma isometria (diferente da identidade) que transforme a figura nela própria. Nesse caso, a isometria que deixa uma figura A invariante é dita uma simetria da figura A. Assim, uma figura pode ser simetria de translação, simetria de reflexão, simetria de rotação ou simetria de reflexão deslizante (reflexão seguida de translação) ou não possuir nenhuma simetria $^2$ .

Pasquini e Bortolossi (2015) realizaram uma pesquisa sobre o entendimento do que é simetria ao longo da História. Segundo os mesmos, o conceito moderno de *simetria* é:

Seja *X* um subconjunto não vazio do plano euclidiano  $\mathbb{R}^2$ . Dizemos que uma função  $F:\mathbb{R}^2\to\mathbb{R}^2$  é uma simetria do conjunto  $X$  se  $F$  satisfaz as duas condições seguintes.

**1.** *F* é uma isometria, isto é, *F* preserva distâncias. Mais precisamente, quaisquer que sejam os pontos  $P$  e Q em  $\mathbb{R}^2$ , a distância de  $P$  a Q (no domínio de  $F$ ) é sempre igual à distância de  $F(P)$  a  $F(Q)$  (No contradomínio de  $F$ ).

**2.**  $F(X) = X$ , isto é, X é invariante por F (a imagem do conjunto X pela função F é igual ao próprio conjunto *X* ). (Pasquini e Bortolossi, 2015, p. 35)

Quanto a primeira condição que trata de isometria, Lima (1996, p. 13) define:

"Uma isometria entre os planos  $\prod$  e  $\prod$ ' é uma função  $T:\prod \rightarrow \prod$ ' que preserva distâncias. Isto significa que, para quaisquer pontos  $X, Y \in \Pi$ , pondo  $X' = T(X)$  e  $Y' = T(Y)$ , tem-se  $d(X', Y') = d(X, Y)$ ".

Vejamos agora as transformações no plano que são isométricas, tendo Lima (1996) com referência.

## **3.1.1 Rotação**

1

Para demonstrar que a rotação é uma transformação isométrica, vamos

<sup>&</sup>lt;sup>2</sup> Conceito extraído do site<http://clubes.obmep.org.br/blog/sala-de-atividades-isometrias/>

definir a rotação de um ângulo  $\alpha$ , dado um ponto no plano  $\prod$  e  $\alpha = A\hat{O}B$  um ângulo de vértice *O* .

Temos assim, segundo Lima (1996, p. 21), que a rotação do ângulo  $\,\alpha\,$  em $\,$ torno do ponto  $O$  é a função  $\rho_{_{O,a}}\!:\Pi\!\to\!\Pi$ , em que  $\rho_{_{O,a}}(O)\!=\!O$  e para todo  $X\!\neq\!0$  em  $\prod$ ,  $\rho_{_{O,a}}(X)$  =  $X$  ' é o ponto do plano  $\prod$  tal que  $d(X,O)$  =  $d(X^*,O)$  e  $X\hat{O}X$  ' =  $\alpha$  (temos que o sentido de rotação de *A* para *B* é mesmo de *X* para *X* ' ).

Geometricamente, verifica-se que  $\rho_{_{O,a}}$  é uma transformação isométrica, pois os triângulos ABO e XX 'O são congruentes (caso LAL – lado, ângulo, lado) e consequentemente  $d(A, B) = d(X, X')$ . Observamos também os triângulos isósceles *AX 'O* e *BXO* possuem a mesma bissetriz, o que mostramos na Figura 18 a seguir.

Figura 18 – Rotação de um ângulo  $\alpha$  em torno de seu vértice O

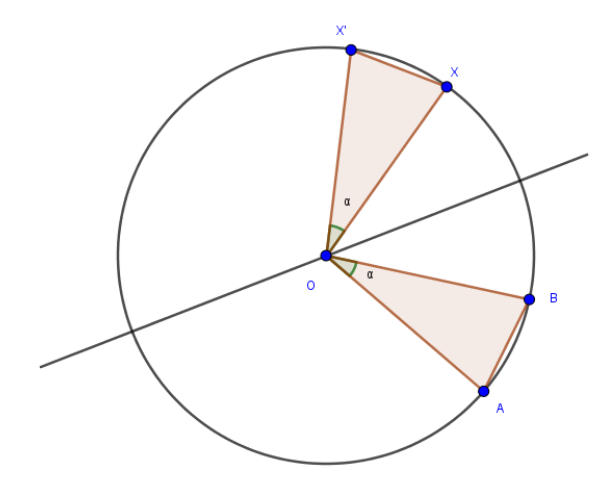

Fonte: Adaptação de Lima (1996, p. 22).

Assim, Lima (1996) conclui sua demonstração considerando dois pontos  $X,Y\in \prod,$  distintos de  $\vert O\,,$  com  $\vert X\vert$  e  $Y$ ' suas imagens pela rotação  $\vert\rho_{_{O,a}}.$ 

Fazendo uso do resultado anterior tem-se que  $X\hat{O}Y$ ' e  $Y\hat{O}X$ ' possuem a mesma bissetriz o que nos leva a concluir que  $X\hat{O}Y = X'\hat{O}Y' = \alpha$ . Como  $d(O, X) = d(O, X')$  e  $d(O, Y) = d(O, Y')$  tem-se que  $X\hat{O}Y$  e  $X' \hat{O}Y'$  são triângulos congruentes e por consequência  $d(X, Y) = d(X', Y')$ , ou seja,  $\rho_{o,a}$  é uma isometria, cujo ponto fixo é *O* , como está na Figura 19.

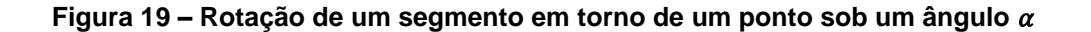

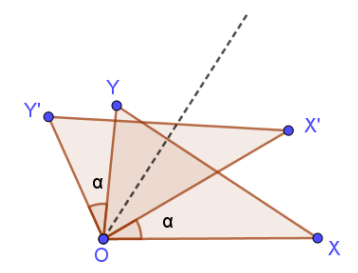

Fonte: Lima (1996, p. 22).

### **3.1.2 Reflexão**

Dada uma reta  $r$  no plano  $\Pi$ , definimos uma transformação reflexão em torno de uma reta  $r$  como a função  $R_r: \Pi \to \Pi$  tal que  $R_r(X)$  =  $X$  para todo  $X \in r$ e,  $R_r(X) = X'$  para todo  $X \notin r$  é tal que r é a reta mediatriz do segmento XX', assim como na Figura 20.

#### **Figura 20 – Reflexão de um ponto em relação à uma reta r**

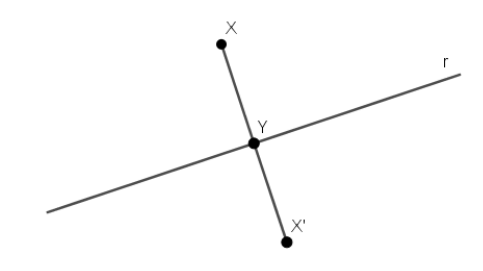

Fonte: Lima (1996, p. 16).

Para mostrar que R<sub>r</sub> é uma transformação isométrica, dois casos são analisados: o primeiro em que  $X, Y \in \prod$  estão no mesmo semiplano determinado por *r* e o segundo em que *X* e *Y* estão em semiplanos distintos determinados por *r*. Faremos somente a demonstração da primeira parte e a outra é análoga.

Dados  $X, Y \in \Pi$  pertencentes ao mesmo semiplano determinado por  $r$ , como ilustramos na Figura 21, sejam *XA* e *XA* ' paralelos a r, tal que  $A, A \in YY'$ . Assim, os triângulos retângulos *XAY* e *X'A'Y'* são congruentes (caso LAL – lado, ângulo, lado), ou seja, temos que  $d(A, X) = d(A', X')$ , ângulo reto e  $d(A, Y) = d(A', Y')$ 

. Como consequência, temos que  $d(X, Y) = d(X', Y')$ , isto é, a transformação  $R<sub>r</sub>$  é isométrica.

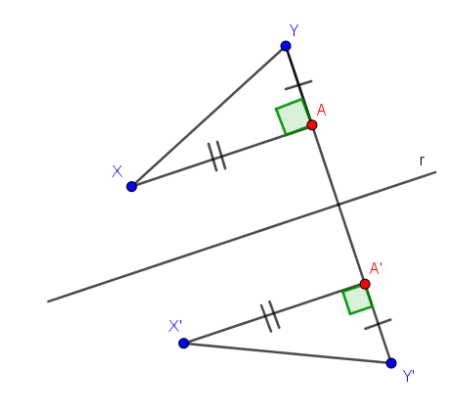

**Figura 21 – Reflexão do segmento XY em relação à reta r**

Fonte: Pizzo (2017 apud LIMA, 1996, p. 17).

#### **3.1.3 Translação**

Lima (1996, p. 20) define a translação isométrica de um segmento *AB* por:

> Dado um segmento orientado  $AB$  e o ponto P no plano  $\Pi$ , existe um único ponto  $Q$  em  $\Pi$  tal que os segmentos orientados  $AB$  e  $PQ$  são equipolentes, isto é,  $PQ = AB = v$ . Q é o quarto vértice do paralelogramo que tem *AB* e *AP* como lados. Escreve-se  $Q = P + v$  e diz-se que o vetor  $v = AB$  transportou o ponto P para a posição Q. Naturalmente,  $Q = T_{AB}(P) = T_{\nu}(P)$ .

Seja AB um segmento em  $\prod$  e um vetor  $\vec{v}$ , consideremos  $v \neq 0$  a fim de simplificar, pois o caso em que  $v=0$  tem-se a transformação identidade  $T: \Pi \to \Pi$ ,  $T(AB) = AB$  de imediato. Assim, a transformação  $T_{\nu}: \Pi \to \Pi$  é tal que, transporta o segmento  $AB$  pelo vetor  $\vec{v}$ . De fato,  $A'B' = T_{\vec{v}}(AB)$  e temos que  $AA' = BB' = v$ , de modo que  $A'B'$  formam o quarto lado do paralelogramo de lados *AB*, *AA*' e *BB*', como veremos na Figura 21 a seguir. E como os lados *AB* e *A*'*B*' são opostos no paralelogramo, segue que  $d(A, B) = d(A', B')$ , logo  $T_v$  é uma transformação isométrica.

**Figura 22 – Segmento AB transladado pelo vetor v**

Fonte: Pizzo (2017, p. 25)

Posteriormente a todos os conceitos referentes a isometria vistos até agora, falta nos apropriarmos da segunda condição de simetria que trata da invariância. Assim, lembremos do que Pasquini e Bortolossi (2015, p. 35) definem simetria como:

Seja *X* um subconjunto não vazio do plano euclidiano  $\mathbb{R}^2$ . Dizemos que uma função  $F:\mathbb{R}^2\to\mathbb{R}^2$  é uma simetria do conjunto  $X$  se  $F$  satisfaz as duas condições seguintes.

**1.** *F* é uma isometria, isto é, *F* preserva distâncias. Mais precisamente, quaisquer que sejam os pontos  $P$  e  $Q$  em  $\mathbb{R}^2$ , a distância de  $P$  a  $Q$  (no domínio de  $F$ ) é sempre igual à distância de  $F(P)$  a  $F(Q)$  (No contradomínio de  $F$ ).

**2.**  $F(X) = X$ , isto é, X é invariante por F (a imagem do conjunto X pela função F é igual ao próprio conjunto *X* ).

Retomando, assim este conceito de invariância é a igualdade de conjuntos, onde todo elemento de  $F(X)$  pertence ao conjunto  $X$ , e reciprocamente que todo elemento do conjunto  $X$  pertence ao conjunto  $F(X)$ . Portanto, para que a imagem do conjunto *X* seja invariante pela transformação *F* é necessário que esta igualdade seja satisfeita.

Assim, resumidamente, Pasquini e Bortolossi (2016, p. 14) colocam que o

conceito moderno de usar funções para definir simetrias define que "toda 'simetria' de um conjunto do plano é, em particular, uma função cujo domínio é o plano e o contradomínio é o plano (e que, também, preserva distâncias e deixa o conjunto invariante)".

Para concluírmos este capítulo, vamos mostrar no quadro a seguir, de forma resumida, as transformações no plano estudadas até agora, quanto as demais existentes são composições destas básicas como, por exemplo, a reflexão seguida de translação.

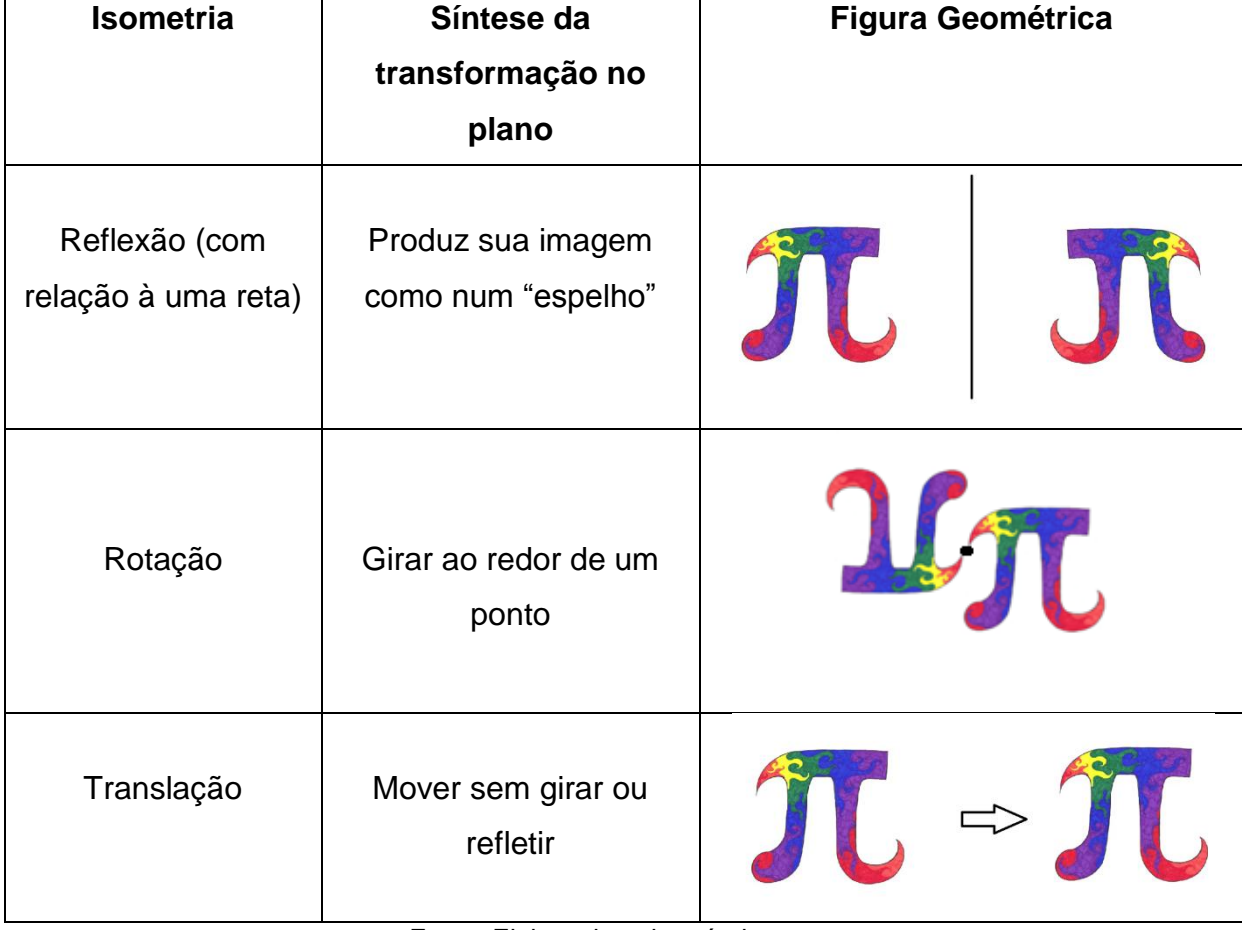

#### **Quadro 1 – Isometrias Básicas**

Fonte: Elaborada pelo próprio autor.

# **4 PROPOSTA DE SEQUÊNCIA DIDÁTICA**

Neste capítulo, vamos apresentar uma sequência didática a qual envolve construções geométricas inspiradas nas obras de Escher. Estas propostas foram pautadas em conceitos matemáticos que são vistos nos 6º e 7º anos do fundamental II, no Brasil, tais como: polígonos e suas características, reflexão, simetria, semelhanças de figuras, translação e rotação de figuras.

Enfatizamos que Escher, em muitas de suas obras, desenvolvia técnicas de recobrimento muito complexas que envolviam conceitos matemáticos direcionados às séries infinitas, visto em disciplinas como, por exemplo, Cálculo Diferencial e Integral no ensino superior. Mas o que iremos sugerir neste trabalho são propostas de atividades adequadas para a educação básica.

O objetivo de se elaborar uma sequência didática para os alunos é facilitar sua aprendizagem, já que isso faz com que ele proporcione maior interação entre os conteúdos vistos em sala com a sua realidade. Tornando este aluno capaz de contextualizar a Matemática com a Arte, ou seja, aprimorando seus conceitos Geométricos para, com isso, criar obras que se pautam com as de Escher.

O que Escher desenvolvia muito em suas obras é o recobrimento ou ladrilhamento, técnica que consiste em cobrir uma superfície bidimensional por polígonos regulares ou não, de modo que não existam espaços entre eles, ou seja, que a superfície total seja igual ao espaço particionado.

Uma sequência didática proporciona uma aprendizagem significativa ao aluno. Dolz e Schneuwly (2004) defendem que as sequências didáticas são instrumentos que podem nortear os professores na condução das aulas e no planejamento das intervenções, além disso, os autores entendem que a sequência de atividades deve permitir a transformação gradual das capacidades iniciais dos alunos.

De acordo com Barbosa (2002), a sequência didática consiste em uma série de atividades que criam um ambiente de modelagem matemática para o aluno, assim, as sequências didáticas são um conjunto de atividades ligadas entre si, planejadas com o intuito de ensinar um conteúdo específico, etapa por etapa, desde que estejam bem organizadas e planejadas pelo professor.

Podemos afirmar que as sequências didáticas consistem num conjunto de atividades as quais são organizadas e interligadas uma etapa à outra. Ao planejar estas atividades, o professor tem o objetivo de ensinar determinado conteúdo, iniciando-o por uma atividade mais simples até chegar às mais complexas, considerando graus de dificuldades crescentes nas mesmas.

A proposta de atividades a seguir foram elaboradas e desenvolvidas no software Geogebra, a versão utilizada neste trabalho é 5.0.382.0-3D. Vamos descrever os passos para a construção no software, juntamente com as figuras que foram capturadas da tela de trabalho, para assim formar um "guia prático" ao professor que queira desenvolver este conteúdo em sala de aula.

Vale ressaltar também que as construções elaboradas, foram coloridas de forma aleatórias, sem preocupação com as cores e as implicações matemáticas decorrentes de seu uso. Lembramos que pode-se utilizar cores, seguindo certos padrões em figuras geométricas, para gerar simetrias. Esta é uma abordagem interessante que pode ser explorada em trabalhos futuros. Pensamos que deixar o aluno de forma livre no processo de colorir, estimularia sua forma de se expressar perante suas criações e sob inspiração de Escher.

No final de cada atividade, foram indicadas algumas sugestões de atividades para que o professor possa exercitar com seus alunos outras construções que usam os mesmos conceitos apresentados na atividade anterior.

### **4.1 Atividades**

### **Atividade 1 – Reflexão de figuras em relação aos eixos x e y**

Para esta construção, vamos manter a malha e os eixos para que o aluno aprenda e visualize as simetrias em relação aos eixos, ou em torno de uma reta desejada.

No que se segue, quando for instruído, por exemplo, para clicar na 3ª função do menu do Geogebra, entenda-se que se trata do terceiro ícone da esquerda para a direita, sempre neste sentido.

Assim, clique na 5ª função do menu do Geogebra, no ícone Polígono. Logo após, marque 3 pontos quaisquer no espaço, obtendo assim:

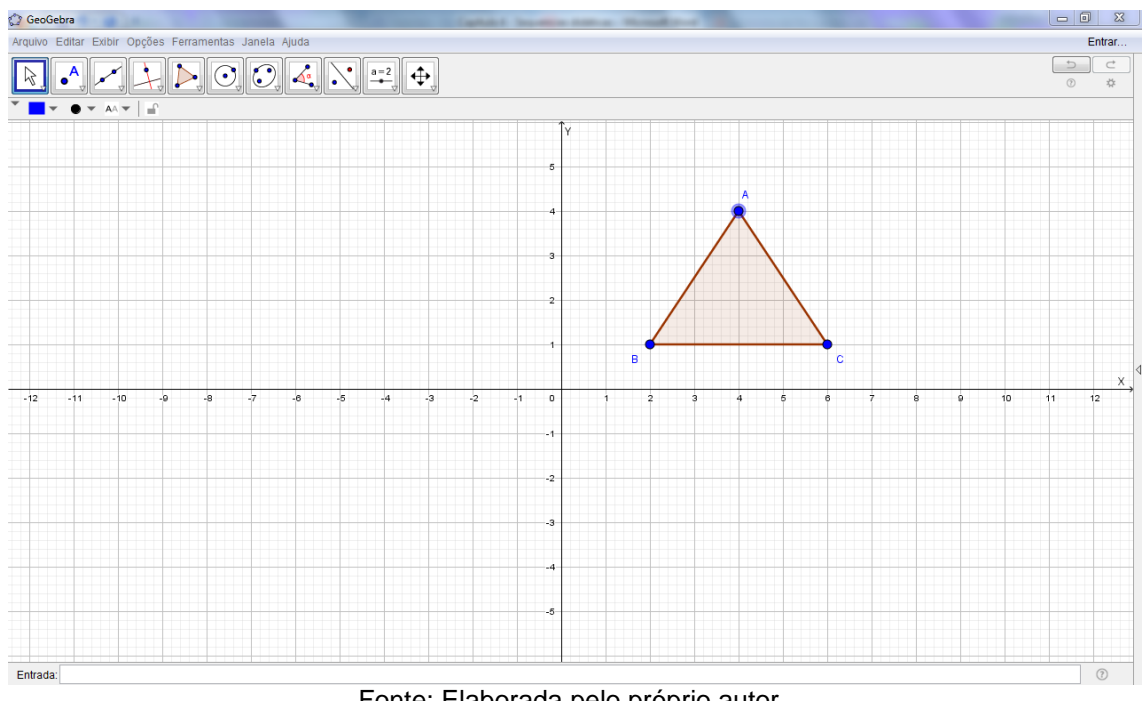

**Figura 23 – Construção de um triângulo ABC qualquer**

Fonte: Elaborada pelo próprio autor.

Agora, clicar na 9ª função do menu do Geogebra, selecionar o ícone Reflexão em relação a uma reta. Em seguida, selecione a figura construída, clicando em cima da mesma e, então, clicar no eixo x positivo (à direita do eixo x).

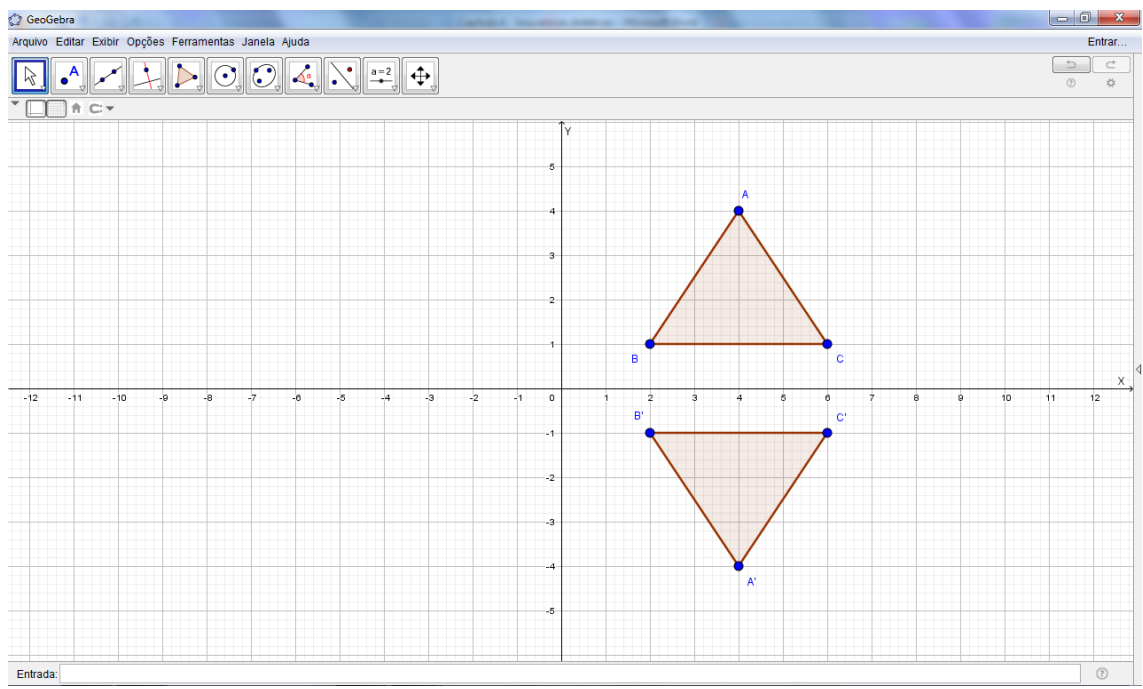

**Figura 24 – Reflexão do triângulo ABC em relação a reta x**

Fonte: Elaborada pelo próprio autor.

Agora, selecione a figura, e clique no eixo y positivo para fazer a reflexão em relação ao eixo y da figura inicial.

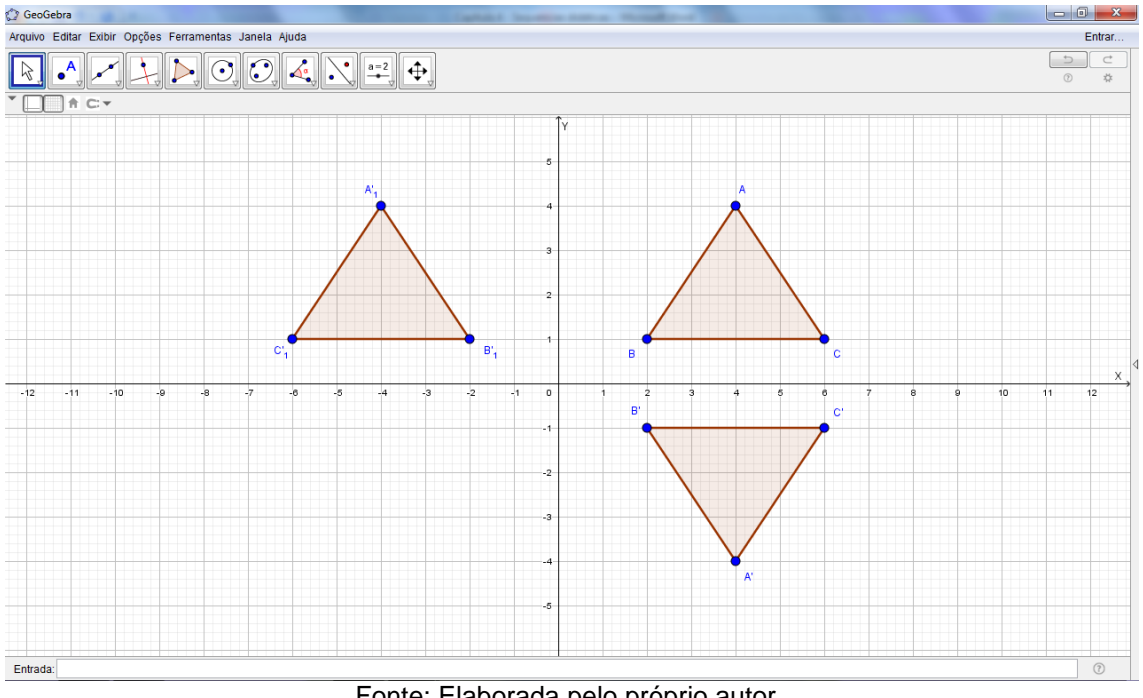

**Figura 25 – Reflexão do triângulo ABC em relação à reta y**

Fonte: Elaborada pelo próprio autor.

Por fim, para fazer a reflexão no 3º quadrante, devemos selecionar a figura a direita e inferior ao eixo x, para assim refletir no quadrante desejado. Com isso, fazemos a reflexão do triângulo A'B'C' em relação ao eixo y, obtendo a seguinte figura:

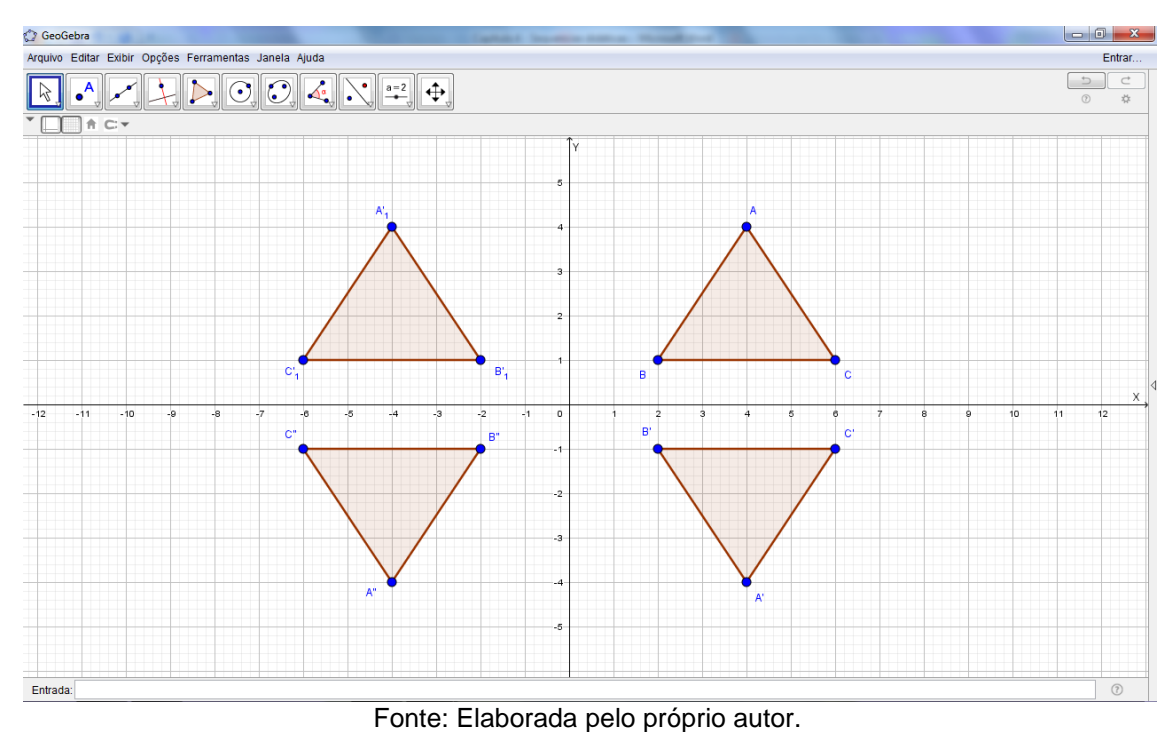

**Figura 26 – Reflexão do triângulo A'B'C' em relação à reta y**

# **SUGESTÃO:**

Faça algumas figuras irregulares ou com curvas para refletir em relação aos eixos x e y. No nosso caso, foi feita uma sugestão de um setor circular. Isso levará o aluno a compreender ainda melhor o que é reflexão em relação a uma reta ou eixo, obtendo algo semelhante a:

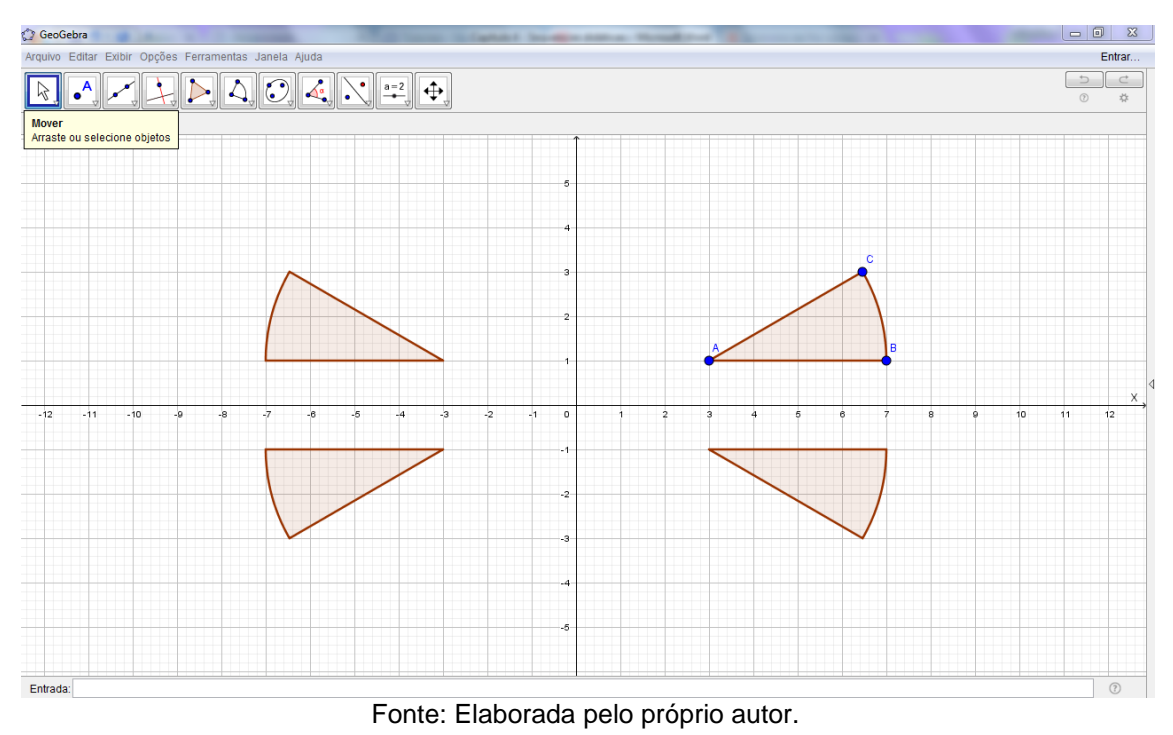

**Figura 27 – Reflexão do setor circular A'B'C' em relação à reta x e y**

Outra sugestão é pedir para o aluno construir uma reta inclinada qualquer, utilizando a 3ª função do Geogebra - Reta, e traçar um polígono em um dos lados da reta e peça para ele praticar a reflexão em relação a reta.

## **Atividade 2 – Recobrimento do plano com reflexão em relação aos eixos**

Vamos, inicialmente, retirar a Janela de Álgebra e a malha quadriculada para esta construção. E, logo a seguir, clicar com o botão direito do mouse e ir em Janela de Visualização para ocultar somente o eixo x nesta atividade.

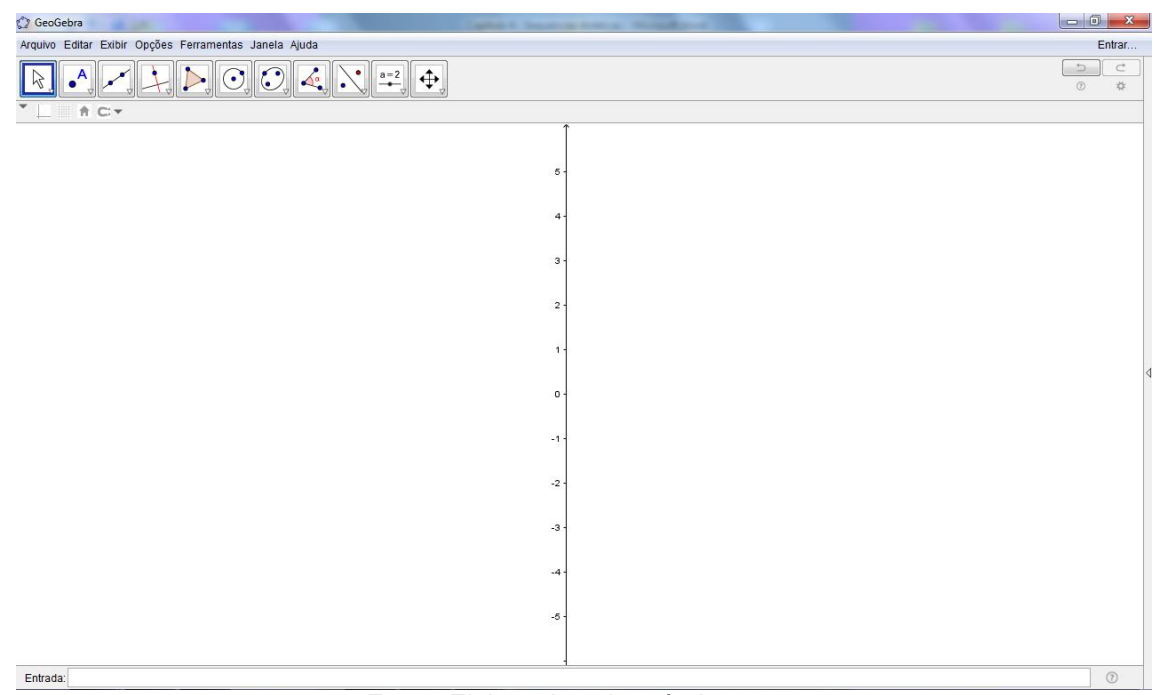

**Figura 28 – Tela de trabalho do Geogebra para a construção da Atividade 2**

Fonte: Elaborada pelo próprio autor.

Vamos, neste momento, construir um polígono regular clicando na 5ª função do menu do Geogebra. Selecione Polígono Regular, e clique, por exemplo, na coordenada 1 e 2 do eixo y, para formar um polígono de 8 vértices como na Figura 29:

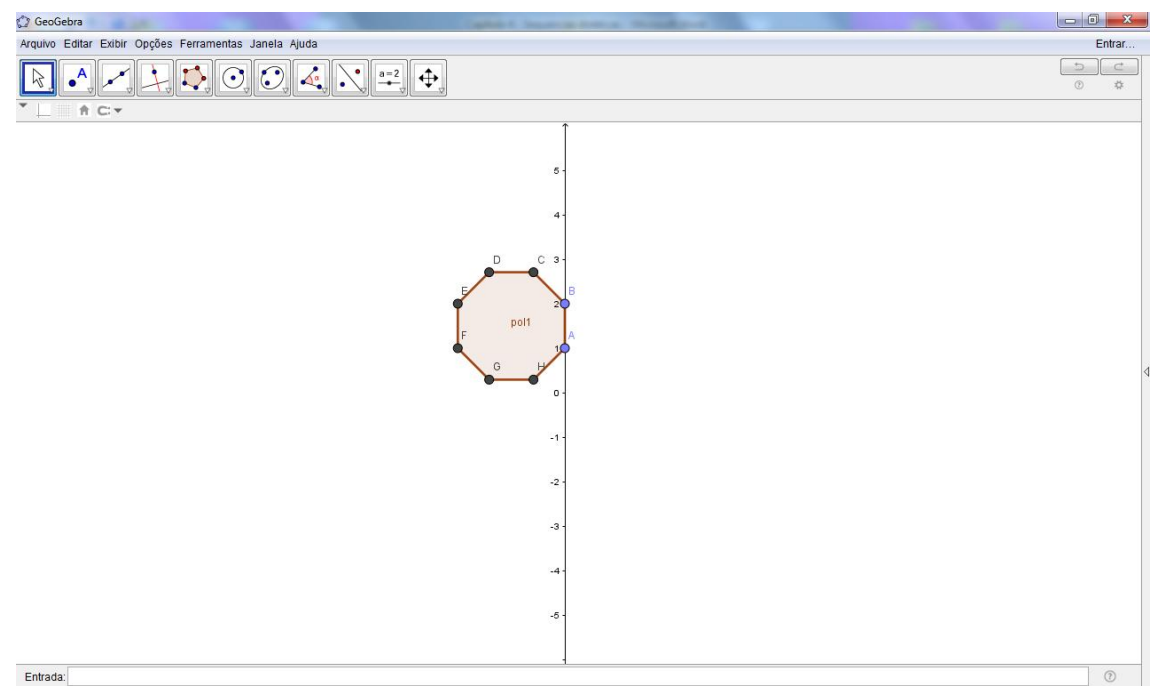

**Figura 29 – Construção de um octógono**

Faça sucessivos polígonos de 8 vértices, sempre selecionando os pontos opostos ao lado inicial AB, formando uma figura similar a esta:

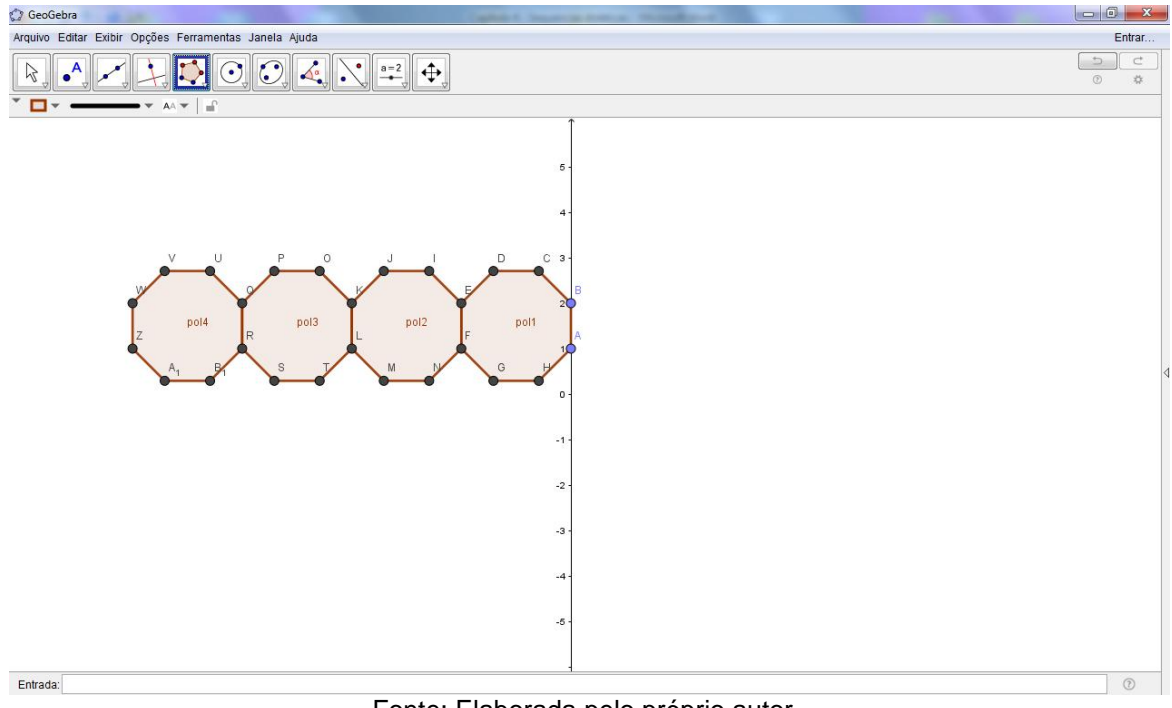

**Figura 30 – Construção de sucessivos octógonos**

Fonte: Elaborada pelo próprio autor.

Agora, considerando esta fileira de octógonos como referência, forme novos octógonos na parte debaixo selecionando, por exemplo, os pontos H e G, e assim sucessivamente. Faça o mesmo na parte de cima, selecionando os pontos C e D, assim obteremos:

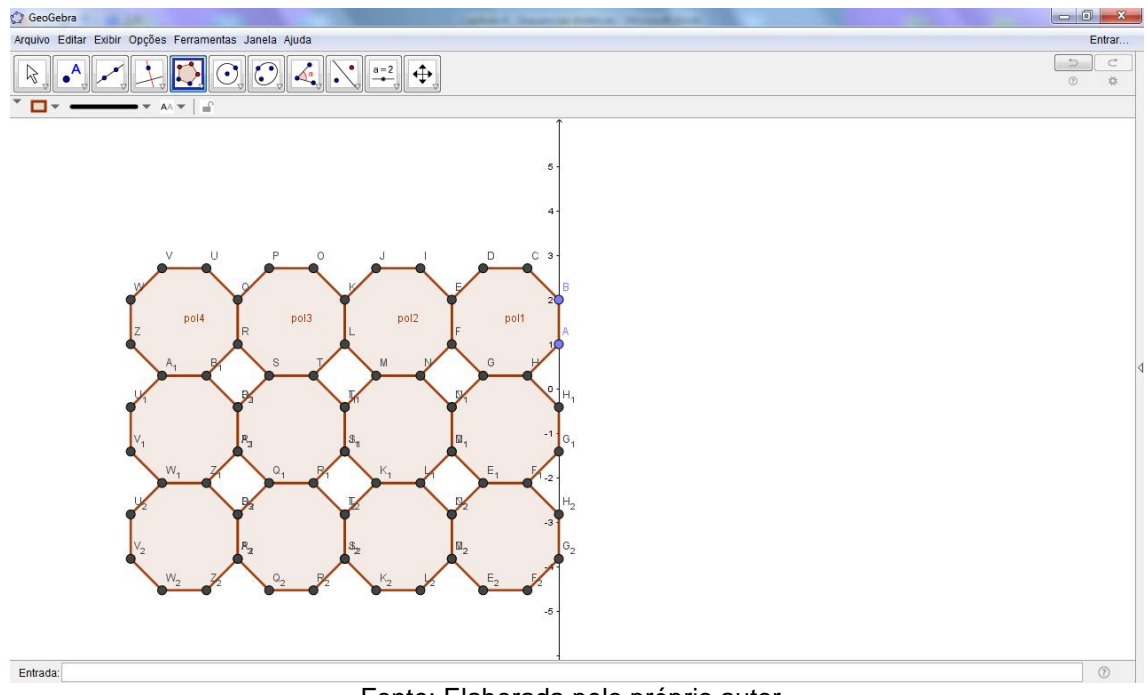

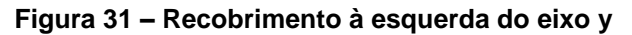

Fonte: Elaborada pelo próprio autor.

A partir da figura anterior, vamos agora fazer a reflexão da figura do lado esquerdo em relação à reta y para o lado direito, clicando no 9º ícone do menu do Geogebra, e selecionando a Reflexão em Relação a uma Reta. Basta selecionar a figura formada do lado esquerdo e clicar na reta y, assim obtemos:

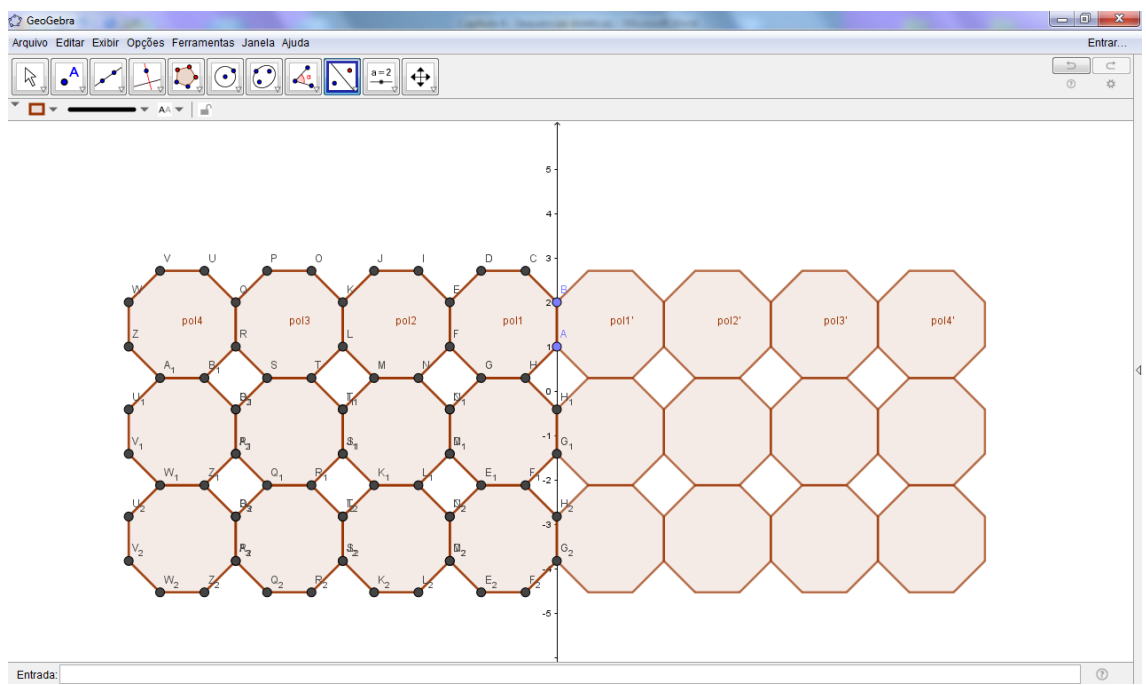

## **Figura 32 – Recobrimento do plano com octógonos**

Fonte: Elaborada pelo próprio autor.

Em seguida, basta clicar com o botão direito do mouse em cima dos polígonos construídos para ocultar os pontos e rótulos dos polígonos, ou se preferir, utilize a Janela de Álgebra que está do lado esquerdo da Janela Gráfica para desmarcar todos os elementos desejados.

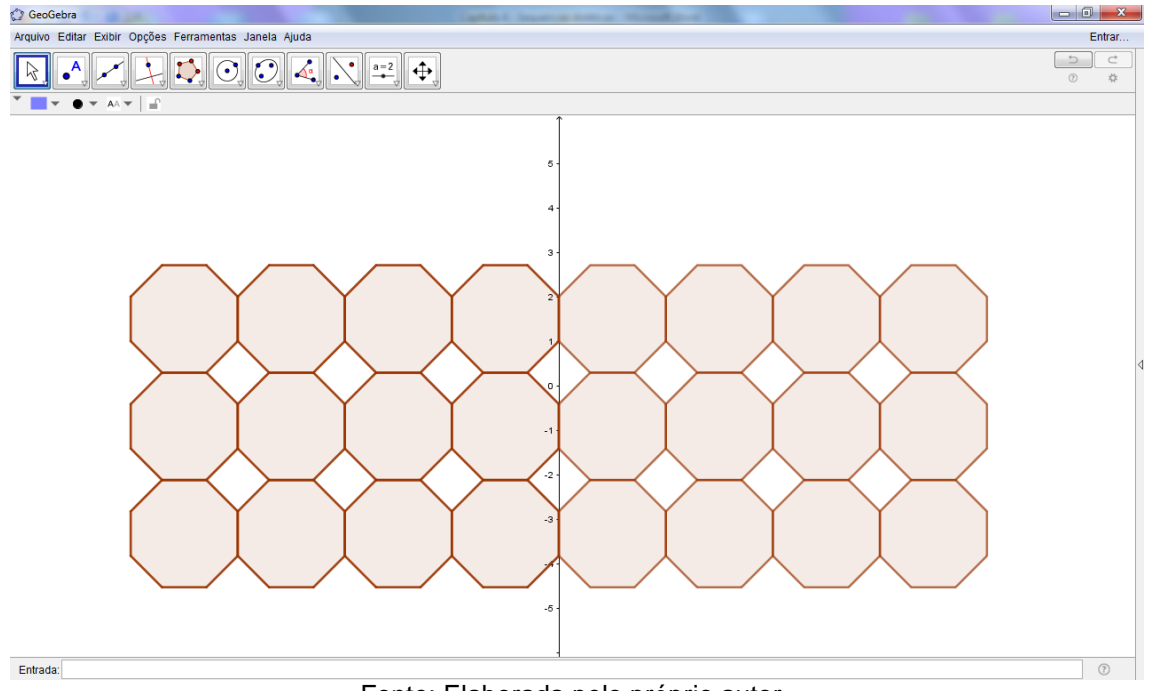

**Figura 33 – Recobrimento do plano com reflexão de octógonos**

Fonte: Elaborada pelo próprio autor.

# **SUGESTÃO:**

Como sugestão de atividade, peça para os alunos construírem polígonos irregulares acima do eixo x, por meio da 5ª função do menu do Geogebra, usando o comando Polígono Semideformável. Estimule-o a formar polígonos de diferentes formas e tamanhos para a reflexão em relação ao eixo x. Também ensine seus alunos a colorir estes diferentes polígonos para ficar mais fácil a visualização quando refletir a mesma figura em relação ao eixo x.

Para o processo de colorir, existem duas formas, a primeira é selecionar com o botão direito a figura em questão, irá aparecer a opção Propriedades, clique em Cor e depois escolha a cor desejada, se preferir, pode também mudar a transparência da figura com relação a borda. Já a segunda forma é utilizar a Janela de Álgebra para selecionar uma ou mais figuras, e o processo repete da mesma forma em clicar com o botão direito na seleção, Propriedades e Cor.

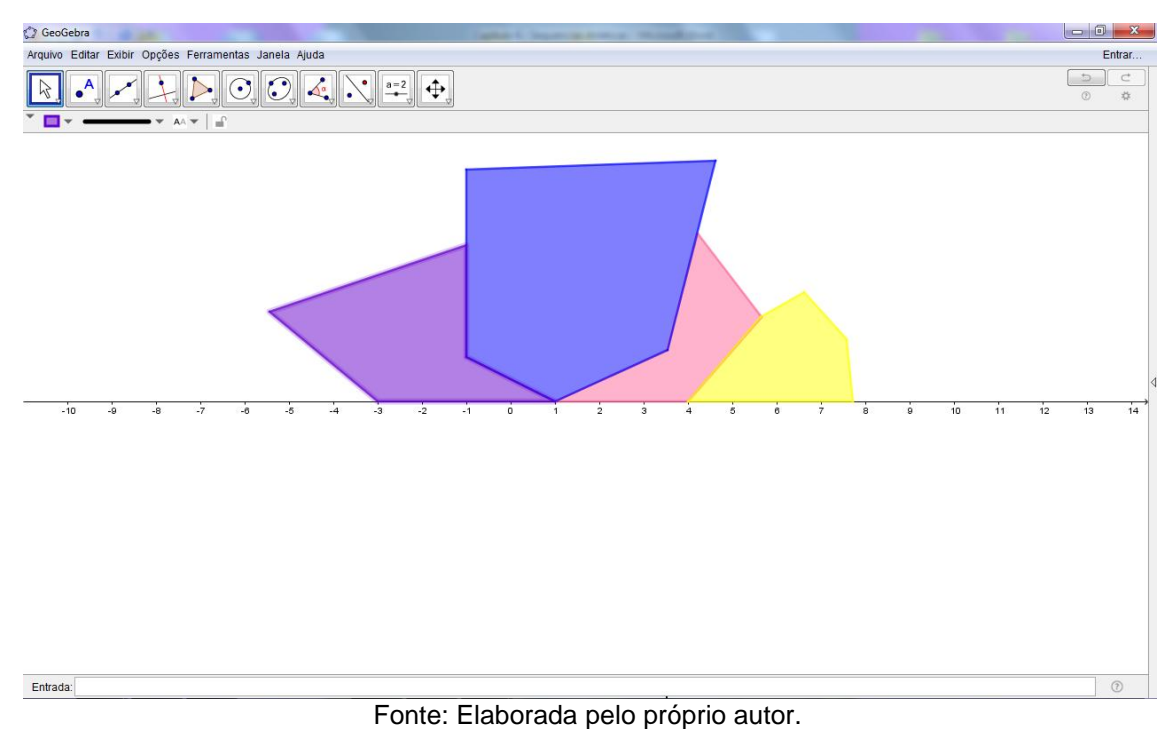

**Figura 34 – Construção de polígonos irregulares acima do eixo x**

**Figura 35 – Recobrimento do plano com reflexão de polígonos irregulares**

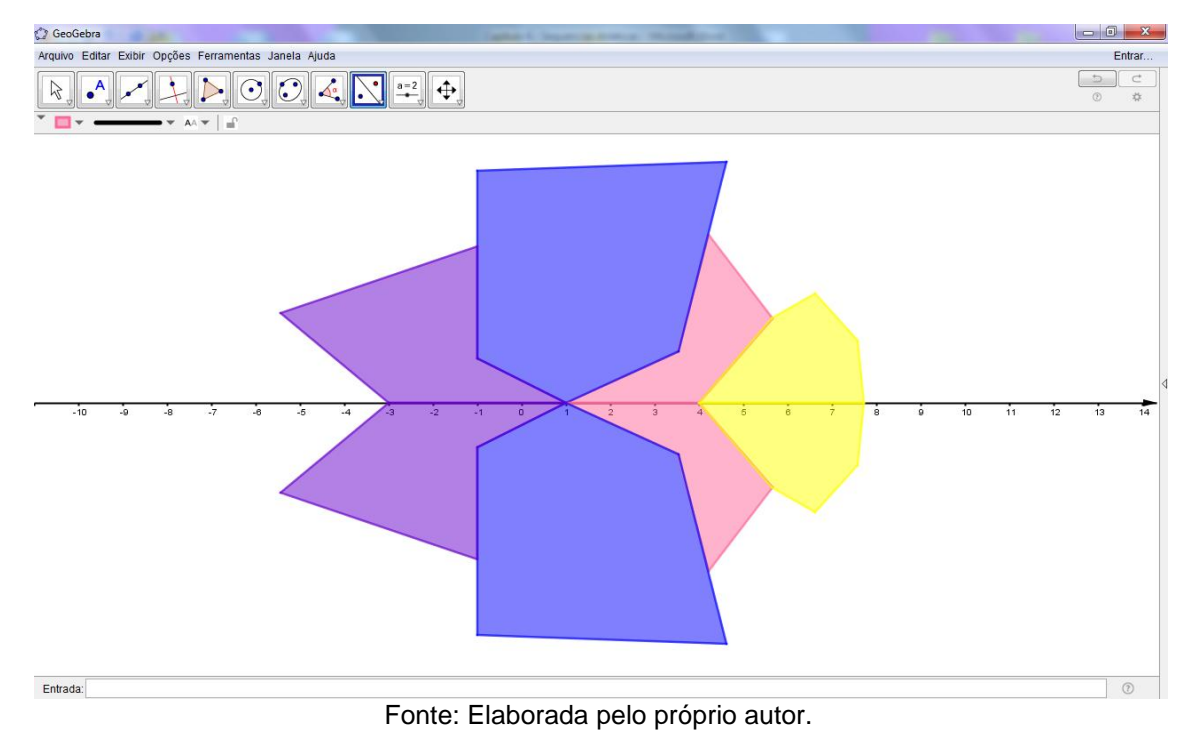

# **Atividade 3 – Reflexão com recobrimento de polígonos irregulares**

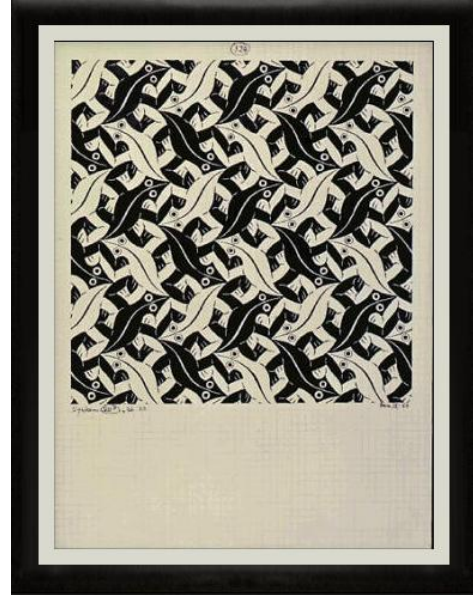

**Figura 36 – "Lagarto nº 124" (1959)**

Disponível em:<http://www.mcescher.com/gallery/symmetry/> Acessado em: 17/09/2017

Tal proposta de atividade é inspirada num aspecto peculiar dos trabalhos de Escher, visto que uma característica marcante em suas obras é o uso das cores branco e preto. Estas obras são compostas por figuras repetidas por meio de transformações geométricas no plano, utilizando as cores mencionadas: o branco e preto. Assim, utilizamos também estas cores como referência nas atividades seguintes.

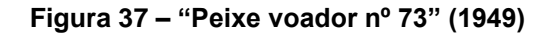

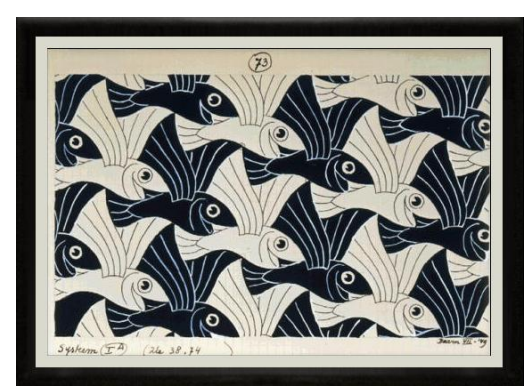

Disponível em: <http://www.mcescher.com/gallery/back-in-holland/no-73-flying-fish/> Acessado em: 17/09/2017

Para esta construção vamos, primeiramente, manter a Janela de Álgebra, a malha e os eixos para que o aluno tenha estas linhas como base para a sua construção. Lembre-se que a Janela de Álgebra será usada no processo de colorir, já que é possível selecionar várias figuras simultaneamente.

Clique na 5ª função do menu do Geogebra, no ícone Polígono, e construa um polígono parecido com este:

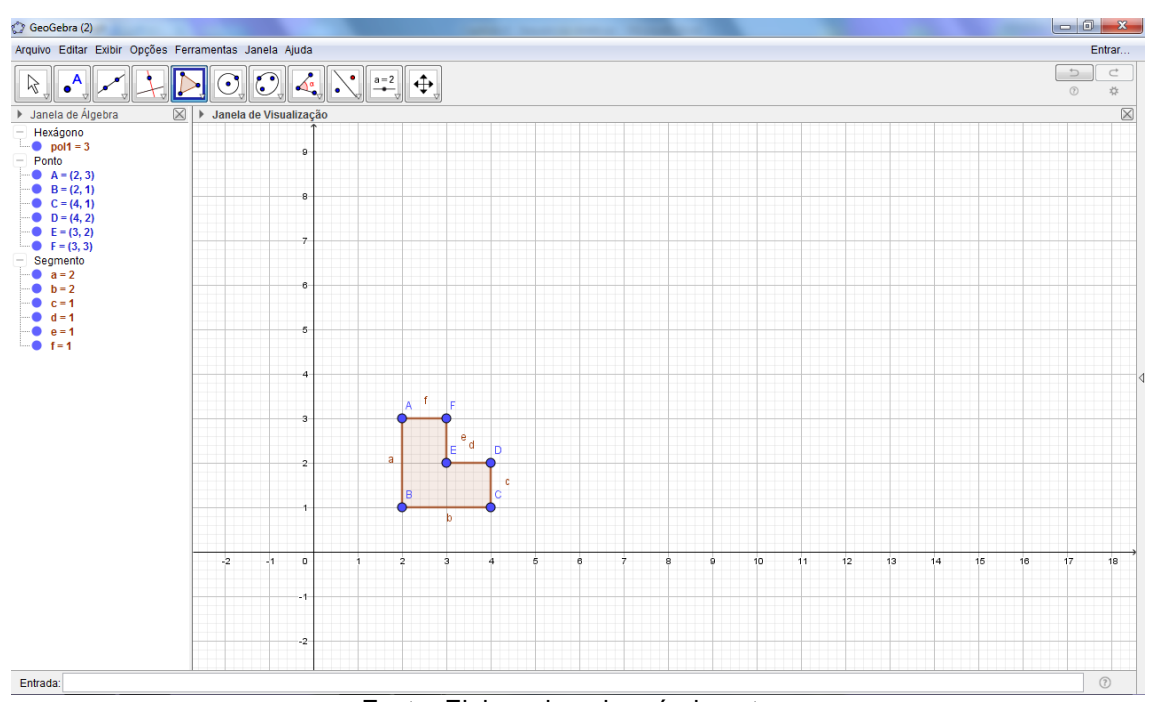

**Figura 38 – Construção do polígono irregular semelhante a letra L**

Fonte: Elaborada pelo próprio autor.

Assim, construa um novo polígono com o mesmo molde de um L, mas virado, conforme a figura abaixo, por meio do ícone Póligono da 5ª função do Geogebra. Neste momento, também é possível, ensinar seu aluno a rotacionar o polígono inicial segundo um ângulo de 270º, no sentido anti-horário, da seguinte forma: copie e faça a rotação da figura com a 9ª função do menu Rotação em Torno de um Ponto e selecione o ponto desejado para a rotação, como por exemplo o ponto B.

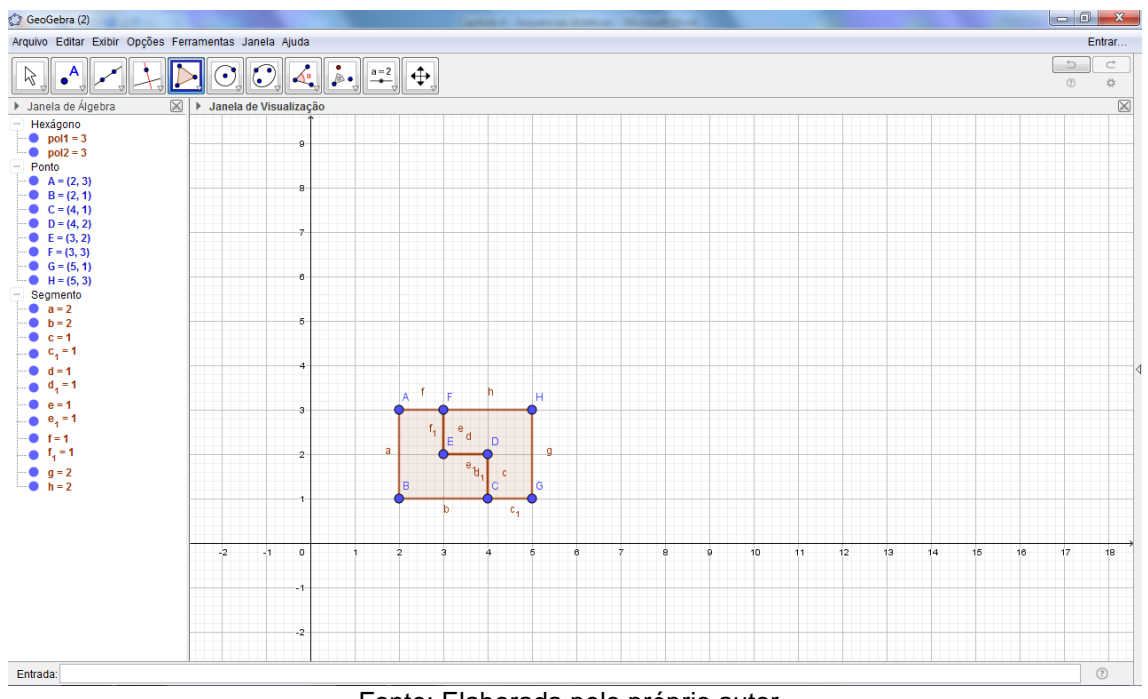

**Figura 39 – Construção do polígono irregular rotacionando a letra L**

Fonte: Elaborada pelo próprio autor.

Oculte todos os pontos e Rótulos dos Segmentos, e construa um Segmento de Reta no lugar nos pontos A e H, no 3º ícone da função do Menu do Geogebra. E, por fim, faça uma Reflexão em Relação a uma Reta, selecionando a figura e clicando neste segmento.

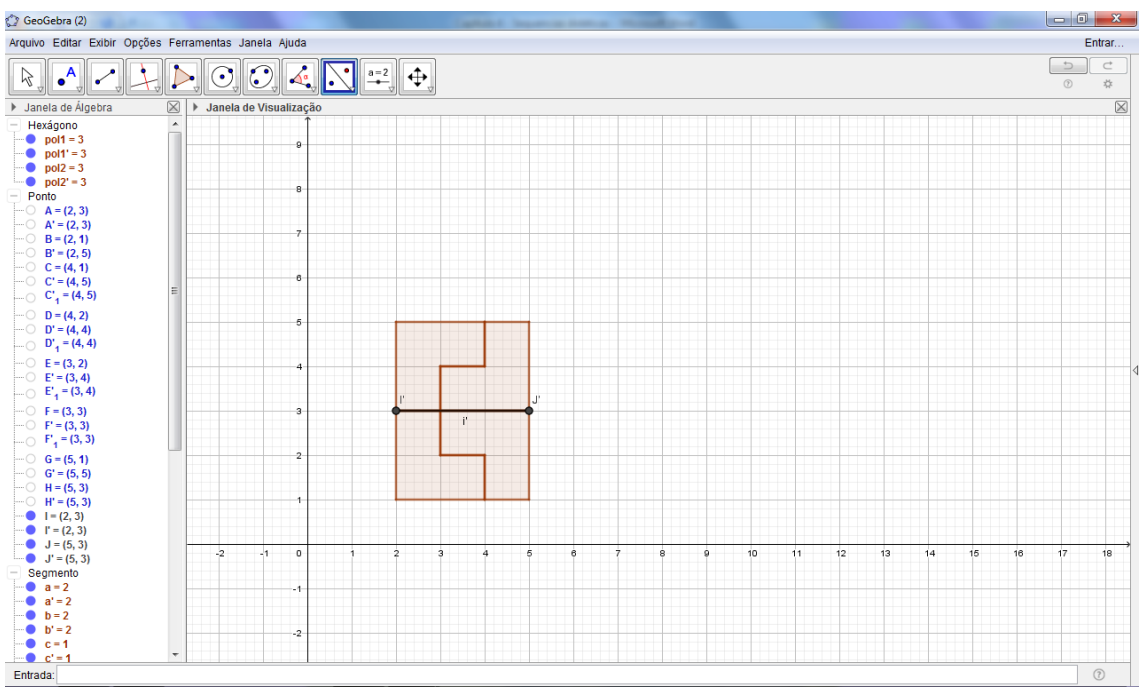

**Figura 40 – Construção da reflexão do polígono irregular**

Fonte: Elaborada pelo próprio autor.

Este recobrimento pode ser feito de outras formas. Por exemplo, oculte o segmento feito na figura anterior, selecione a figura total formada e cole na parte de cima da figura anterior.

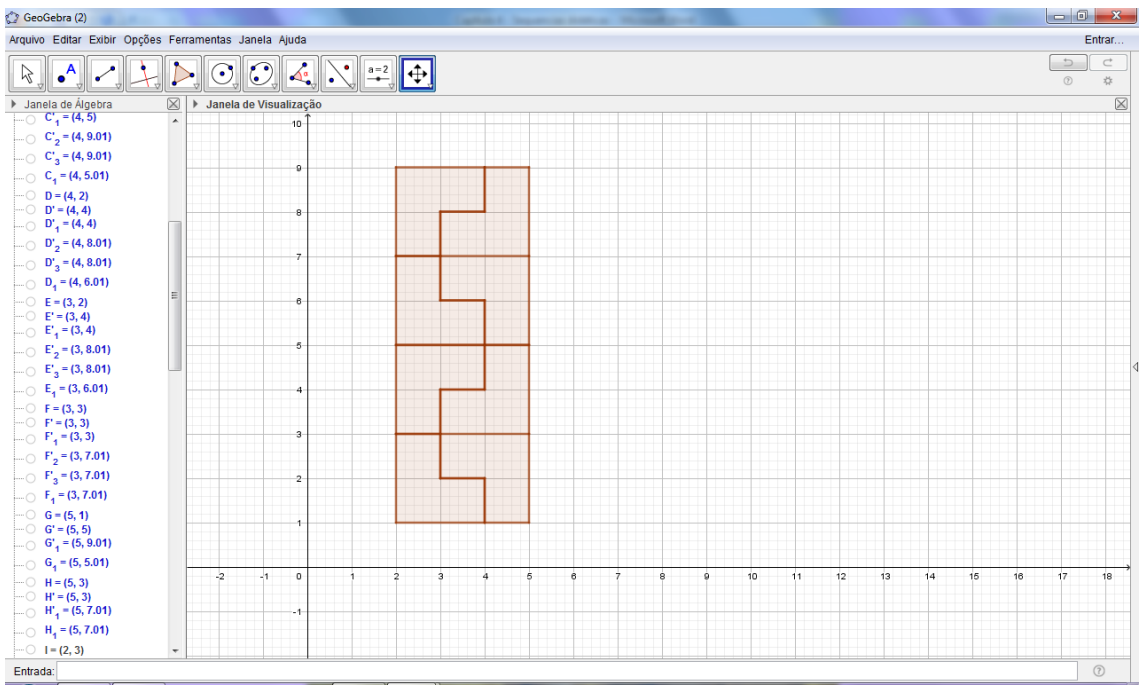

**Figura 41 – Reflexão do polígono irregular anterior**

Fonte: Elaborada pelo próprio autor.

De forma manual, é possível selecionar novamente esta figura, assim precisa-se apenas "copiar e colar" sucessivas vezes para encaixá-las, até formarmos o recobrimento desejado.

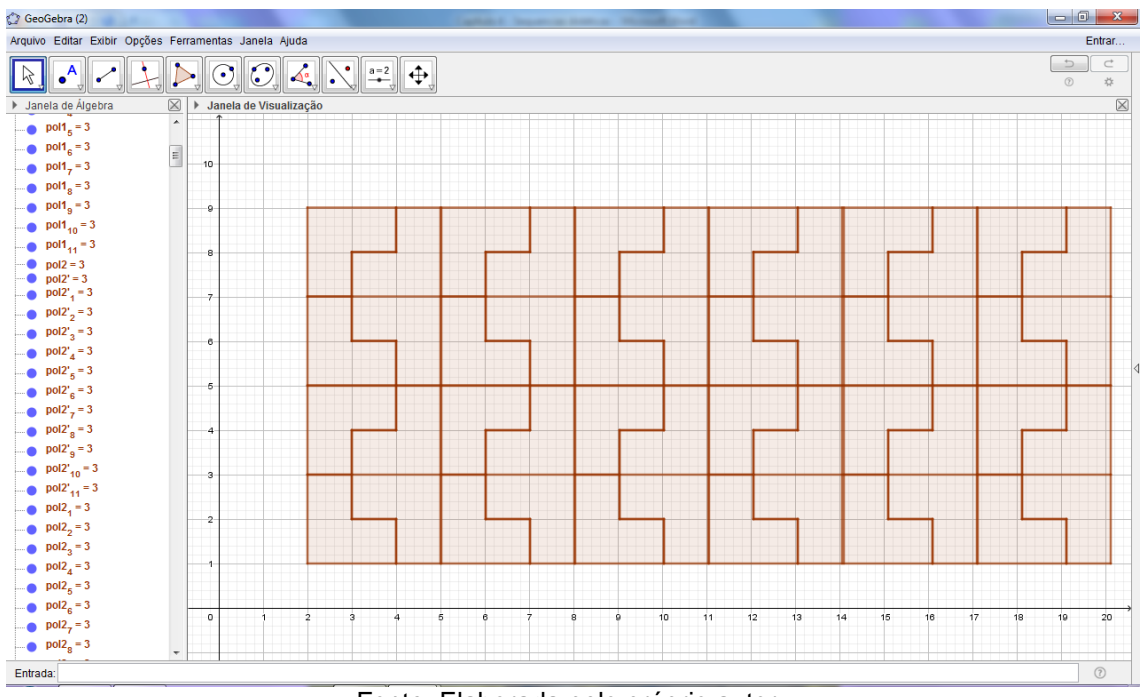

**Figura 42 – Construção do recobrimento com Reflexão de polígonos irregulares**

Fonte: Elaborada pelo próprio autor.

Agora, vamos colorir o recobrimento obtido. Como já foi citado, seguindo o padrão apresentado por Escher, vamos intercalar o branco e o preto, como auxílio da Janela Algébrica, até que fique da seguinte forma:

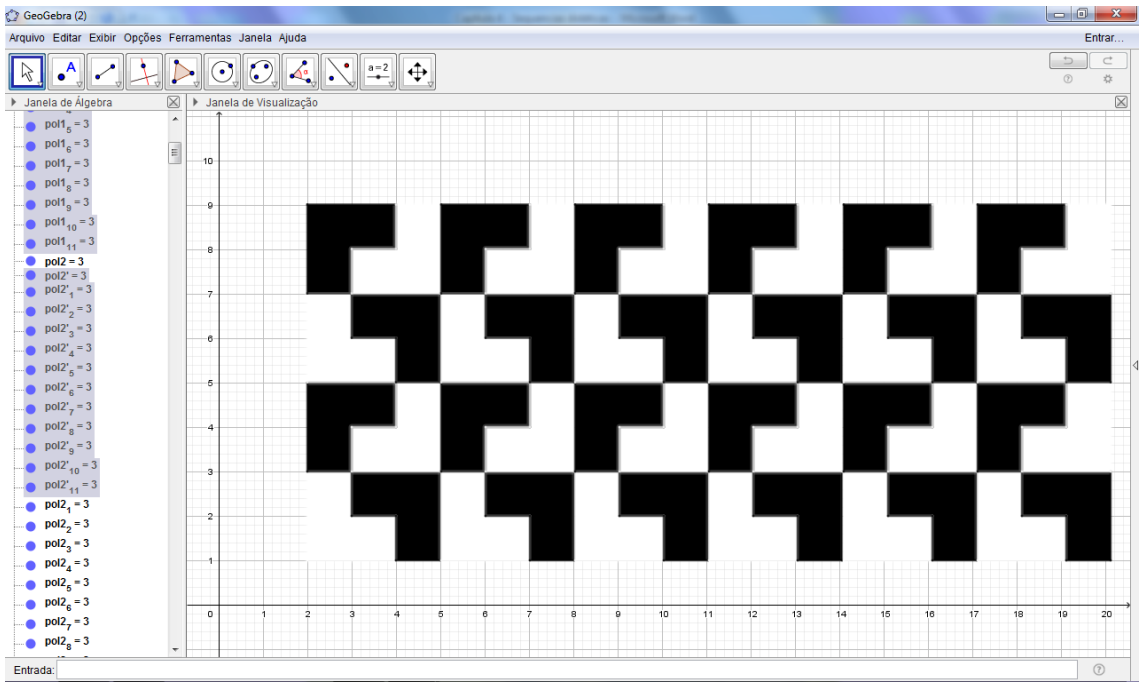

**Figura 43 – Recobrimento com branco e preto de polígonos irregulares**

Fonte: Elaborada pelo próprio autor.

Por fim, oculte os eixos, a malha e a Janela de Álgebra para o recobrimento ficar mais harmonioso e visível, assim obteremos a Figura 44:

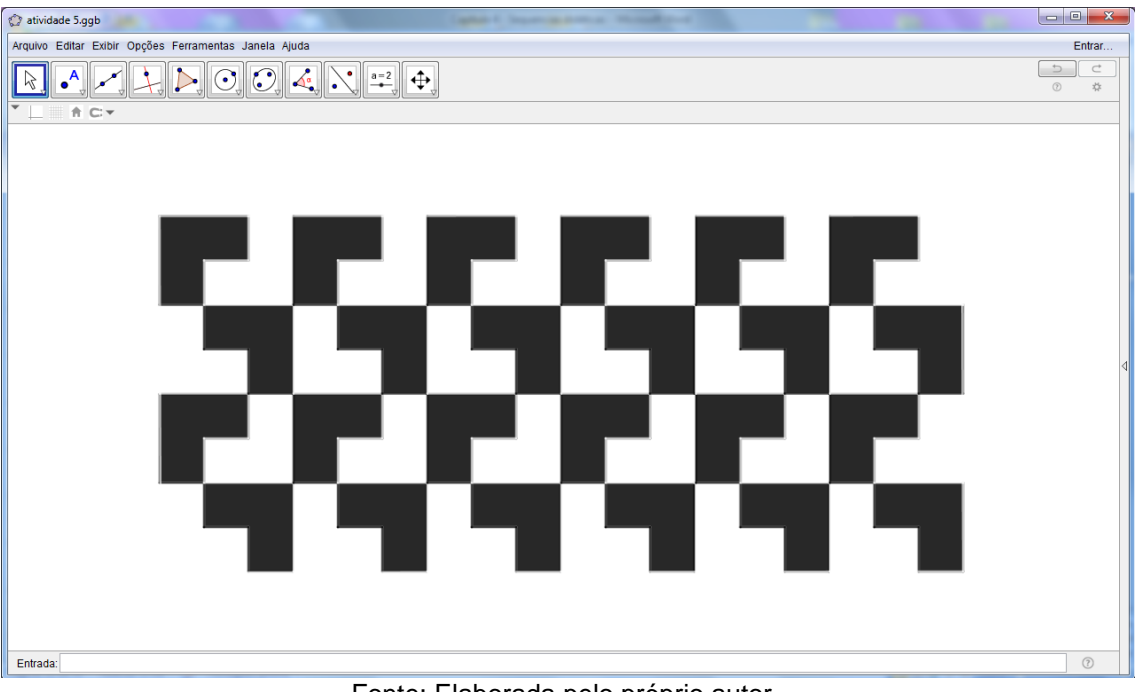

**Figura 44 – Recobrimento com Reflexão de polígonos irregulares**

Fonte: Elaborada pelo próprio autor.

# **SUGESTÃO:**

Peça para o seu aluno construir quadriláteros, como por exemplo, de medidas 1 x 3, 2 x 2, 2 x 3, e depois fazer estes polígonos irregulares dentro dos quadriláteros, para que assim o aluno possa utilizar a ferramenta de Reflexão em Relação a uma Reta do Geogebra. Isso irá instigar o aluno a enxergar novos polígonos, conforme aumenta sua habilidade e quando ele utiliza a técnica de colorir em branco e preto, fica mais fácil para observar que é possível fazer figuras diversas, usando a mesma figura base.

Barbosa (1993, p. 64) destaca que recobrimentos também são chamados de "mosaicos de polígonos irregulares", os mosaicos são conhecidos por suas cores fortes e o uso de grande diversidade de cores.

A seguir, colocamos algumas sugestões que podem ser elaborados pelos alunos com os polígonos irregulares:

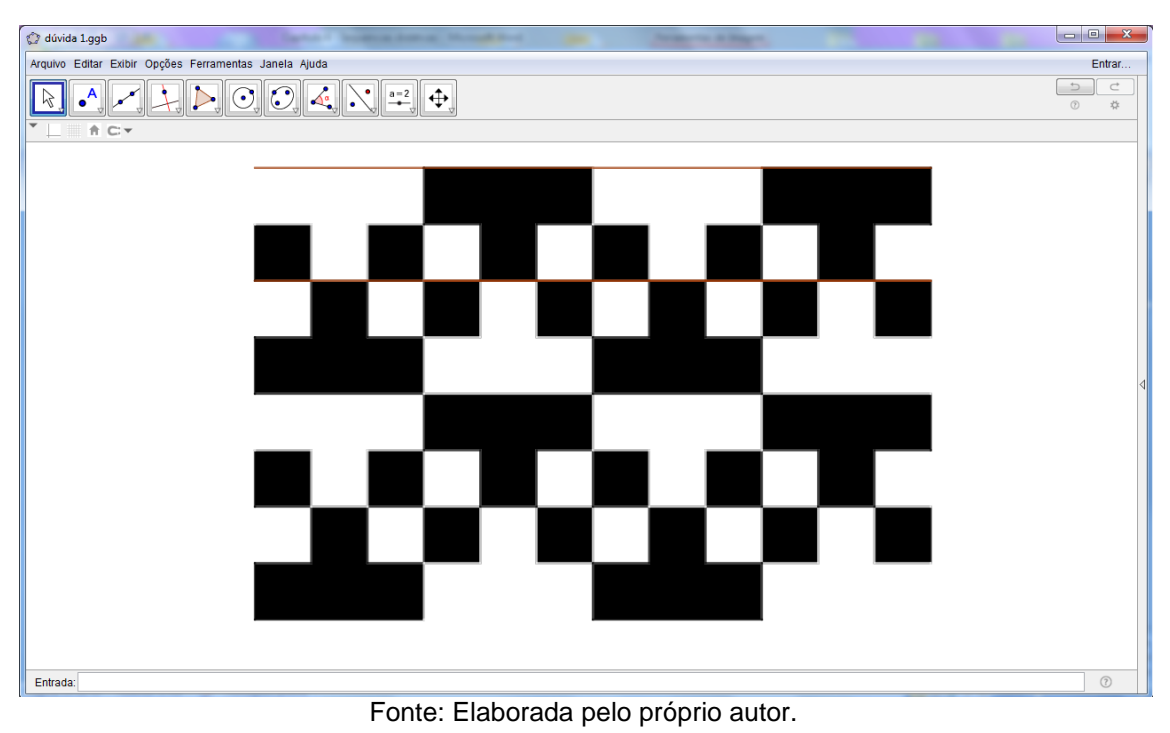

**Figura 45 – Recobrimento com Reflexão de polígonos irregulares - I**

**Figura 46 – Recobrimento com Reflexão de polígonos irregulares - II**

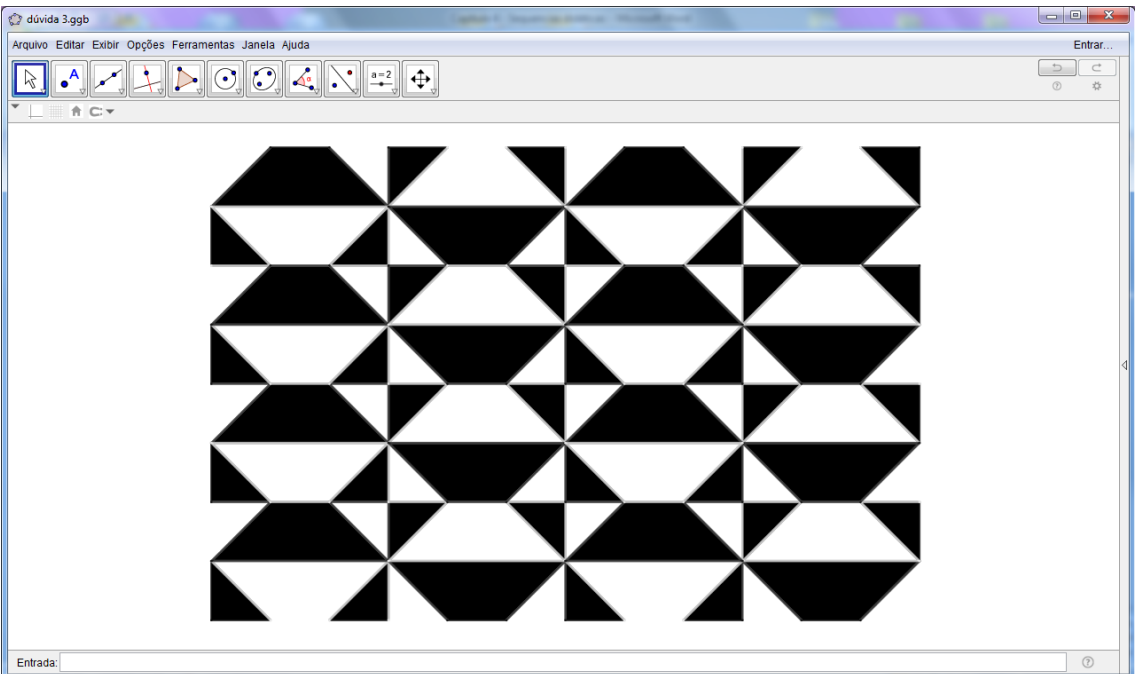

Fonte: Elaborada pelo próprio autor.

# **Atividade 4 – Rotação e Reflexão de polígono irregular simples**

A atividade em questão aborda o conceito de rotação e usa a mesma função do Geogebra, daí a escolha deste título. Nesta atividade, o objetivo é construir a "Rosa dos Ventos", cujo desenho serve de instrumento para a localização geográfica e é utilizada para auxiliar na localização de um corpo ou objeto. Sua composição é dada pelos pontos cardeais e seus intermediários.

Ao fazer esta construção, o aluno pode ter uma melhor representação da rotação de numa figura e sua reflexão. Primeiramente, temos que construir os pontos cardeais principais e depois com sua reflexão em relação a uma reta, iremos construir os pontos secundários.

Assim, vamos construir um polígono de quatro lados, utilizando a 5ª função do menu do Geogebra. Esta figura deve ser construída e iniciada na origem dos eixos, para termos os mesmos como referência no processo de sua elaboração, obtendo algo semelhante a Figura 47:

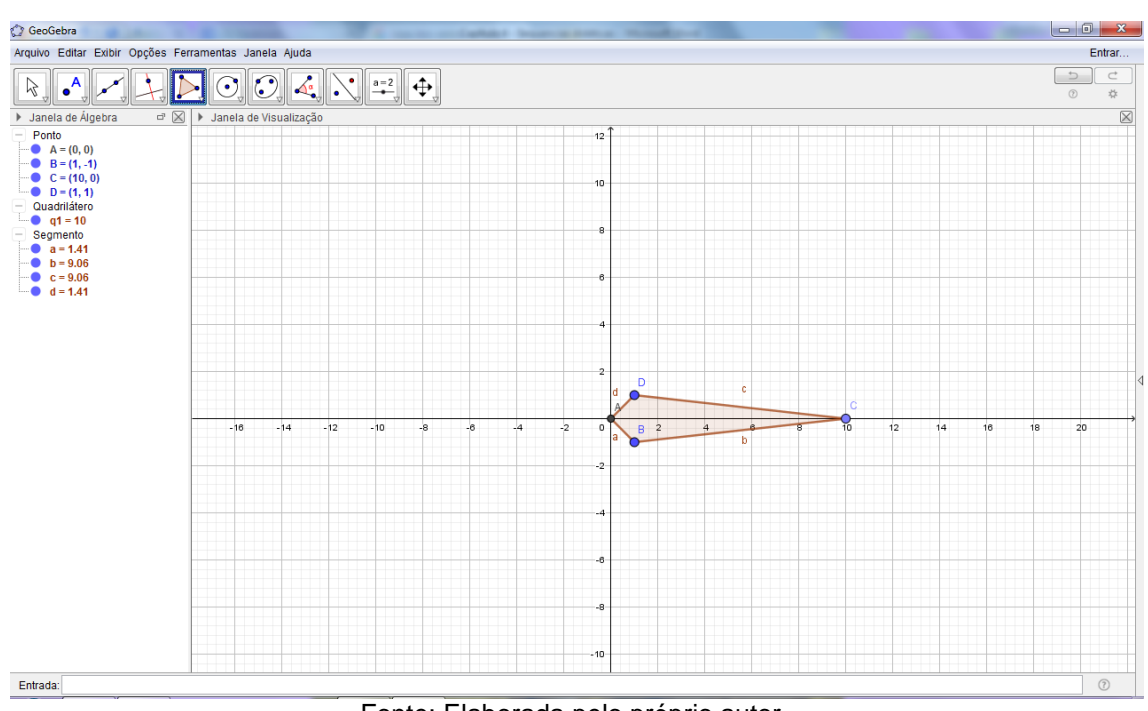

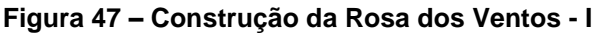

Fonte: Elaborada pelo próprio autor.

Agora, selecione o 9ª ícone do menu do Geogebra, mais especificamente, a função de Rotação em Torno de um Ponto. Selecione a figura, clique no ponto A e digite a rotação de 90º no sentido anti-horário.

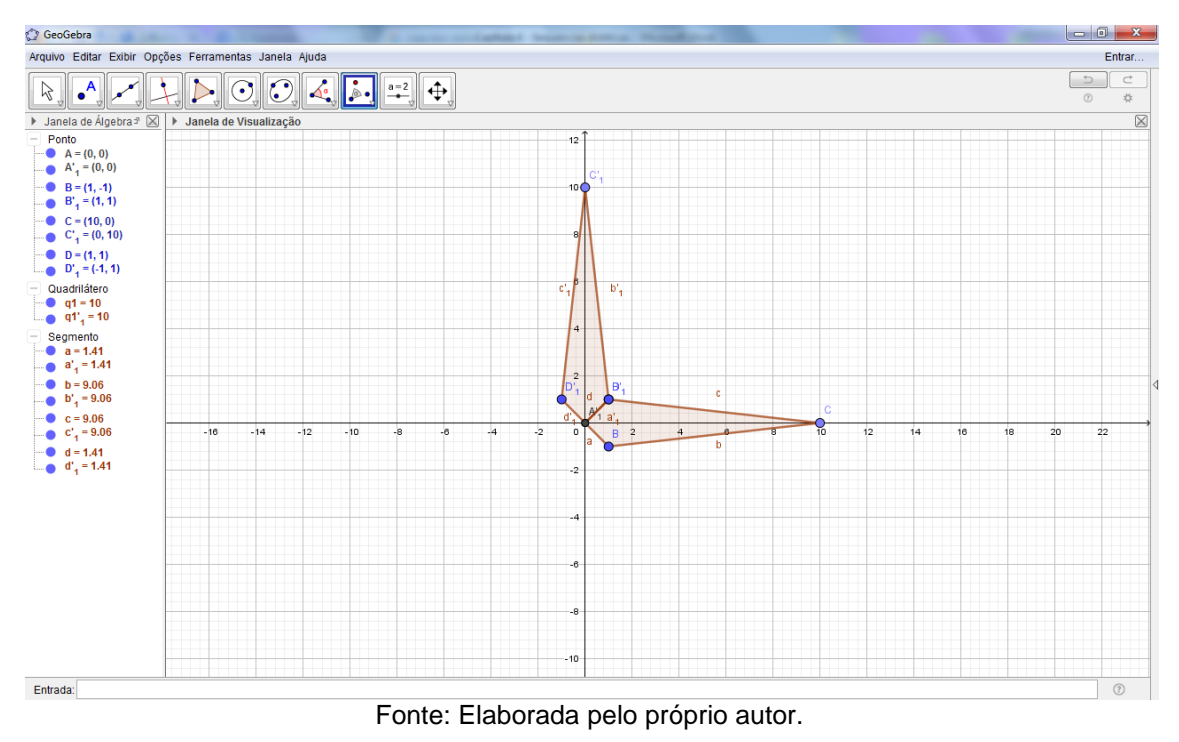

Rotacione novamente segundo um ângulo de 90º, no sentido anti-horário, clicando na nova figura.

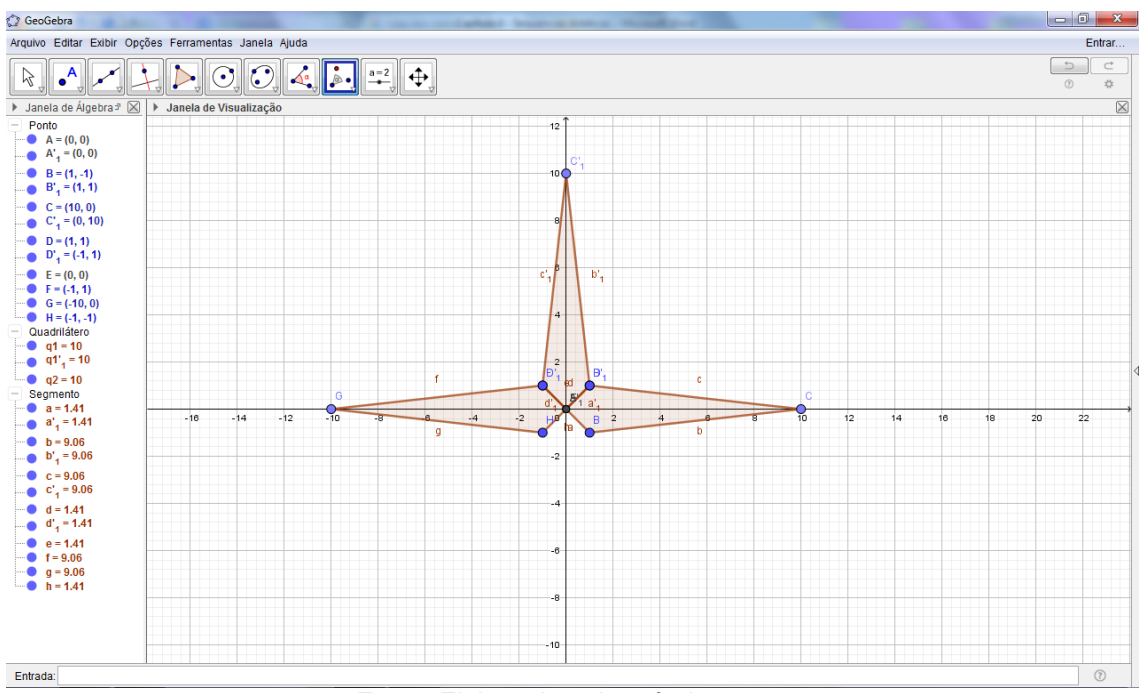

### **Figura 49 – Construção da Rosa dos Ventos - III**

Fonte: Elaborada pelo próprio autor.

E mais uma rotação de 90º, no sentido anti-horário, para completar os pontos cardeais, da seguinte forma:

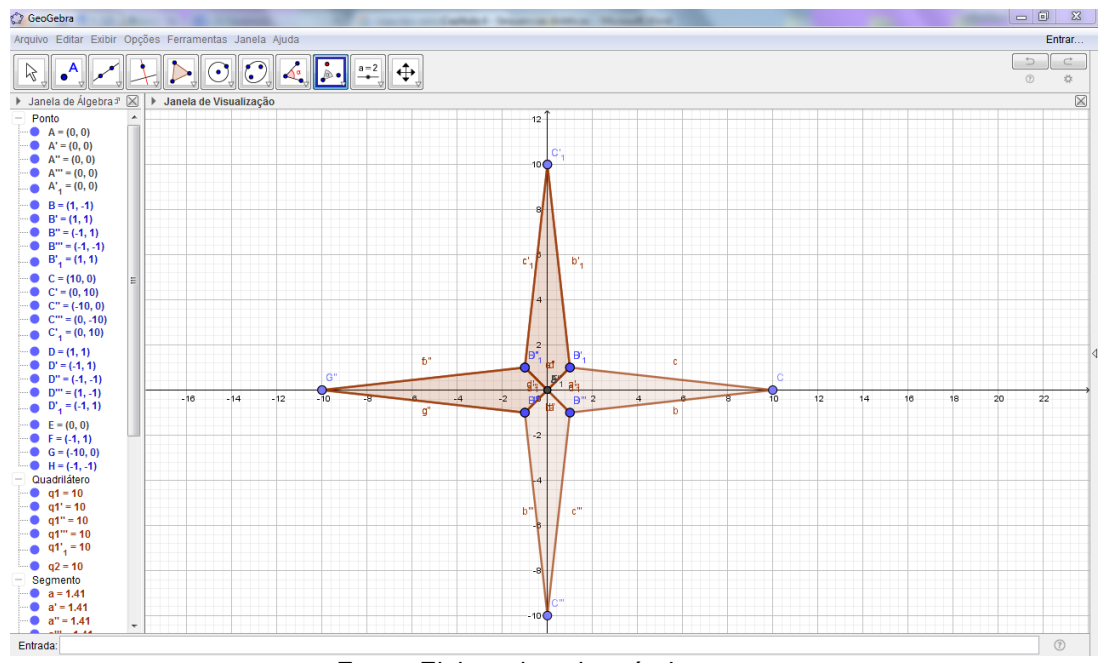

**Figura 50 – Construção da Rosa dos Ventos - IV**

Fonte: Elaborada pelo próprio autor. Desta mesma forma, faça um novo quadrilátero irregular para colocar os pontos cardeais colaterais (ou intermediários) da "Rosa dos Ventos", semelhante a Figura 51:

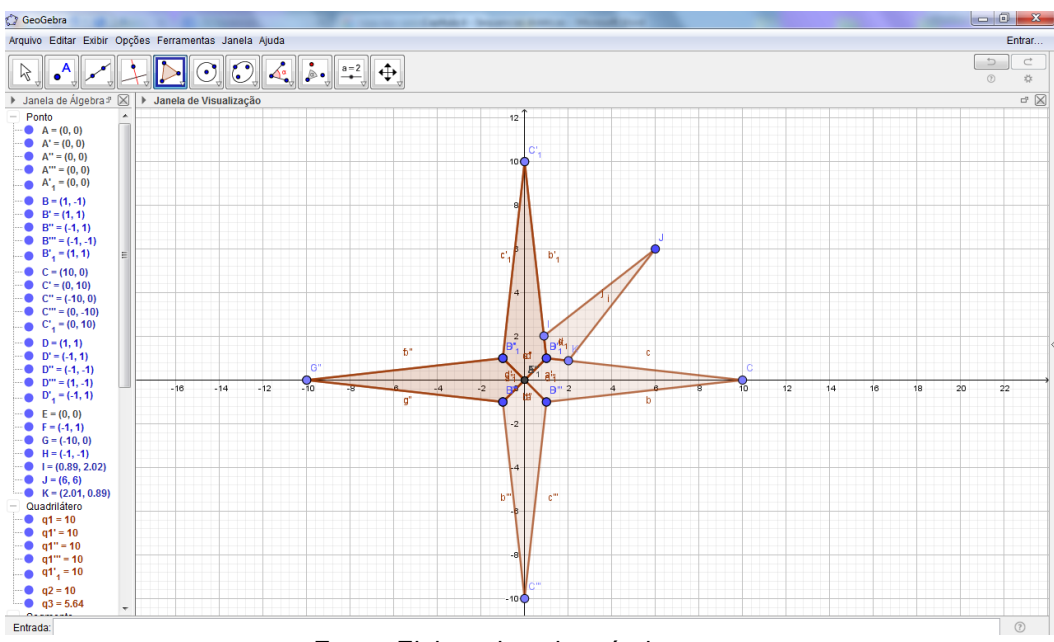

## **Figura 51 – Construção da Rosa dos Ventos - V**

Fonte: Elaborada pelo próprio autor.

Para construir os pontos intermediários, vamos utilizar a 9ª função do menu do Geogebra para fazer a Reflexão em Relação a uma Reta, no que diz respeito ao eixos x e y para refletir esta nova figura nas demais coordenadas colaterais, basta selecionar a figura, clicar no ícone do Geogebra e clicar na reta para refletir.

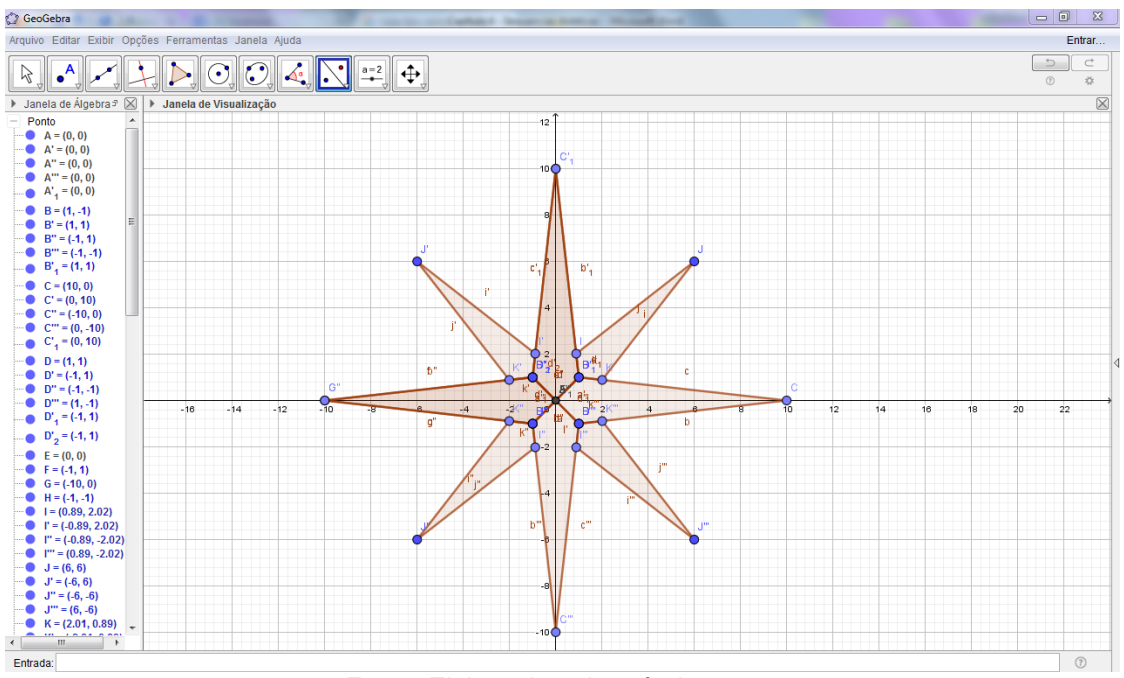

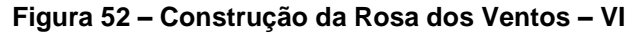

Fonte: Elaborada pelo próprio autor.

Se desejar, oculte todos os pontos, rótulos, eixos e malha quadriculada da construção. Insira texto na figura, selecionando a 10ª função do menu do Geogebra - Texto, e assim, nomeamos todos os pontos cardeais para obtermos a nossa "Rosa dos Ventos" representada pela Figura 53:

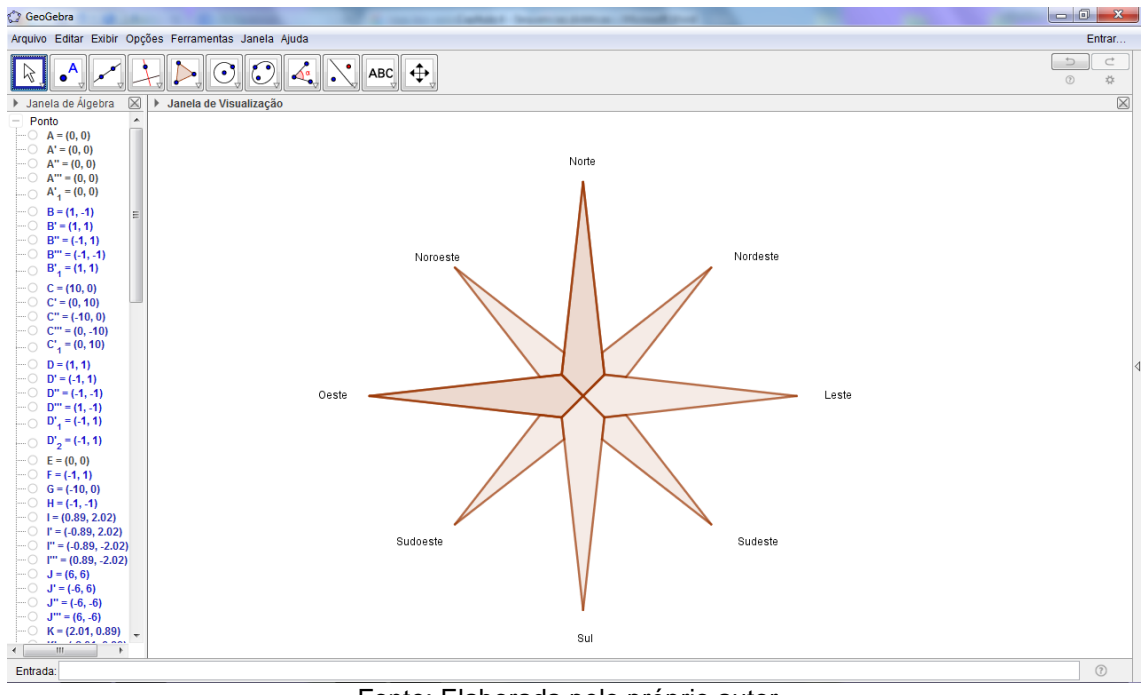

**Figura 53 – Construção com Rotação e Reflexão (Rosa dos Ventos)**

Fonte: Elaborada pelo próprio autor.

# **SUGESTÃO:**

Faça uma pergunta para seu aluno: "É possível construir a figura a seguir utilizando somente as ferramentas de Rotação em torno de um Ponto e Reflexão em relação a um Ponto ou Reta?"

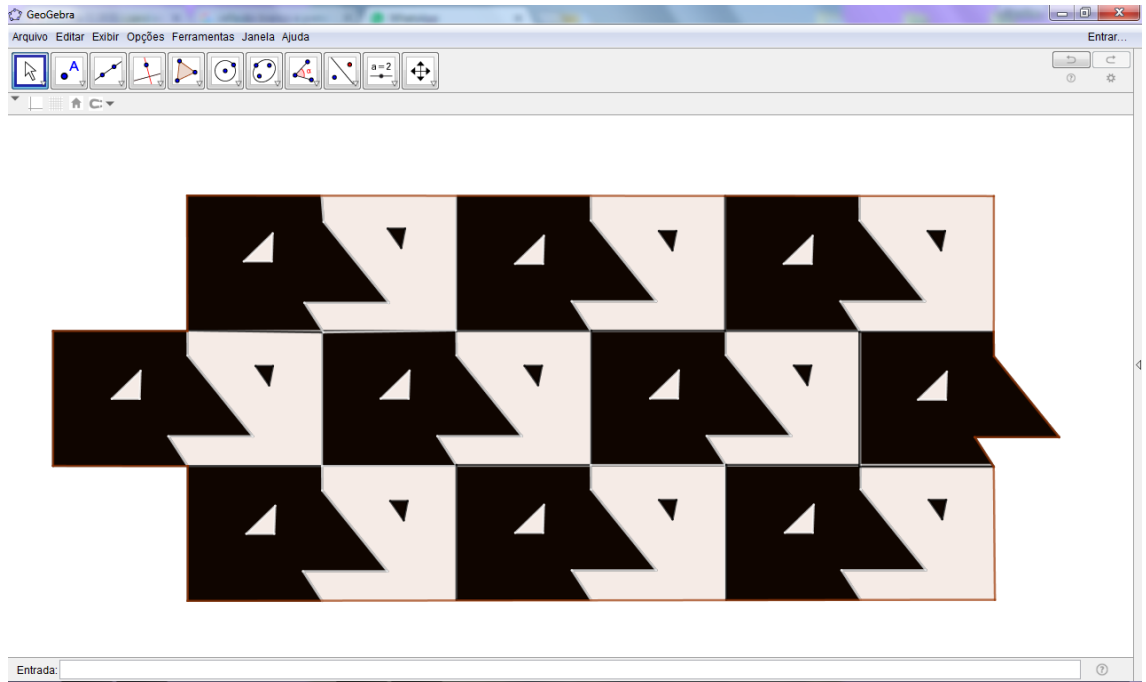

**Figura 54 – Construção de uma figura irregular (Sugestão 4)**
Após as análises dos alunos, espera-se que este chegue à conclusão de que não é possível. Explique que só será possível construir com o auxílio das ferramentas de Vetor e Translação por um Vetor, ainda não utilizadas nas atividades elaboradas até agora. Uma dica é para acompanhar a carinha preta no canto superior esquerdo e depois notar que a mesma carinha foi deslocada na linha abaixo em diagonal (sem inverter e mudar de sentido).

## **Atividade 5 – Rotação de polígonos irregulares no recobrimento**

Para esta atividade, vamos utilizar somente a função de Rotação do Geogebra nas figuras. Assim, iremos ocultar a Janela de Álgebra e eixos e iremos manter a malha para servir como guia na construção. A malha será ocultada somente quando a figura for colorida.

De início, vamos construir uma figura semelhante a um coração, utilizando a 5ª função do menu do Geogebra de Polígonos, algo semelhante a Figura 55.

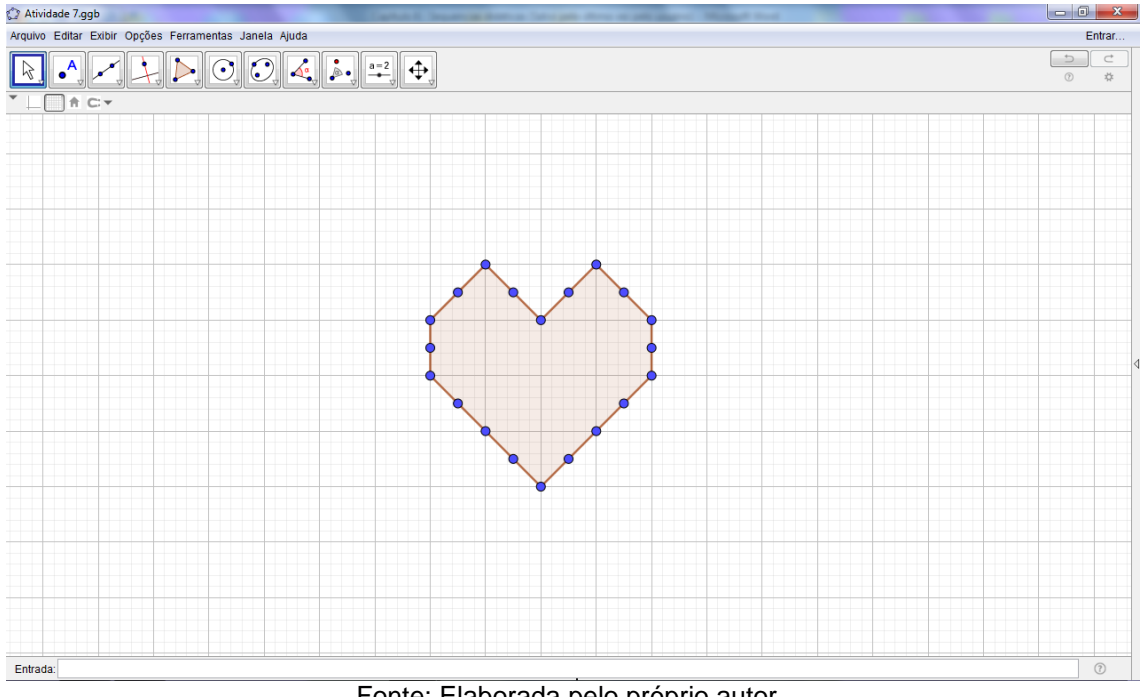

**Figura 55 – Construção com Rotação de polígonos irregulares - I**

Fonte: Elaborada pelo próprio autor.

Partindo desta figura, vamos construir novos polígonos, sempre utilizando a 9ª Função do menu do Geogebra chamada Rotação em Torno de um Ponto. Assim, vamos rotacionar o polígono segundo 180º no sentido anti-horário, em torno do ponto central, partindo do lado direito superior da figura. Observe a flecha indicando o ponto que será o ponto de referência para executar a rotação da figura.

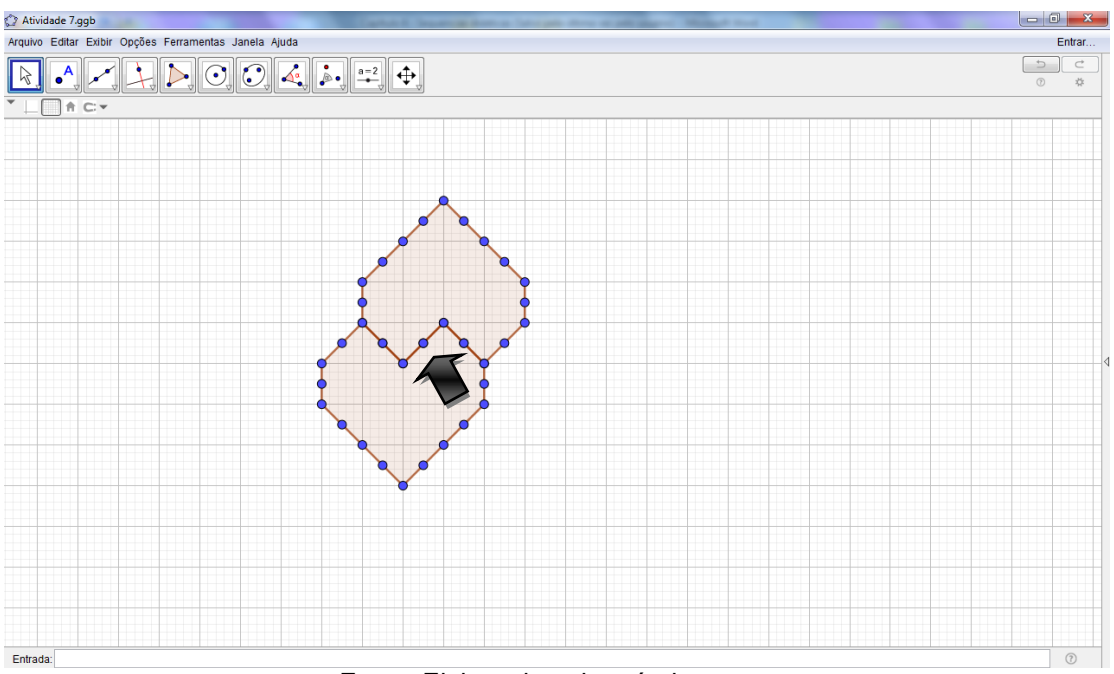

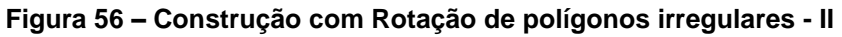

Fonte: Elaborada pelo próprio autor.

Vamos selecionar o novo polígono e rotacionar 180º no sentido antihorário, clicando sempre no ponto central da aresta do lado de cima do coração.

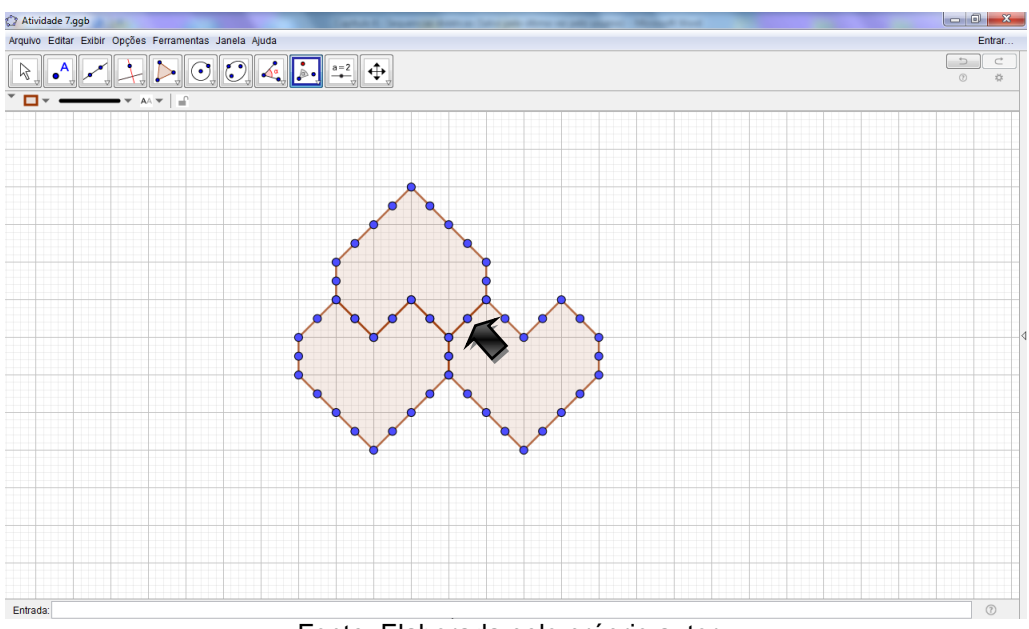

**Figura 57 – Construção com Rotação de polígonos irregulares – III**

Fonte: Elaborada pelo próprio autor.

Repetindo, sucessivas vezes, a rotação indicada pela flecha, teremos assim uma figura da forma:

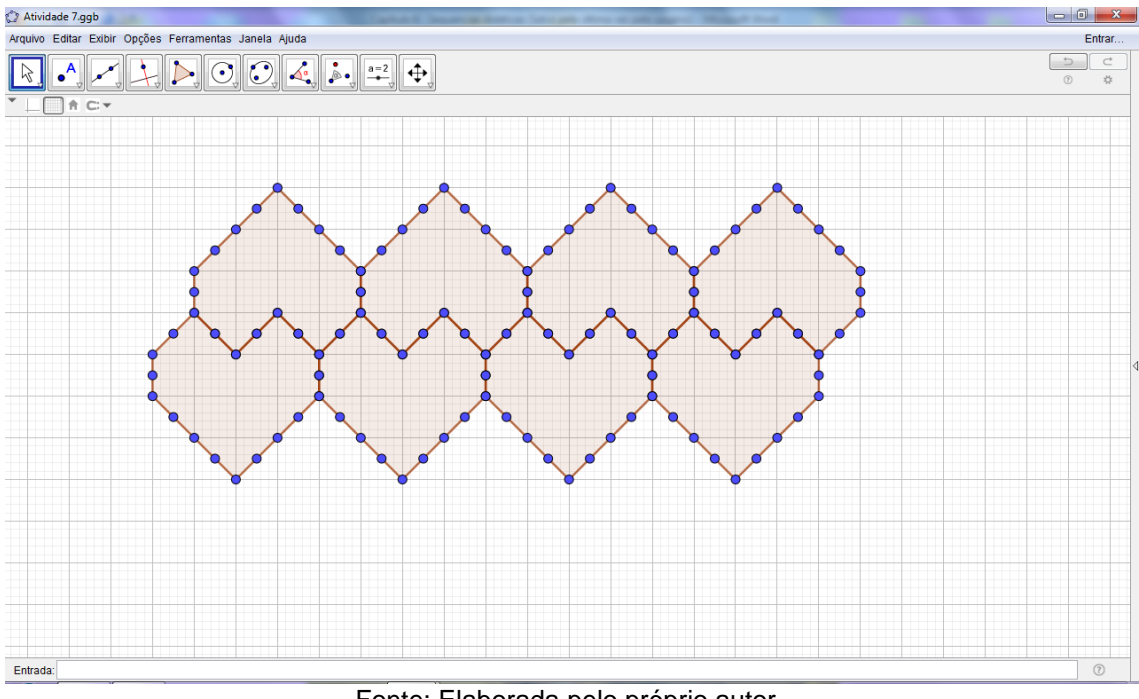

**Figura 58 – Construção com Rotação de polígonos irregulares – IV**

Fonte: Elaborada pelo próprio autor.

Para construir a próxima fileira logo abaixo da original, vamos selecionar, na parte inferior, o ponto central da aresta e rotacionar 180º no sentido horário. Inicie a construção pela seguinte forma:

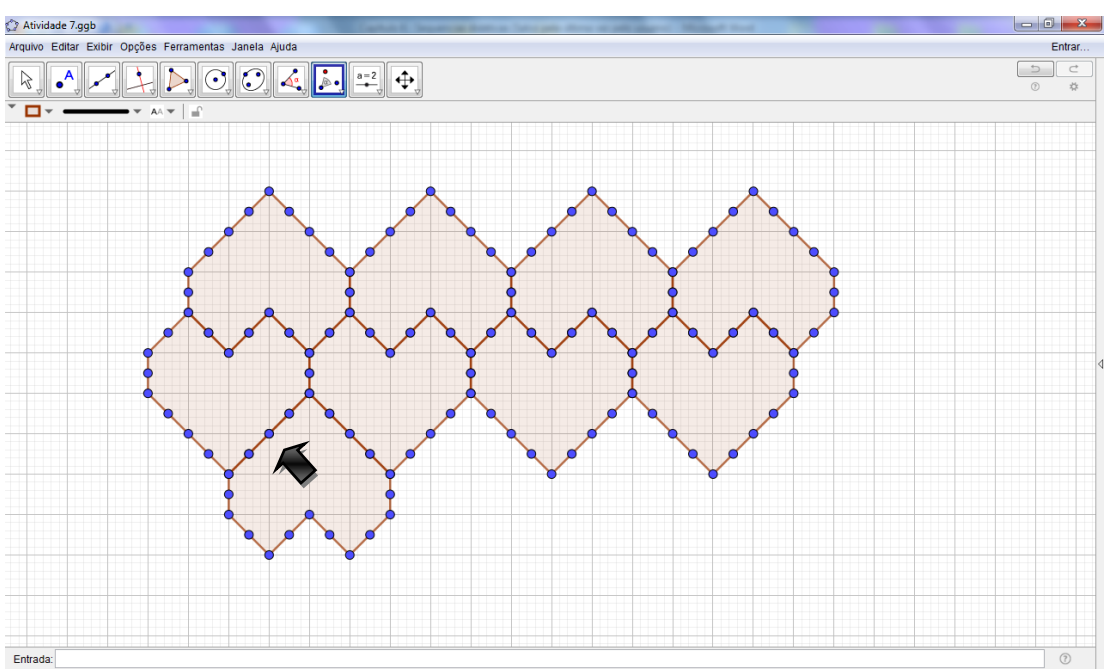

**Figura 59 – Construção com Rotação de polígonos irregulares – V**

Fonte: Elaborada pelo próprio autor.

Repetindo o processo quantas vezes forem necessárias, obteremos

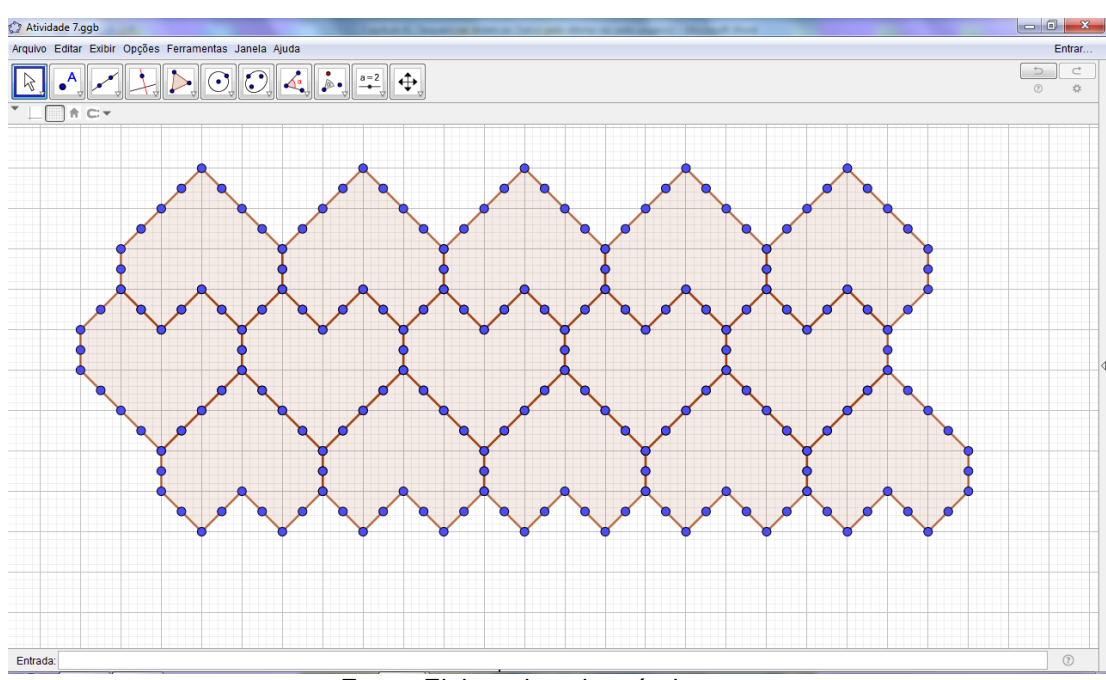

**Figura 60 – Construção com Rotação de polígonos irregulares – VI**

então:

Fonte: Elaborada pelo próprio autor.

E, para recobrir novamente o ladrilhamento com uma nova figura abaixo da anterior, sempre utilizando os mesmos pontos para rotacionar o coração nas linhas subsequentes, assim obtemos uma figura semelhante a:

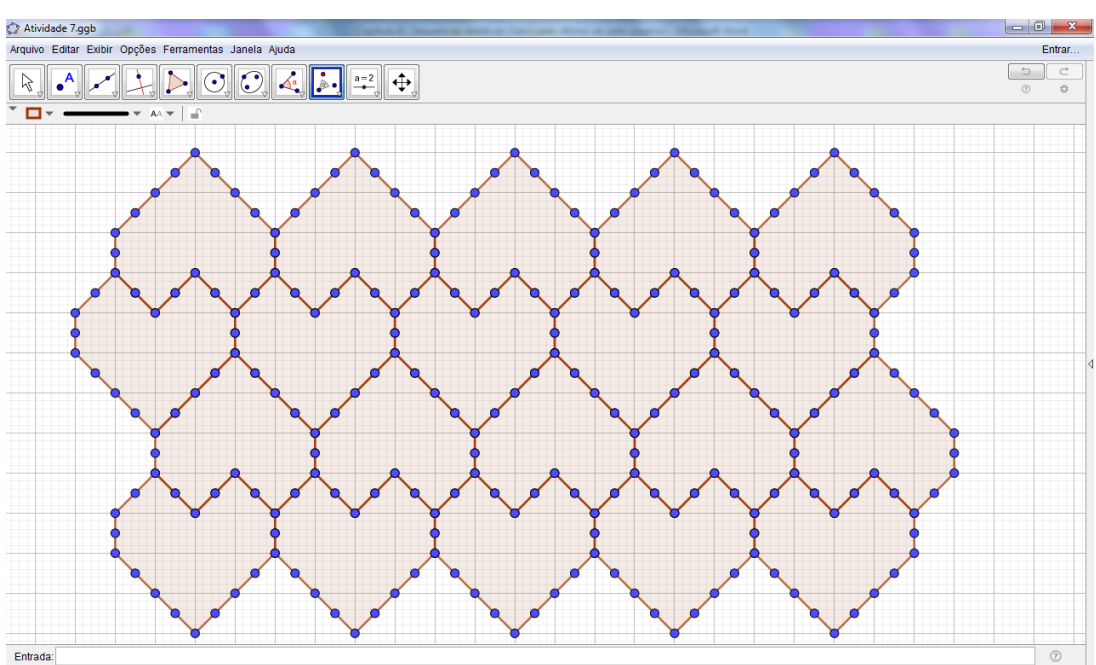

**Figura 61 – Construção com Rotação de polígonos irregulares – VII**

Fonte: Elaborada pelo próprio autor.

Agora, vamos ocultar os pontos e a malha da figura anterior e colorir da forma desejada. Por exemplo:

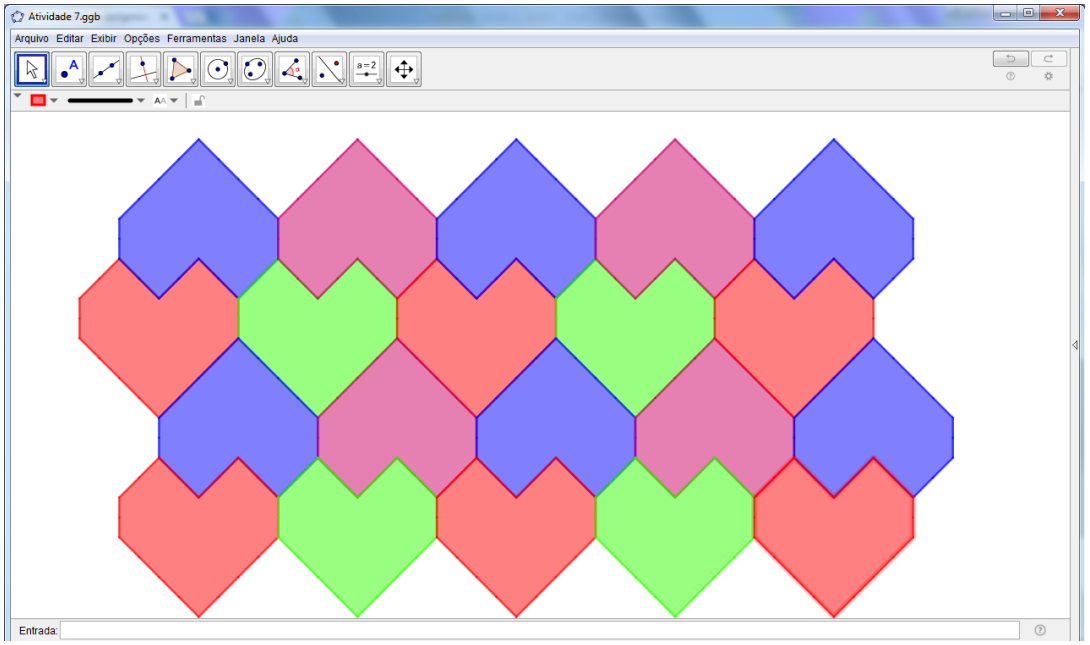

**Figura 62 – Recobrimento do plano com polígonos irregulares (Coração)**

Fonte: Elaborada pelo próprio autor.

## **SUGESTÃO:**

Faça uma pergunta para seu aluno: "Qual ferramenta do Geogebra foi utilizada para a construção desta figura a seguir?".

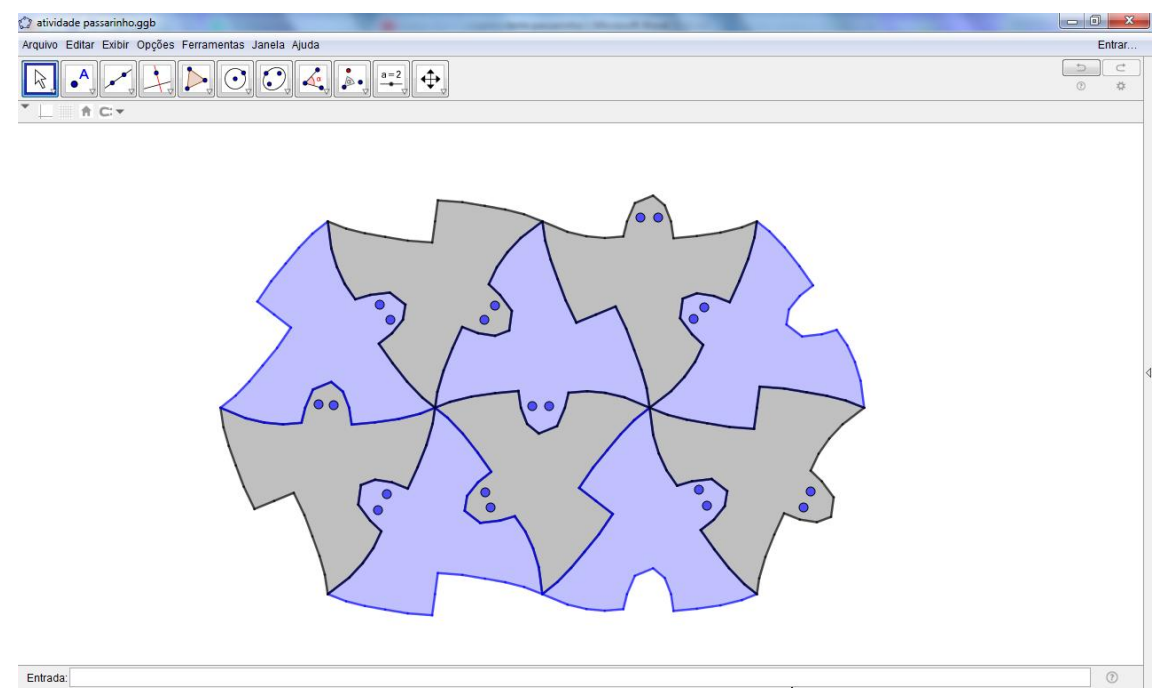

**Figura 63 – Recobrimento com polígonos irregulares (Pássaros)**

Fonte: Elaborada pelo próprio autor.

A resposta correta é Rotação, depois faça um desafio para seu aluno, peça para ele mesmo construí-la. Vamos colocar os passos de construção logo em seguida, pois se trata de uma atividade com uma construção distinta das apresentadas até o momento.

A figura 64 foi extraída do livro "Discovering Geometry – An Inductive Approach", do autor Michael Serra (1997, p. 415), que serviu como modelo para a execução desta atividade. Observe que foram feitas adaptações para construção desta figura, já que as linhas curvas são mais difíceis de elaborar. Então, foi utilizado o modelo de construção de um polígono manualmente para se obter o "efeito" de curvatura. Já a figura 65, é a obra original de Escher que levou Serra (1997) a elaborar e construir sua proposta.

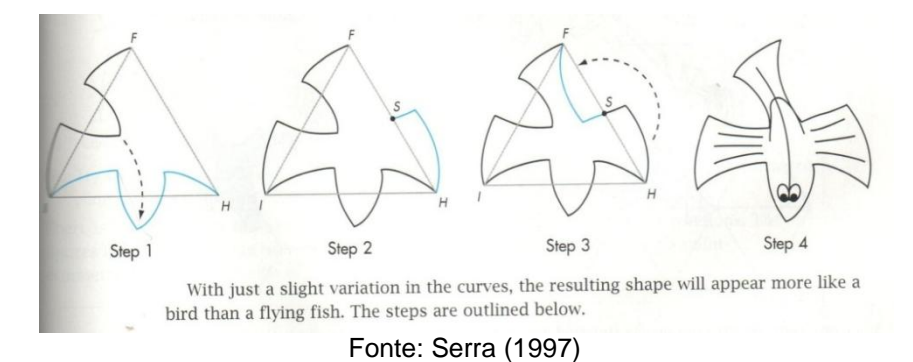

**Figura 64 – Base do recobrimento do plano com polígonos irregulares (Pássaros)**

**Figura 65 – "Pássaros nº 44" (1941)**

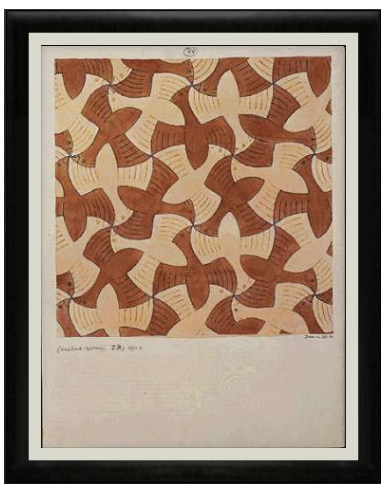

Disponível em:<http://www.mcescher.com/gallery/back-in-holland/no-44-bird/> Acessado em: 14/12/2017

Vamos então a nossa construção: primeiramente, construa um triângulo equilátero, utilizando a 5ª função do menu do Geogebra. Em seguida, construa um polígono não convexo, constituído de 15 segmentos, com a 5ª função do Geogebra, no lado AC que comece no vértice A e também termine em A, da seguinte forma:

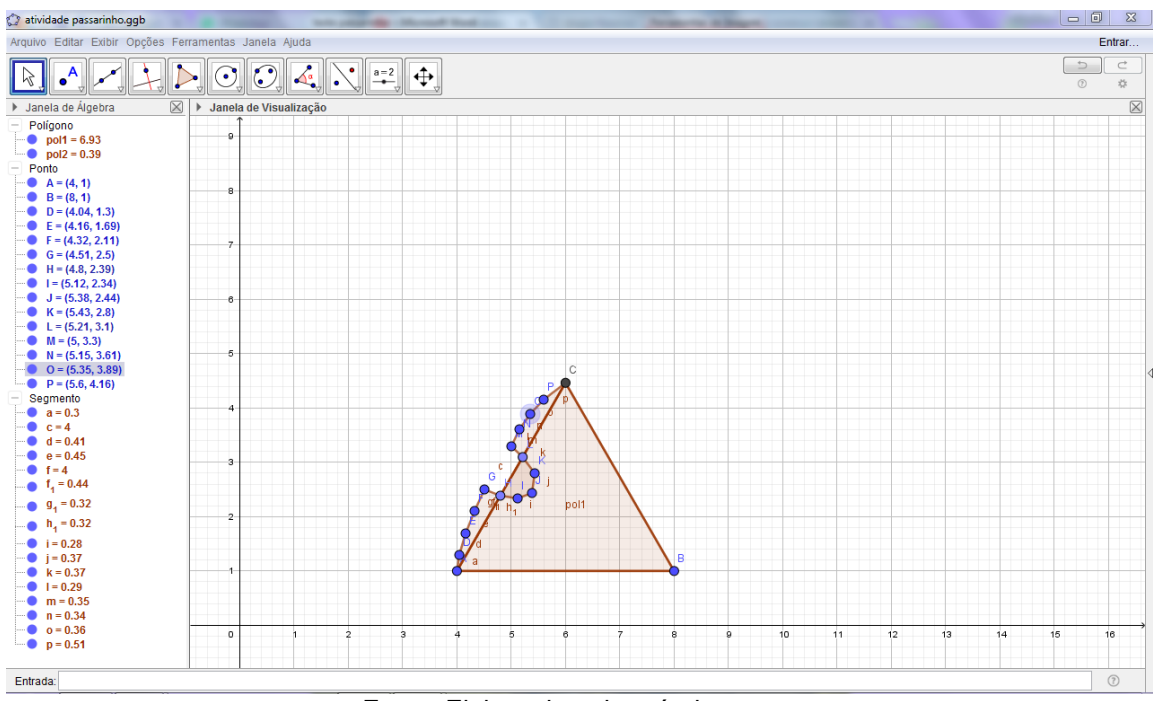

**Figura 66 – Recobrimento com polígonos irregulares – Pássaros I**

Fonte: Elaborada pelo próprio autor.

Agora, com a 9ª função do menu do Geogebra, mais especificamente, Rotação em Torno de um Ponto, vamos rotacionar este objeto construído em torno do ponto A segundo um ângulo de 60º no sentido horário.

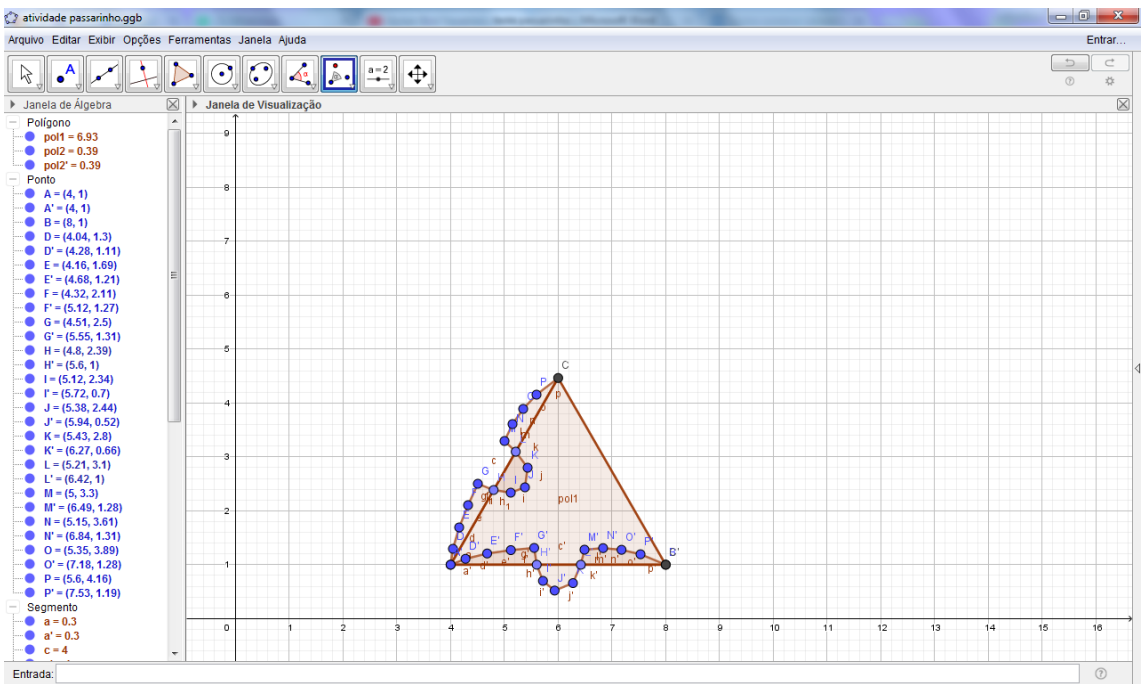

**Figura 67 – Recobrimento com polígonos irregulares – Pássaros II**

Fonte: Elaborada pelo próprio autor.

No lado BC do triângulo inicial, faça o ponto médio deste segmento com a 2ª função do menu do Geogebra e construa a outra parte da asa do passarinho, iniciando no vértice B, passando pelo ponto médio e termine novamente em B.

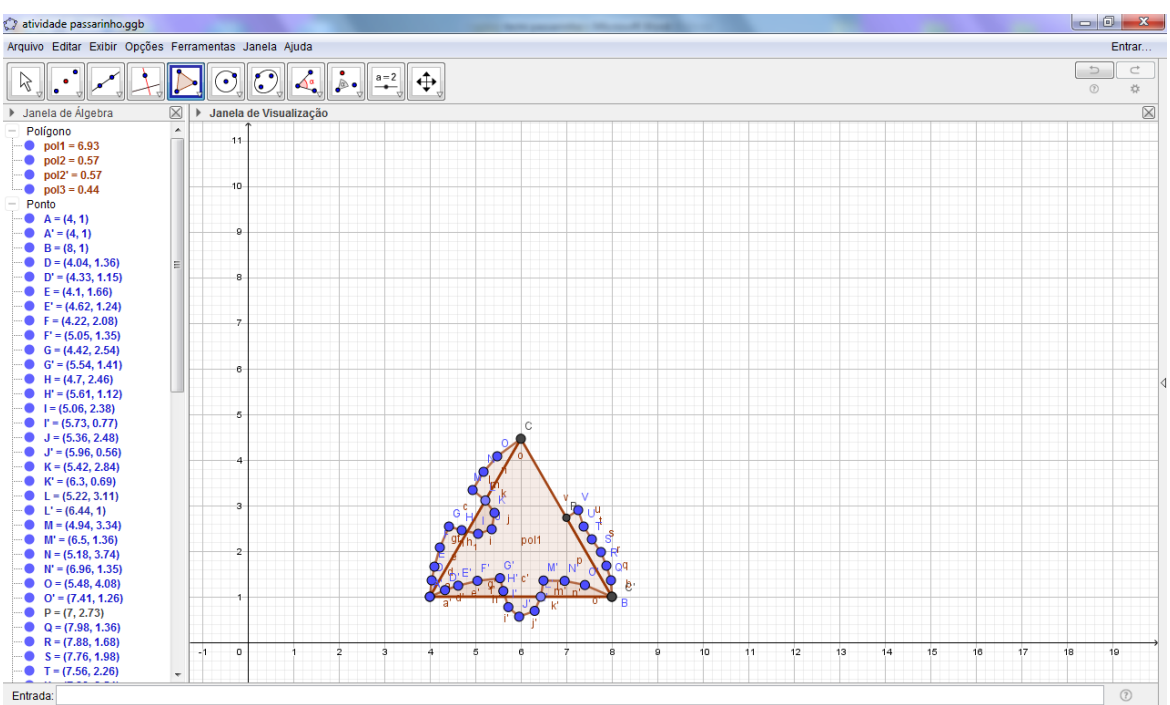

**Figura 68 – Recobrimento com polígonos irregulares – Pássaros III**

Fonte: Elaborada pelo próprio autor.

Agora, rotacione esta nova gravura de 180º graus no sentido anti-horário, exatamente, no ponto médio que foi obtido do lado BC.

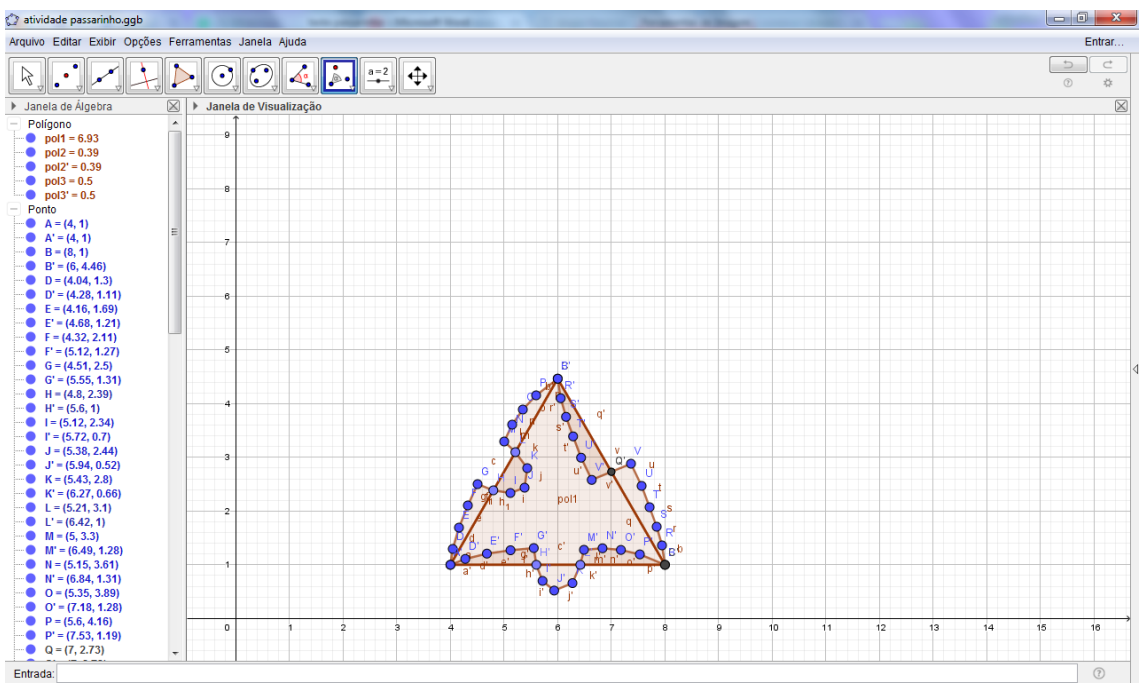

**Figura 69 – Recobrimento com polígonos irregulares – Pássaros IV**

Fonte: Elaborada pelo próprio autor.

Vamos construir um novo polígono, selecionando todos os pontos que formam a figura do pássaro nas extremidades deste polígono. E depois oculte todos os polígonos formados anteriormente, inclusive o triângulo inicial, assim chegaremos a seguinte figura:

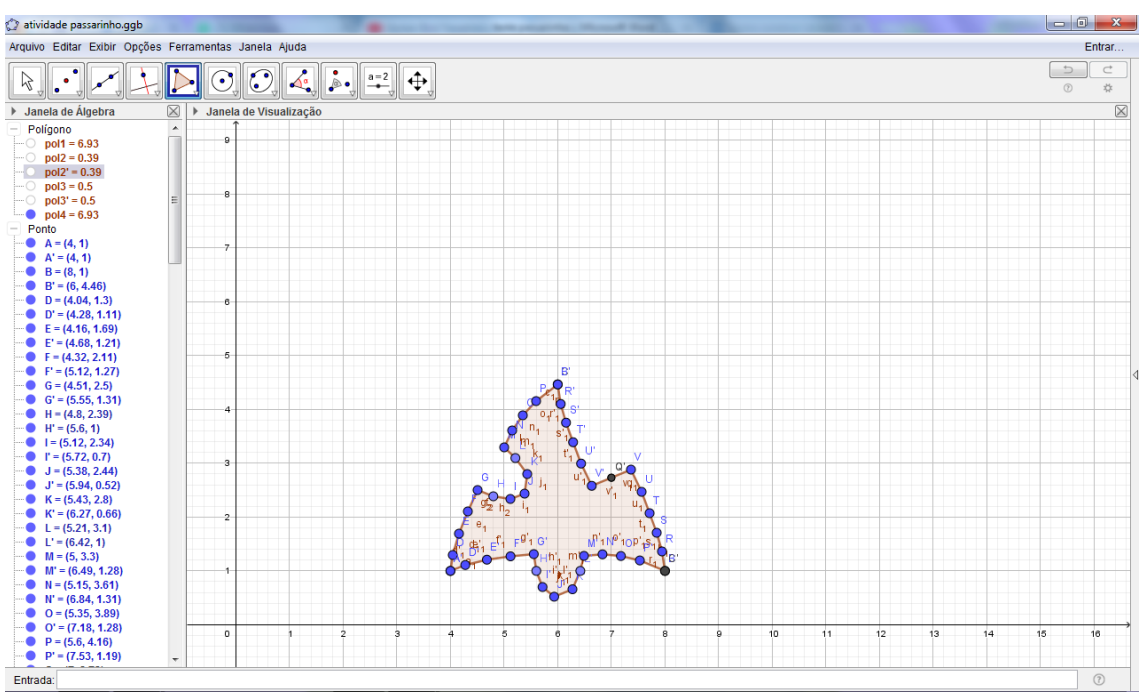

**Figura 70 – Recobrimento com polígonos irregulares – Pássaros V**

Fonte: Elaborada pelo próprio autor.

Por fim, oculte todos os pontos e construa os pontos que representam os olhos e os segmentos de reta, em cada asa para caracterizar a figura de um pássaro. Depois, oculte todos os rótulos de pontos e segmentos construídos anteriormente.

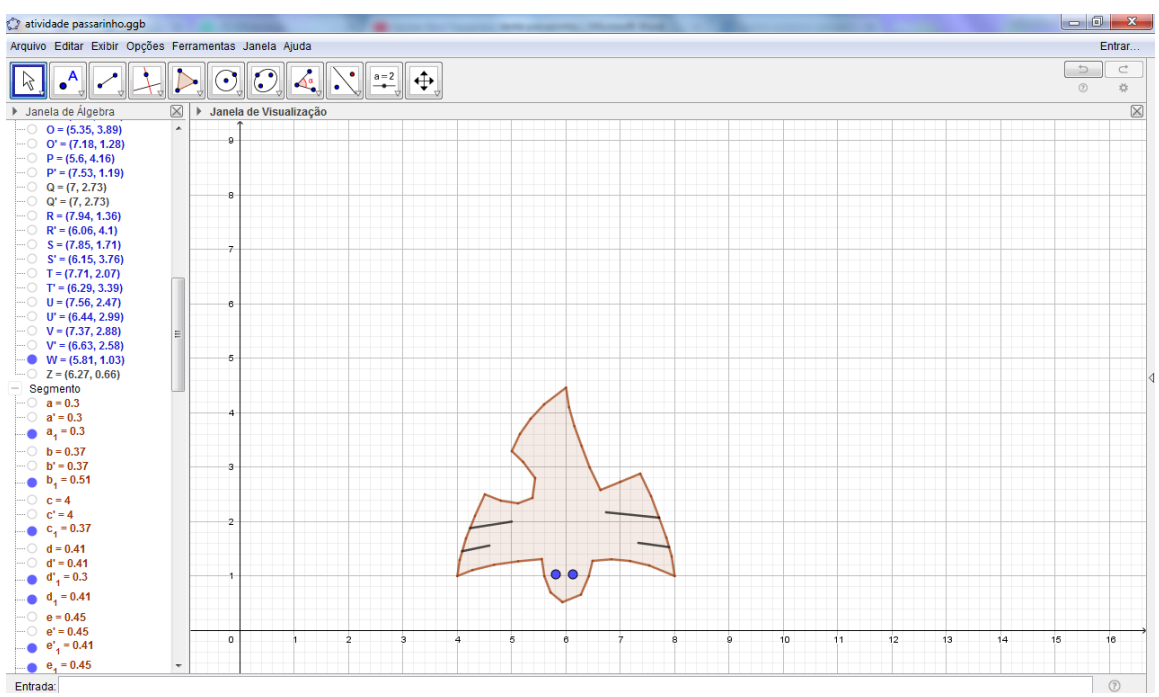

**Figura 71 – Recobrimento com polígonos irregulares – Pássaros VI**

Fonte: Elaborada pelo próprio autor.

Então, rotacione a figura em torno dos seus vértices, construídos, inicialmente, no triângulo (marcando os pontos em cada vértice). Rotacione 60º, no sentido horário de até formar um hexágono composto por 6 triângulos equiláteros, assim obtemos a Figura 72:

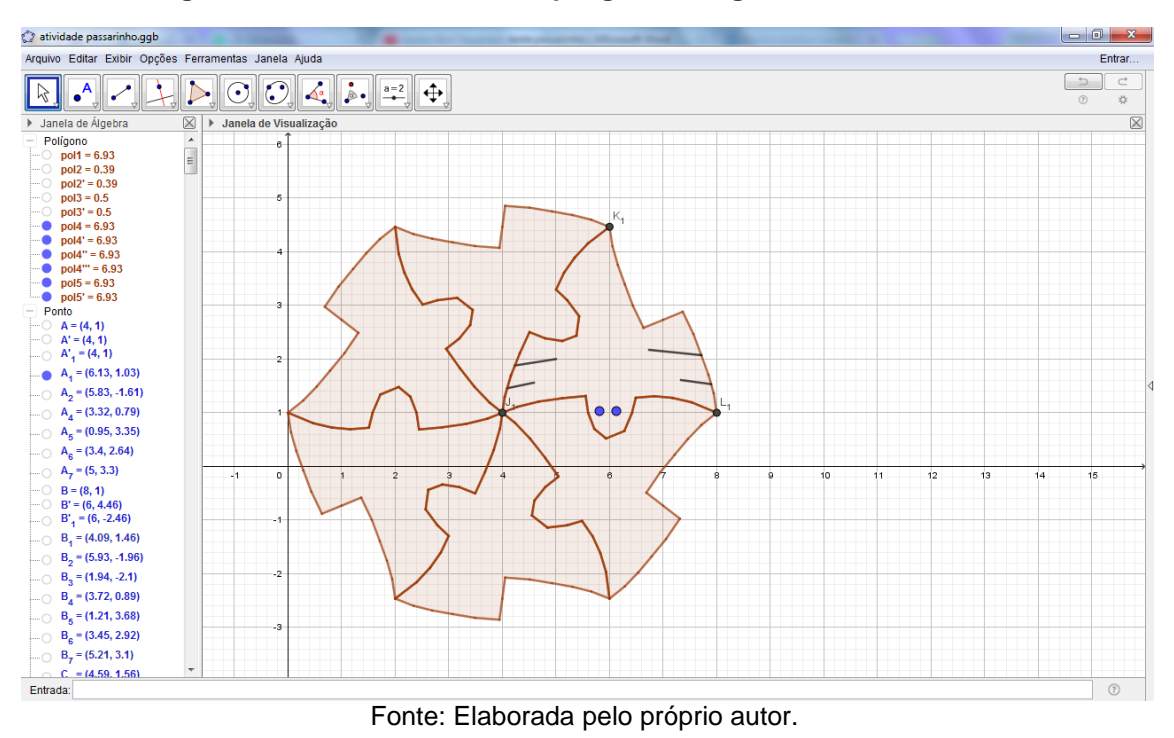

**Figura 72 – Recobrimento com polígonos irregulares – Pássaros VII**

Oculte todos os eixos e malhas e selecione o pássaro da direita, o que possui olhos e o debaixo, e rotacione 120º e 240º no sentido horário, ambos pra completar o recobrimento do plano desejado.

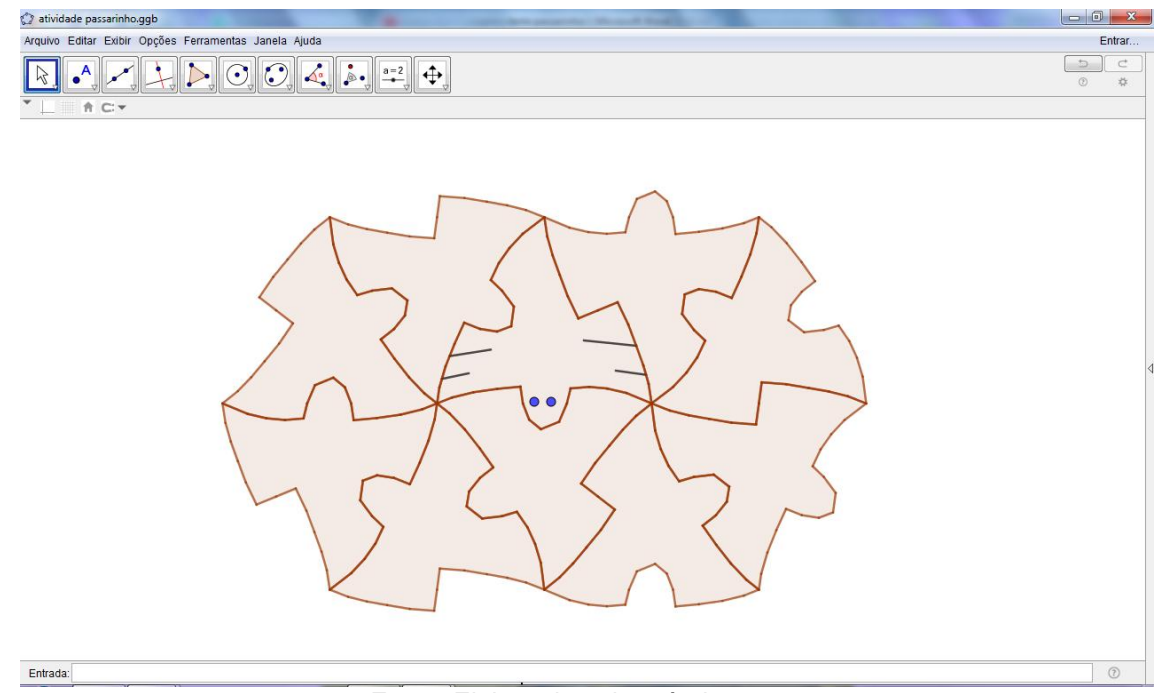

**Figura 73 – Recobrimento com polígonos irregulares – Pássaros VIII**

Fonte: Elaborada pelo próprio autor.

Para o aluno visualizar melhor os pássaros, vamos preencher manualmente os olhos, já que não foi possível com o Geogebra a rotação do pássaro original que contém os olhos do pássaro e os segmentos de reta que indicam as asas, obtendo o seguinte recobrimento:

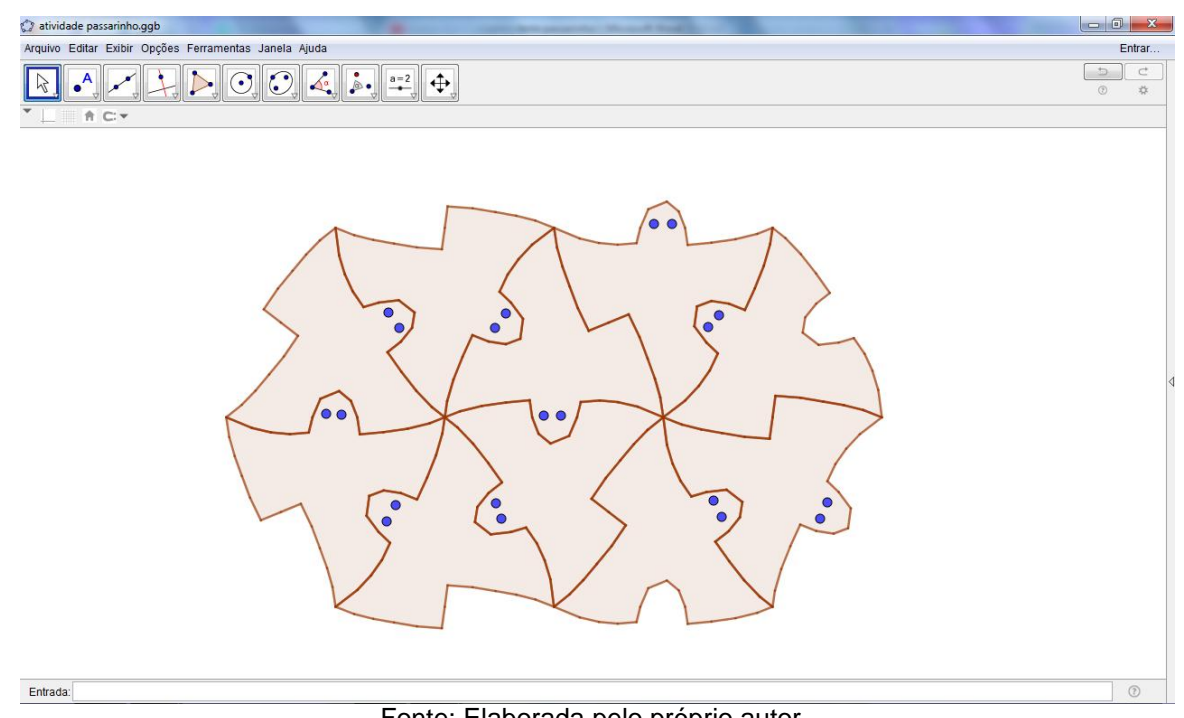

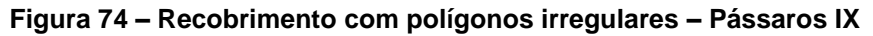

Fonte: Elaborada pelo próprio autor.

Por fim, pode-se colorir da forma que desejar. Se necessário, siga as orientações já dadas anteriormente para utilizar a Janela de Álgebra e obteremos algo semelhante a Figura 75:

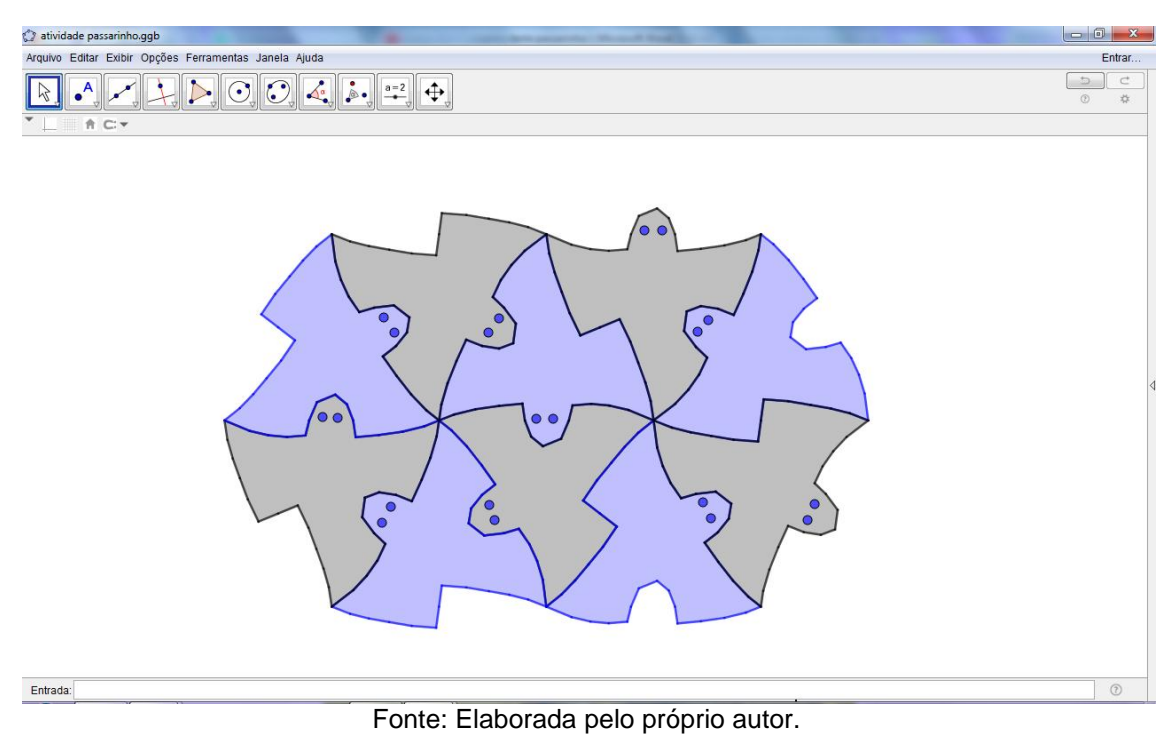

#### **Figura 75 – Recobrimento com polígonos irregulares – Pássaros X**

### **Atividade 6 – Recobrimento de 2 polígonos regulares**

De início, vamos retirar os eixos e a malha quadriculada para esta construção e reduzir a Janela de Álgebra para a construção de um recobrimento usando 2 tipos de polígonos regulares, no caso hexágonos e triângulos.

Clique na 5ª função do menu do Geogebra, mais especificamente Polígono Regular. Marque 2 pontos quaisquer no plano e, em seguida, aparece um campo para informar a quantidade de vértices que desejada. Complete com o número 6 e clique OK.

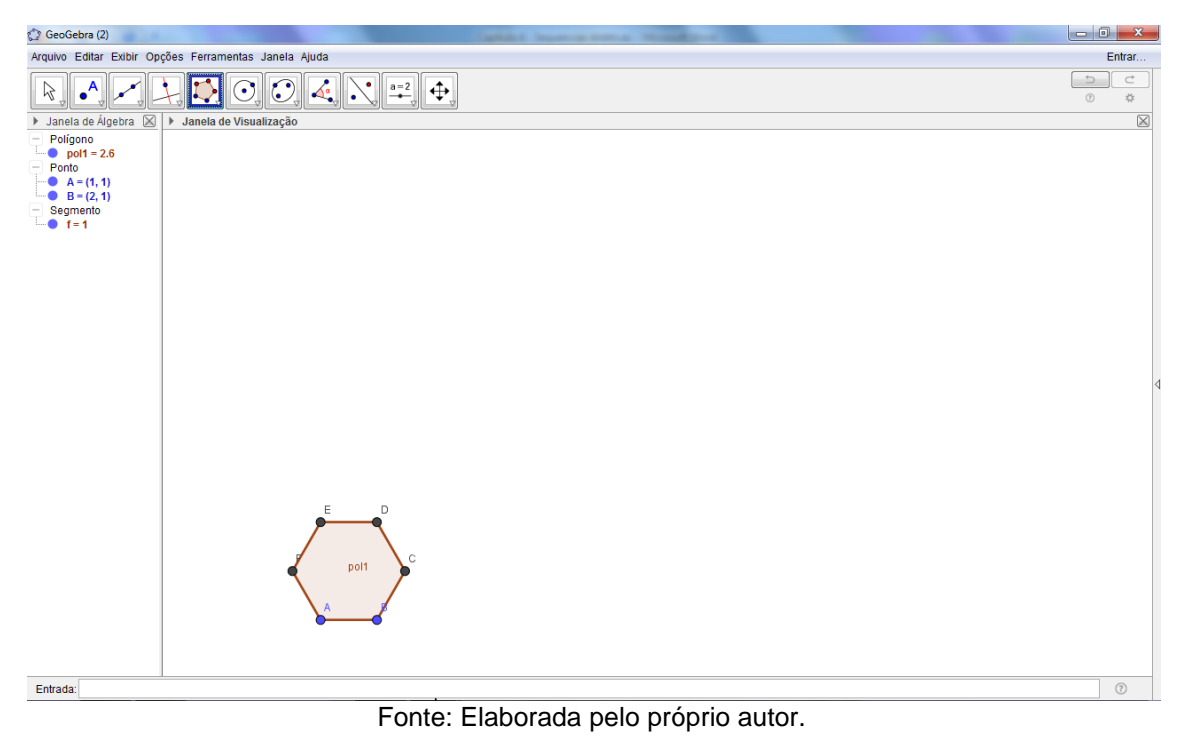

**Figura 76 – Recobrimento com 2 polígonos regulares - I**

Vamos fazer este recobrimento do plano de forma manual, ou seja, construindo cada polígono. Assim, forme um polígono de 3 vértices, sempre no sentido anti-horário, em cada aresta do hexágono inicial, obtendo a Figura 77:

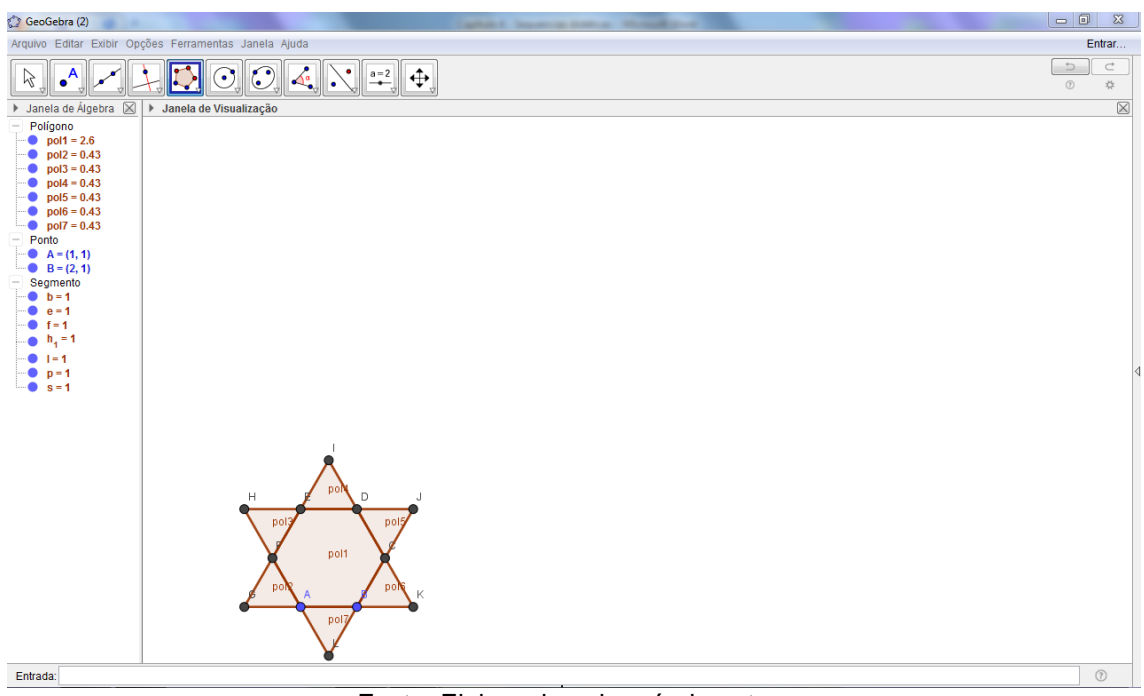

**Figura 77 – Recobrimento com 2 polígonos regulares - II**

Fonte: Elaborada pelo próprio autor.

Faça novamente triângulos, como por exemplo, no sentido horário de A para G e L para K em toda figura anterior. Obteremos uma nova figura do tipo:

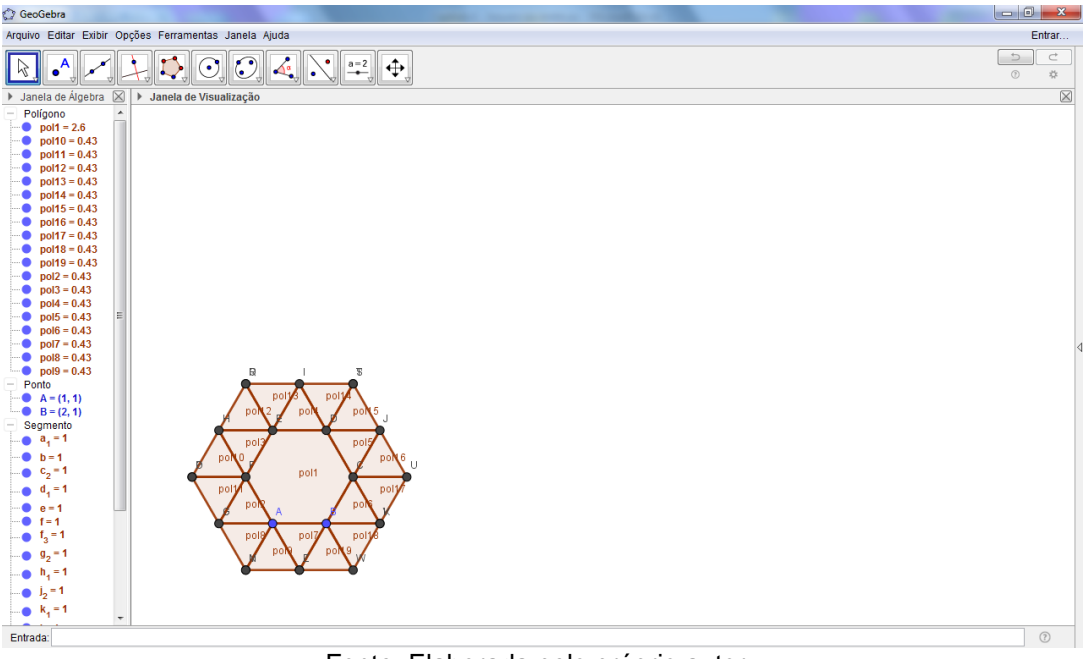

**Figura 78 – Recobrimento com 2 polígonos regulares - III**

Fonte: Elaborada pelo próprio autor.

Usando o ponto médio das arestas desta nova figura, construa um novo hexágono, do lado direito superior (vértice J) e outro logo abaixo pelo vértice U como indicado na Figura 79.

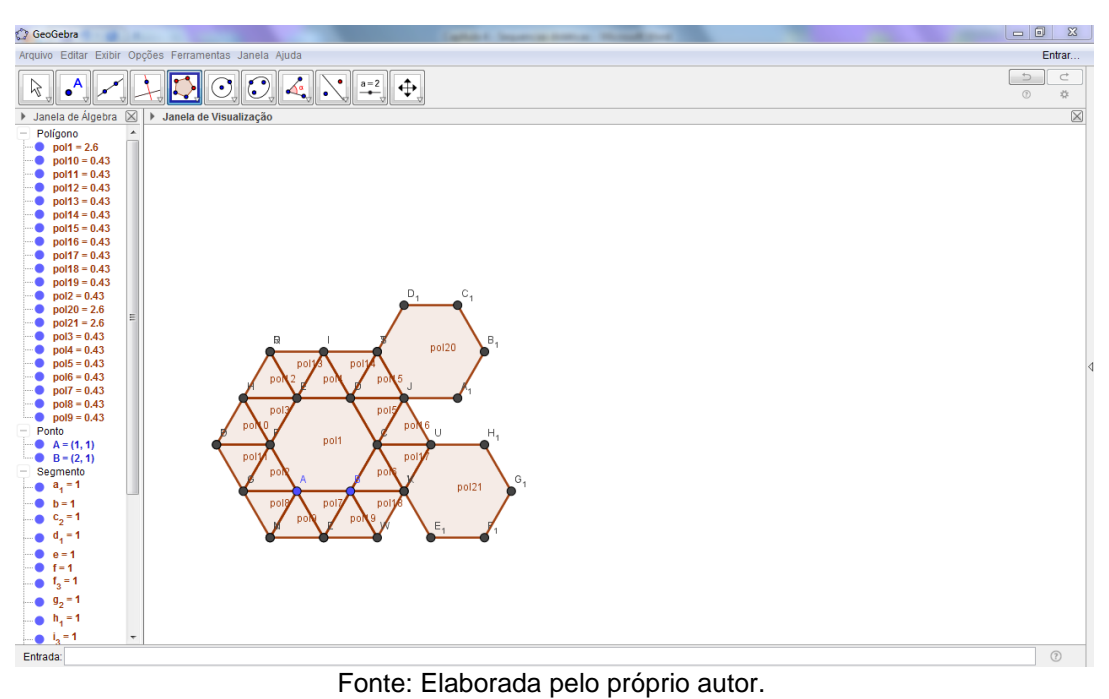

**Figura 79 – Recobrimento com 2 polígonos regulares - IV**

Agora, construa novos triângulos nas arestas destes novos hexágonos, repetindo o processo do preenchimento anterior, obtendo assim:

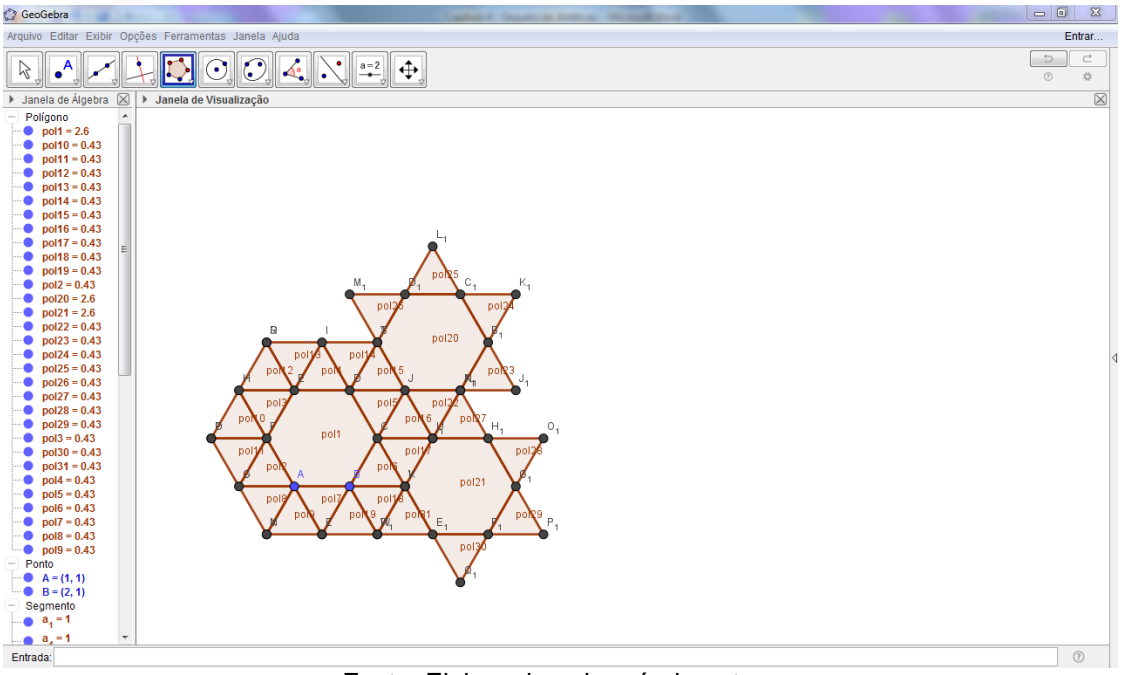

**Figura 80 – Recobrimento com 2 polígonos regulares – V**

Fonte: Elaborada pelo próprio autor.

Preencha todas as bordas destas novas figuras, como novos triângulos, obtendo a Figura 81.

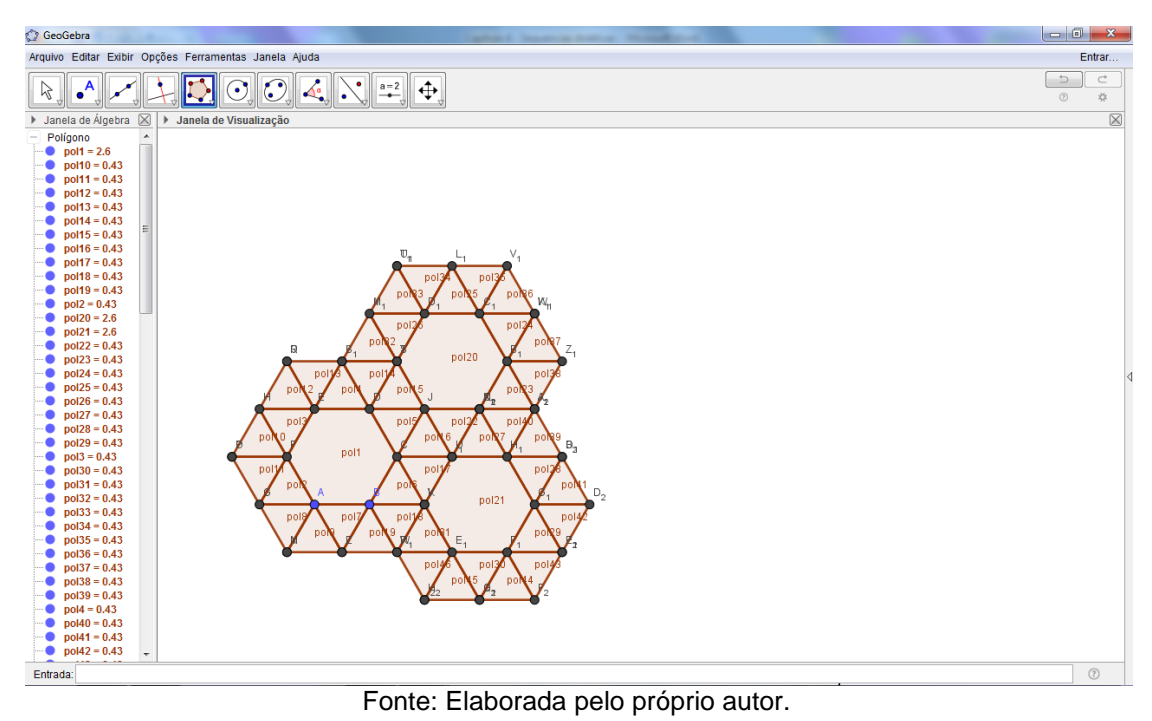

**Figura 81 – Recobrimento com 2 polígonos regulares – VI**

Agora, faça um novo hexágono no centro direito e preencha novamente com triângulos em suas arestas. Assim, obtemos uma figura da seguinte forma:

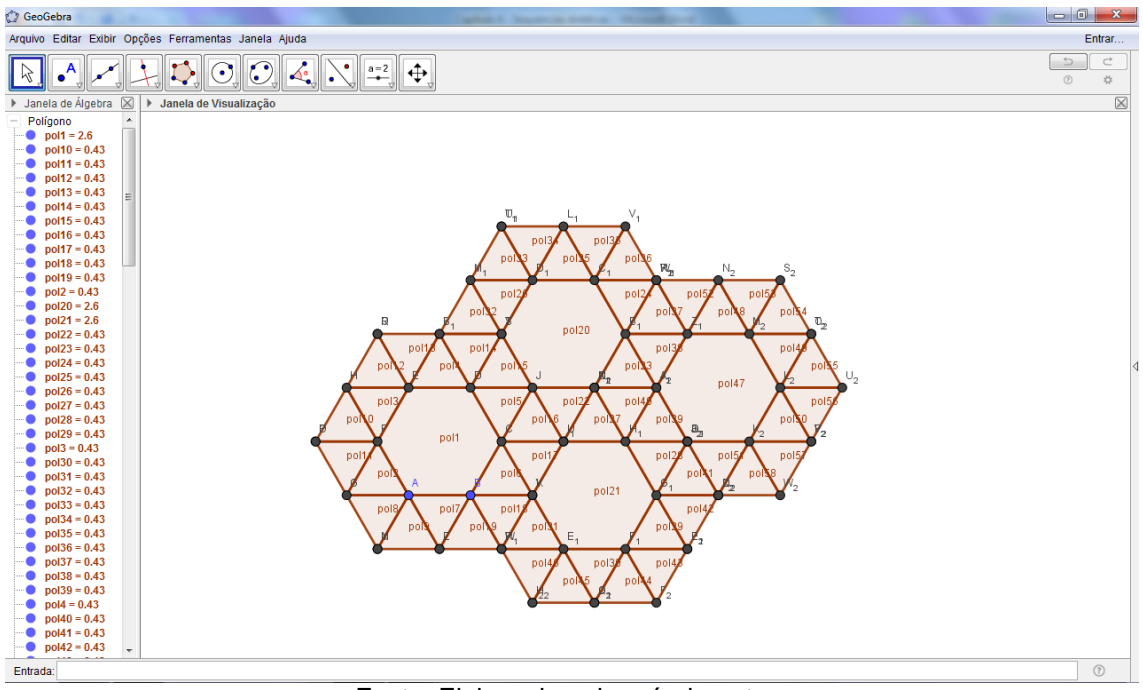

**Figura 82 – Recobrimento com 2 polígonos regulares – VII**

Fonte: Elaborada pelo próprio autor.

E oculte todos os rótulos e pontos da figura anterior, obtemos:

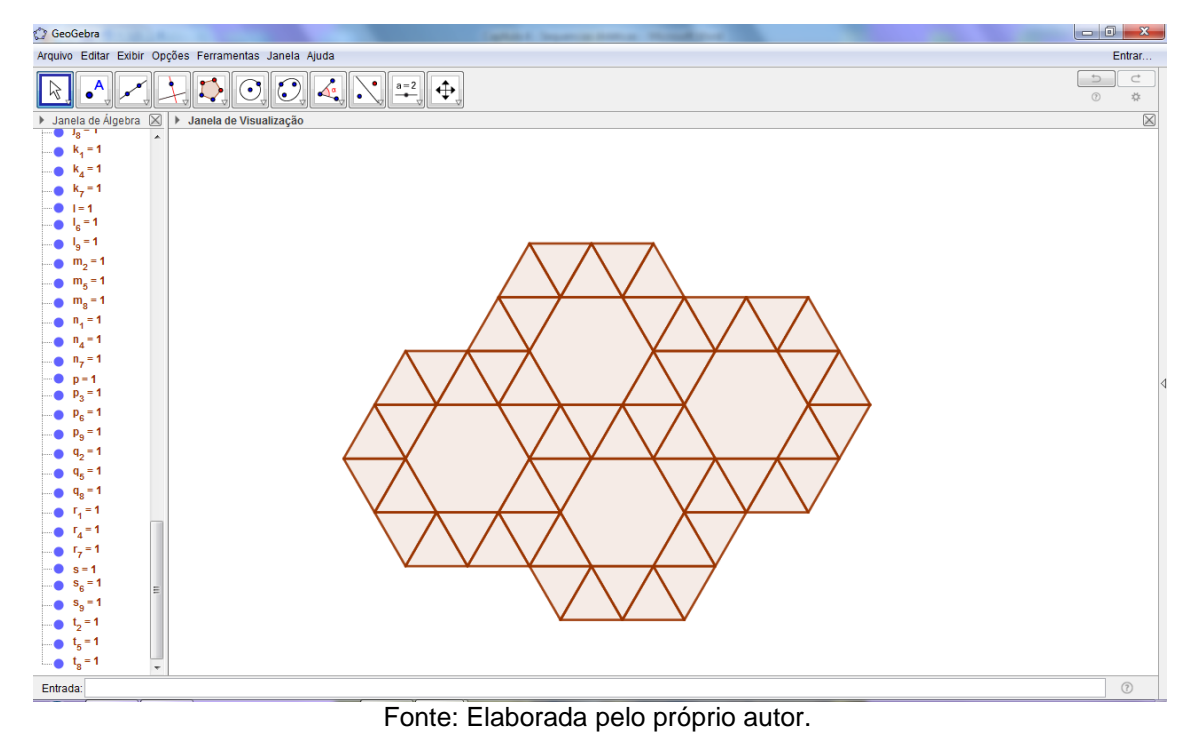

**Figura 83 – Recobrimento com 2 polígonos regulares – VIII**

Agora pode colorir como desejar. Podemos obter, por exemplo:

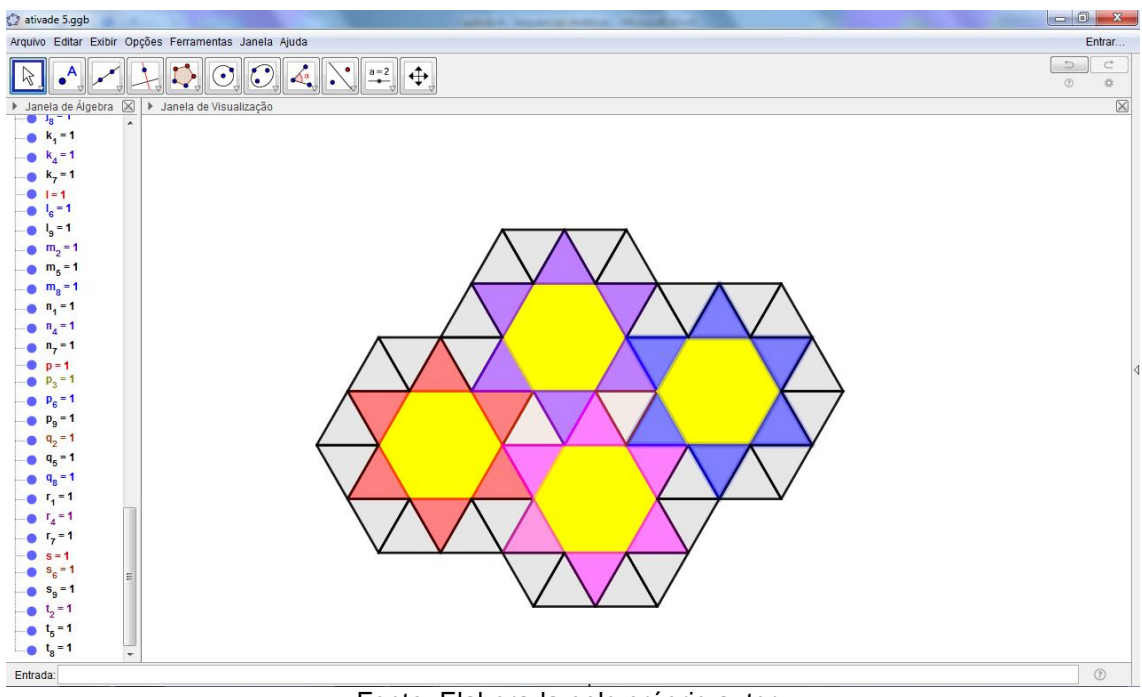

**Figura 84 – Recobrimento com 2 polígonos regulares – IX**

Fonte: Elaborada pelo próprio autor.

Veja que nesta atividade não foram usadas nenhuma das transformações geométricas. O recobrimento foi obtido por meio da construção de vários polígonos regulares.

## **SUGESTÃO:**

Faça a seguinte sugestão para o aluno: utilizar somente triângulos equiláteros e quadrados para fazer o recobrimento do plano. Talvez o aluno, mesmo nas series iniciais do fundamental II, já seja capaz de perceber as regularidades que acontecem no processo de recobrimento com polígonos regulares e os ângulos que os polígonos devem possuir para os mesmos se encaixarem, podendo obter figuras semelhantes a:

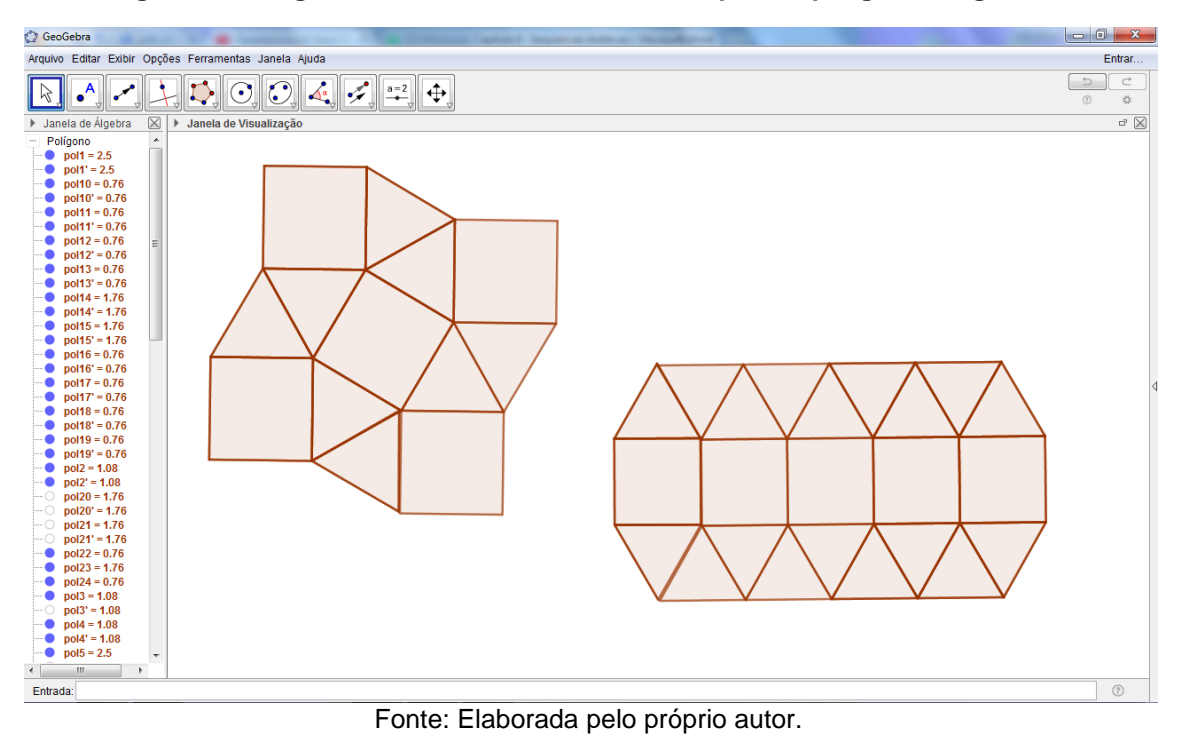

**Figura 85 – Sugestões de recobrimento com 2 tipos de polígonos regulares**

### **Atividade 7 – Recobrimento com 3 tipos de polígonos regulares**

Vamos, inicialmente, retirar os eixos e a malha quadriculada para esta construção e reduzir a Janela de Álgebra, esta janela pode ser necessária para localizar ou modificar algum objeto específico o que também ficará mais fácil. Uma observação importante nesta atividade é que vamos fazer esta construção com o auxílio da ferramenta de Vetores e Translação por um Vetor do Geogebra.

Embora, o conceito de vetores não seja abordado no fundamental II, o conceito de sentido e direção pode ser, facilmente, explicado para o aluno no contexto desta atividade, sem a necessidade de aprofundar a definição de vetor.

Inicie, clicando na 5ª função do menu do Geogebra, mais especificamente Polígono Regular. Marque 2 pontos quaisquer no espaço e, em seguida, forme um polígono regular com 12 vértices (dodecágono).

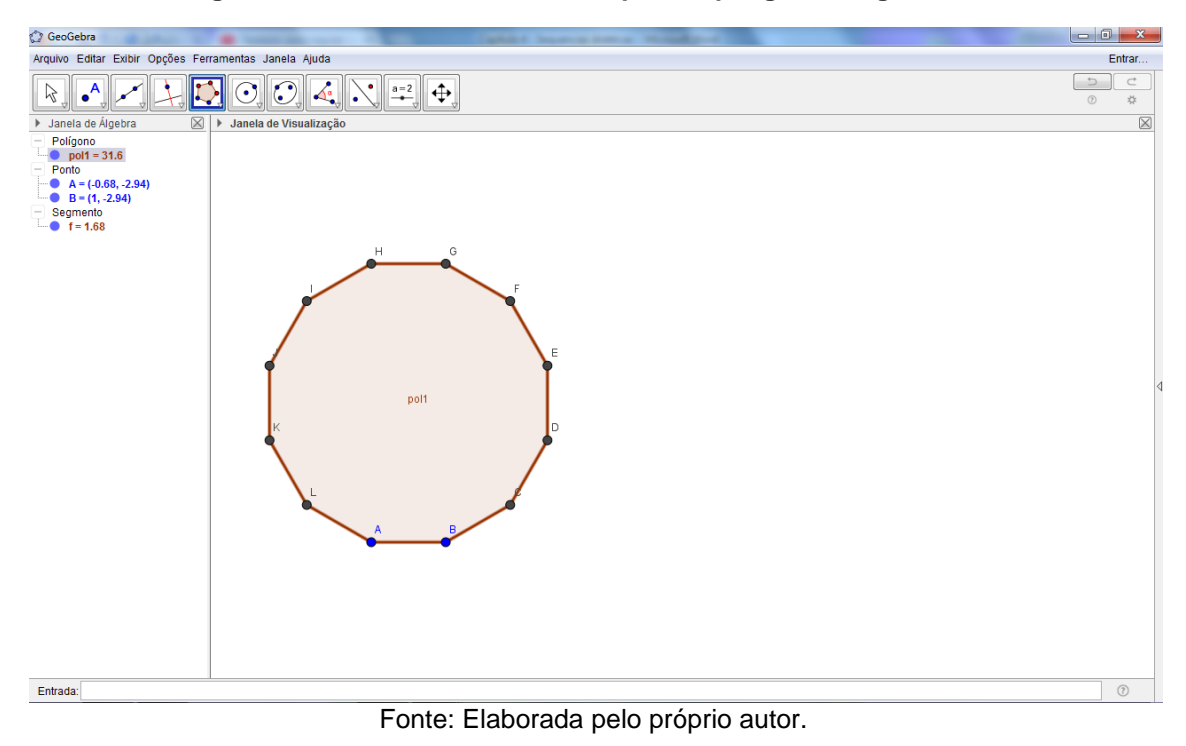

**Figura 86 – Recobrimento com 3 tipos de polígonos regulares - I**

Apoiando-se neste dodecágono, selecione os pontos E e D, nesta ordem, e usando a 5ª função do menu do Geogebra construa um quadrado, obtendo uma figura da seguinte forma:

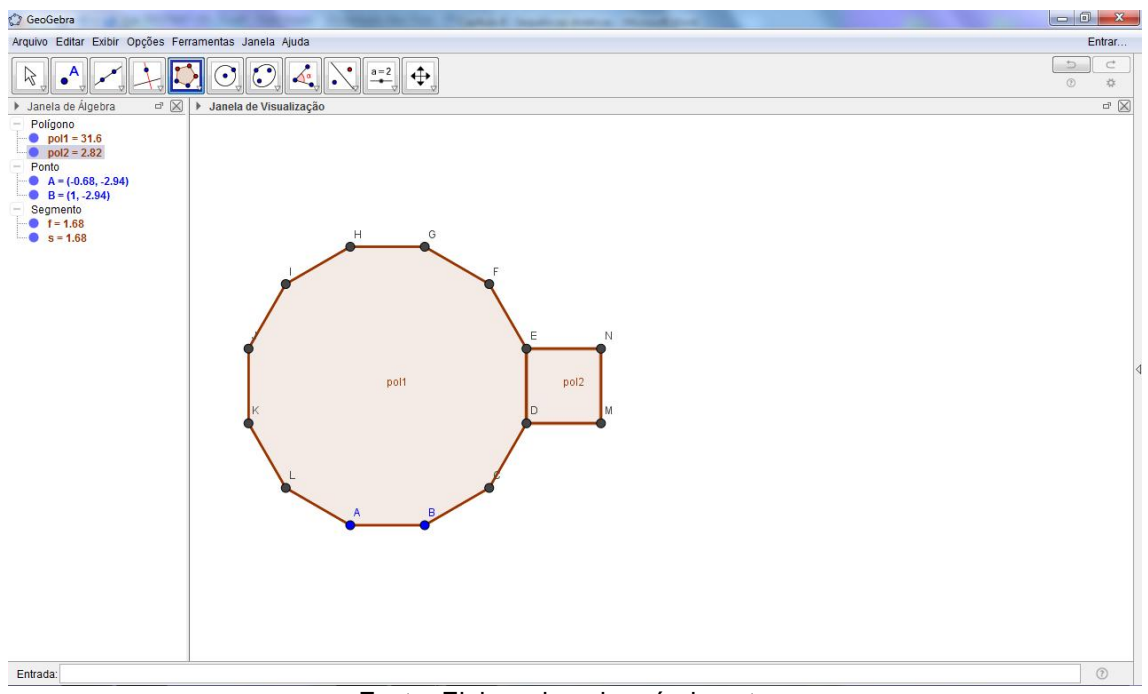

**Figura 87 – Recobrimento com 3 tipos de polígonos regulares - II**

Fonte: Elaborada pelo próprio autor.

Em seguida, construa um hexágono regular selecionando os pontos E e N, respectivamente, nesta ordem.

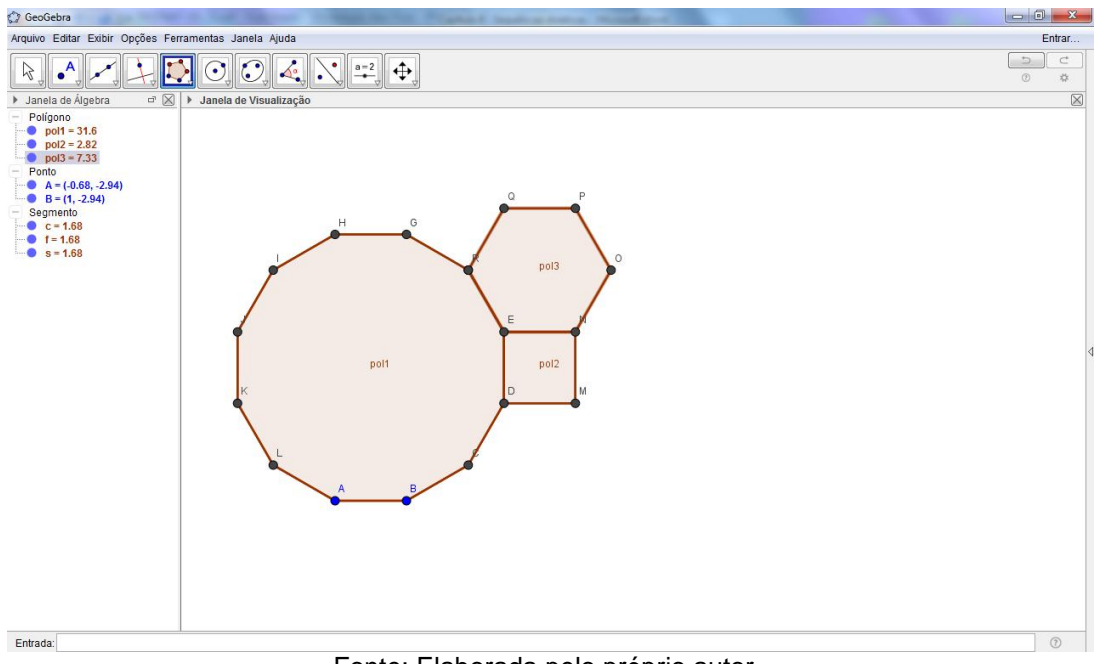

**Figura 88 – Recobrimento com 3 tipos de polígonos regulares - III**

Fonte: Elaborada pelo próprio autor.

Neste momento, repita o processo em todos os lados do dodecágono formado inicialmente, intercalando quadrado e hexágono, obtendo assim:

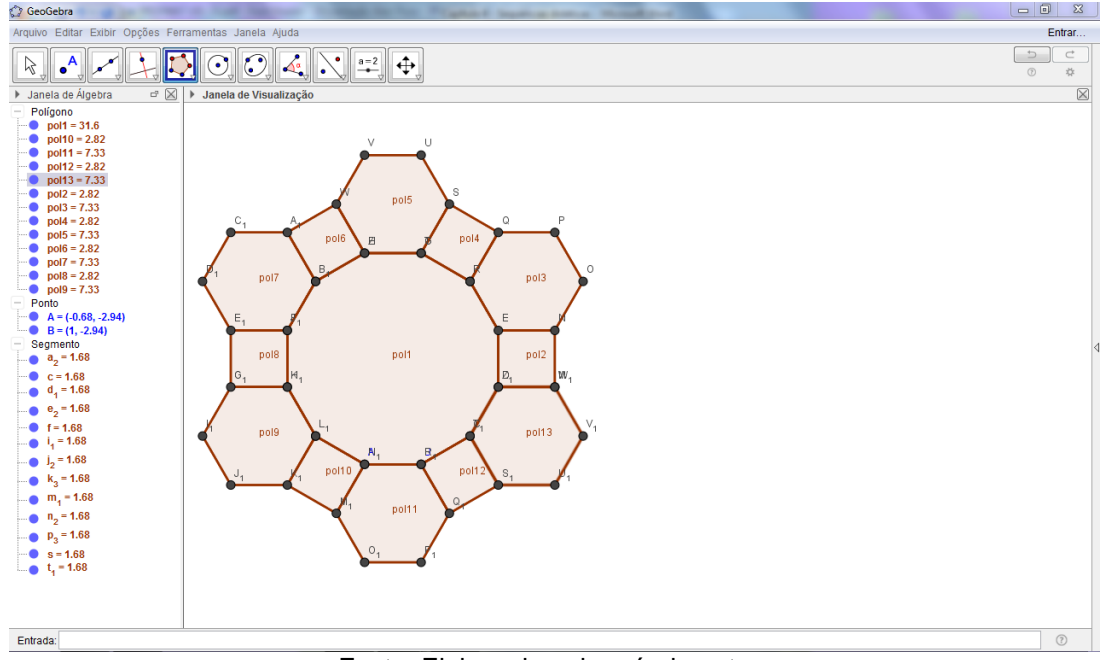

**Figura 89 – Recobrimento com 3 tipos de polígonos regulares – IV**

Fonte: Elaborada pelo próprio autor.

Vamos abrir o 3º ícone do menu do Geogebra, e selecionar a função Vetor e construir 2 vetores, unindo os pontos  $L_1$  e S, e os pontos  $F_1$  e N, ficando da seguinte forma:

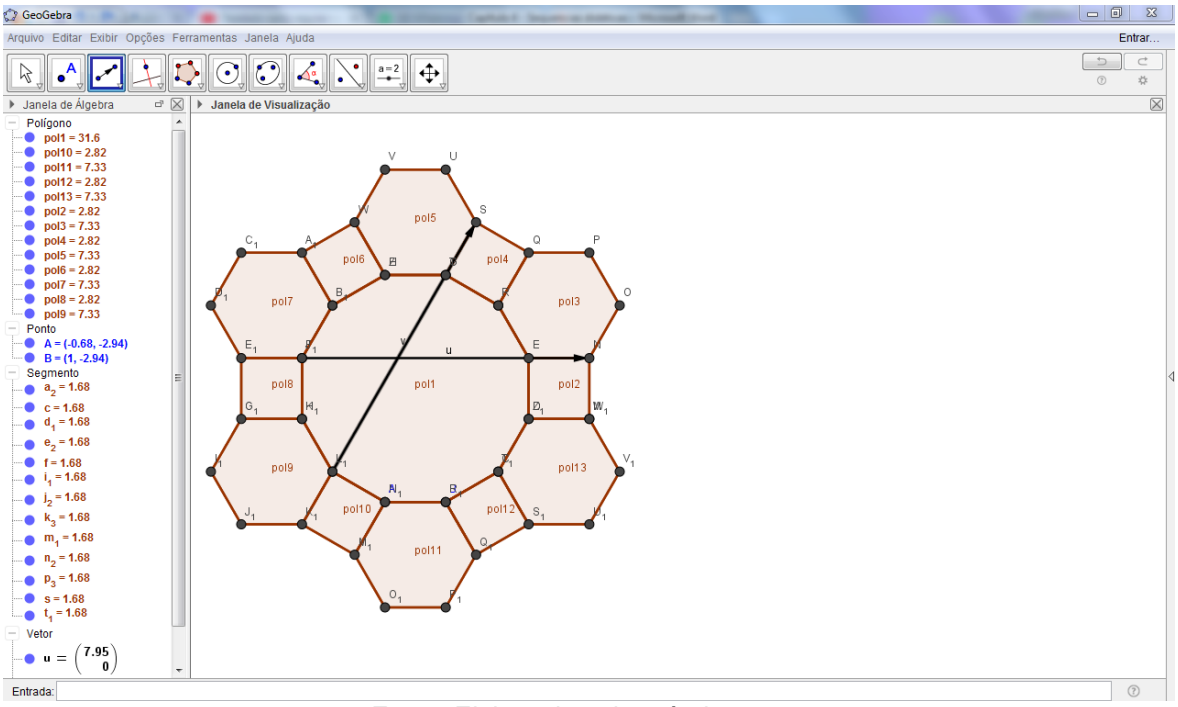

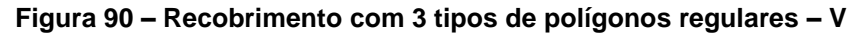

Fonte: Elaborada pelo próprio autor.

Agora, utilizando a 9ª função do menu do Geogebra, selecione a opção Translação por um Vetor. Posteriormente, selecione a figura toda e clique no vetor horizontal, este processo reproduzirá a figura no sentido do vetor selecionado.

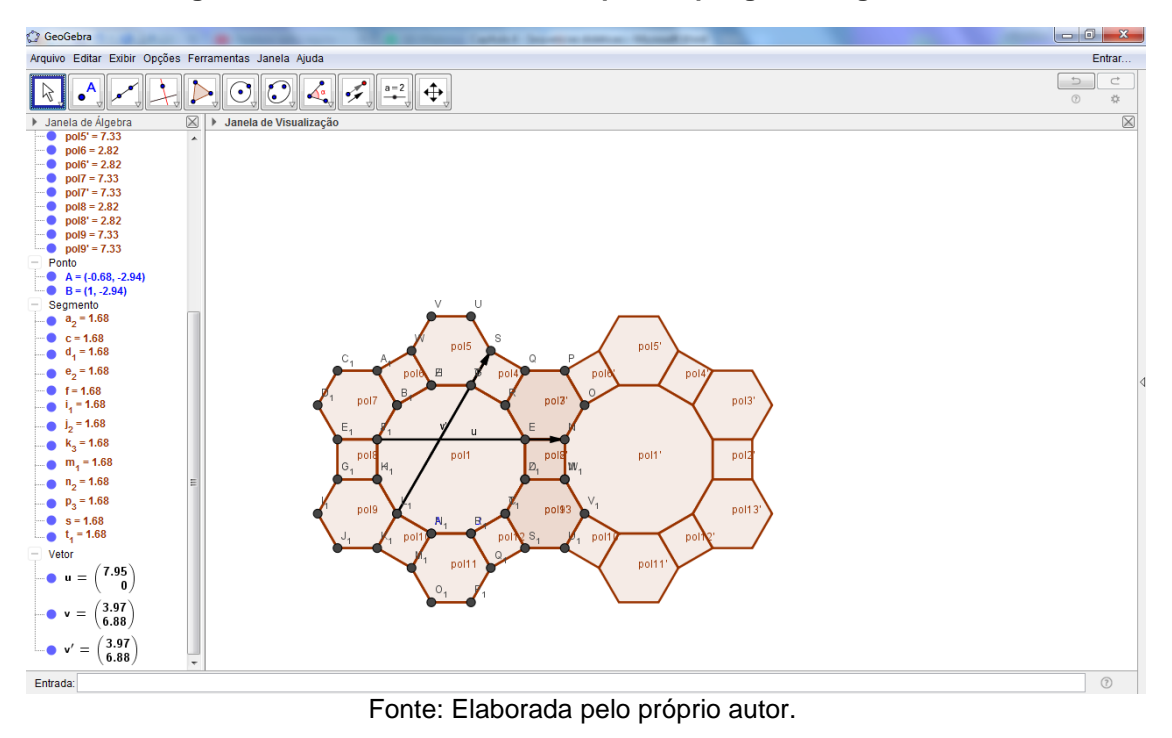

**Figura 91 – Recobrimento com 3 tipos de polígonos regulares - VI**

Agora, vamos selecionar este novo polígono e repita o processo quantas vezes desejar e também selecione o vetor na diagonal para completar o recobrimento do plano.

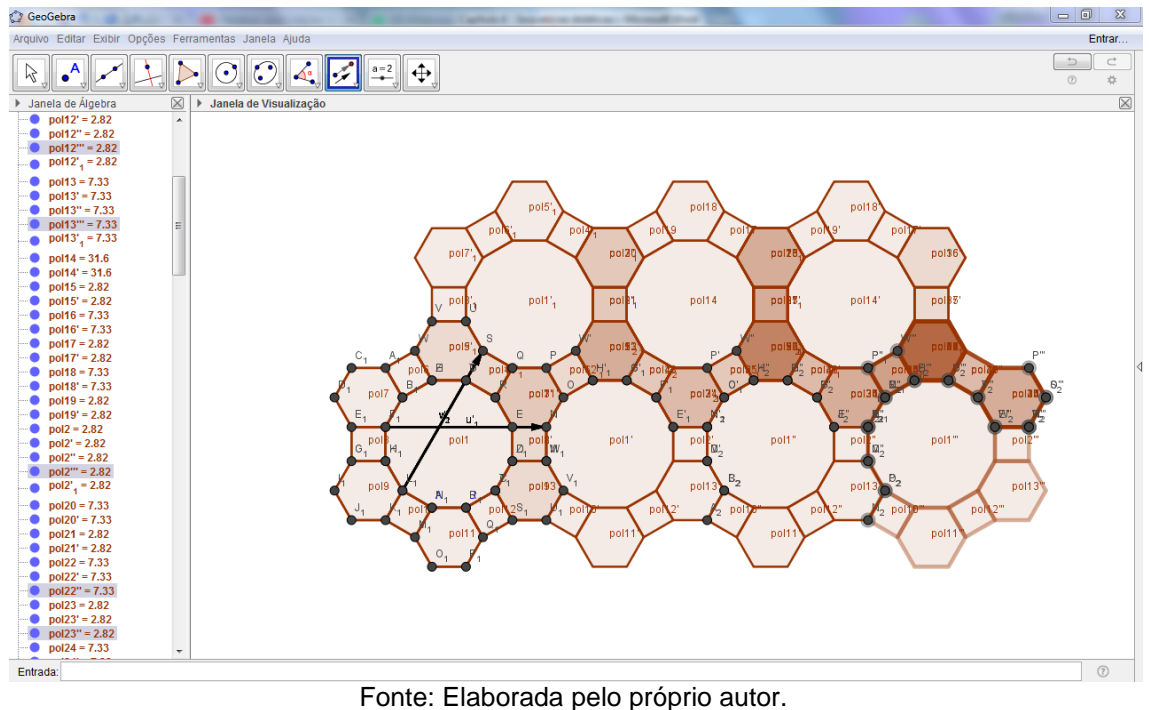

**Figura 92 – Recobrimento com 3 tipos de polígonos regulares - VII**

Em seguida, na construção obtida, selecione um polígono qualquer e clique em Propriedades. Em propriedades, selecione os pontos e os vetores e desmarque o objeto e rótulo. Ainda na função propriedades, selecione todos os polígonos e desmarque a opção Exibir Rótulo.

Podemos observar que alguns polígonos ficaram mais escuros, assim será necessário ocultar estes objetos manualmente, selecionando um de cada vez e clicando em Ocultar Objeto, assim obtemos um recobrimento da forma:

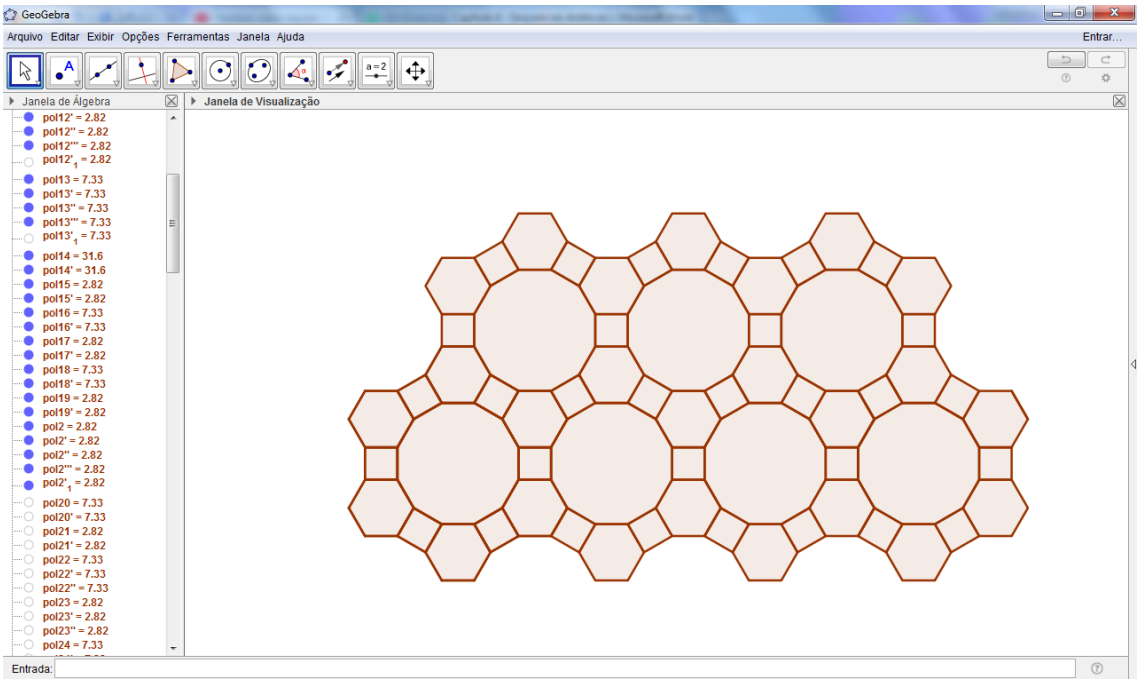

**Figura 93 – Recobrimento com 3 tipos de polígonos regulares - VIII**

Fonte: Elaborada pelo próprio autor.

Nesta construção pode-se incentivar a colorir a figura livremente. Isto facilita o reconhecimento dos polígonos por parte do aluno, tornando o processo de aprendizagem, identificação e caracterização dos polígonos numa experiência natural.

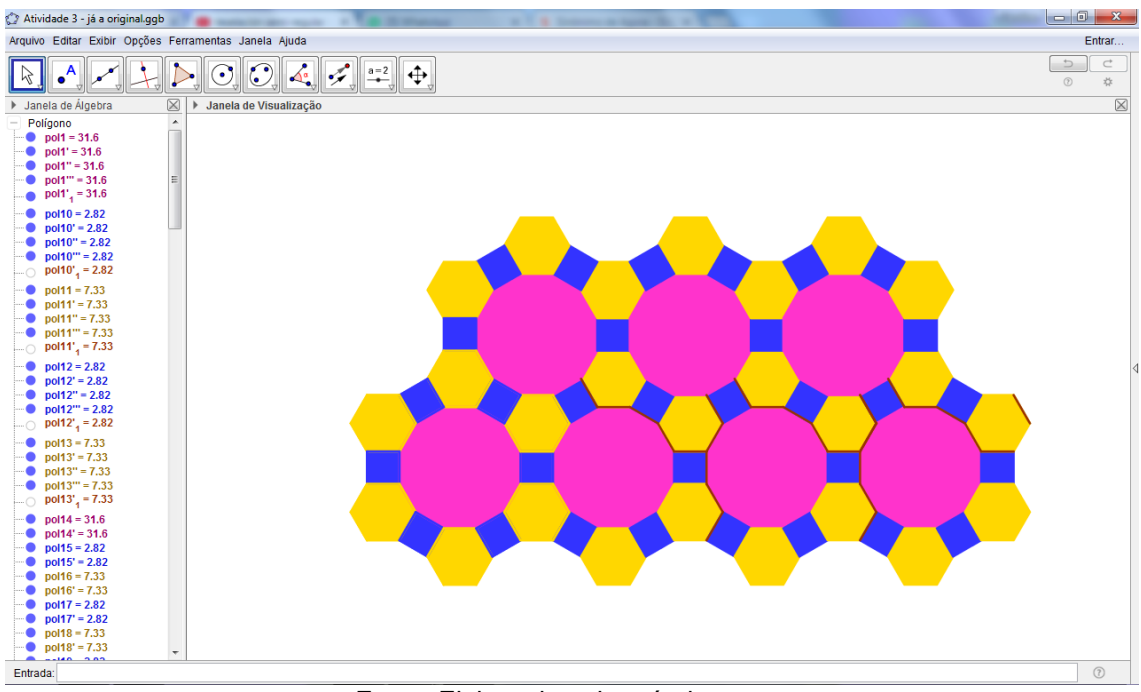

**Figura 94 – Recobrimento com 3 tipos de polígonos regulares - IX**

Fonte: Elaborada pelo próprio autor.

# **SUGESTÃO:**

Chame atenção de seu aluno para esta atividade 7, pois a construção de um recobrimento com tipos diferentes de polígonos regulares pode ser tanto da forma manual como utilizando as ferramentas Vetor e Translação por um Vetor.

Considere também a seguinte questão: "É possível construir um recobrimento com dodecágonos regulares, juntamente com outros polígonos regulares como quadrados e triângulos?" A resposta é afirmativa e, algumas possíveis construções, podem ser as seguintes:

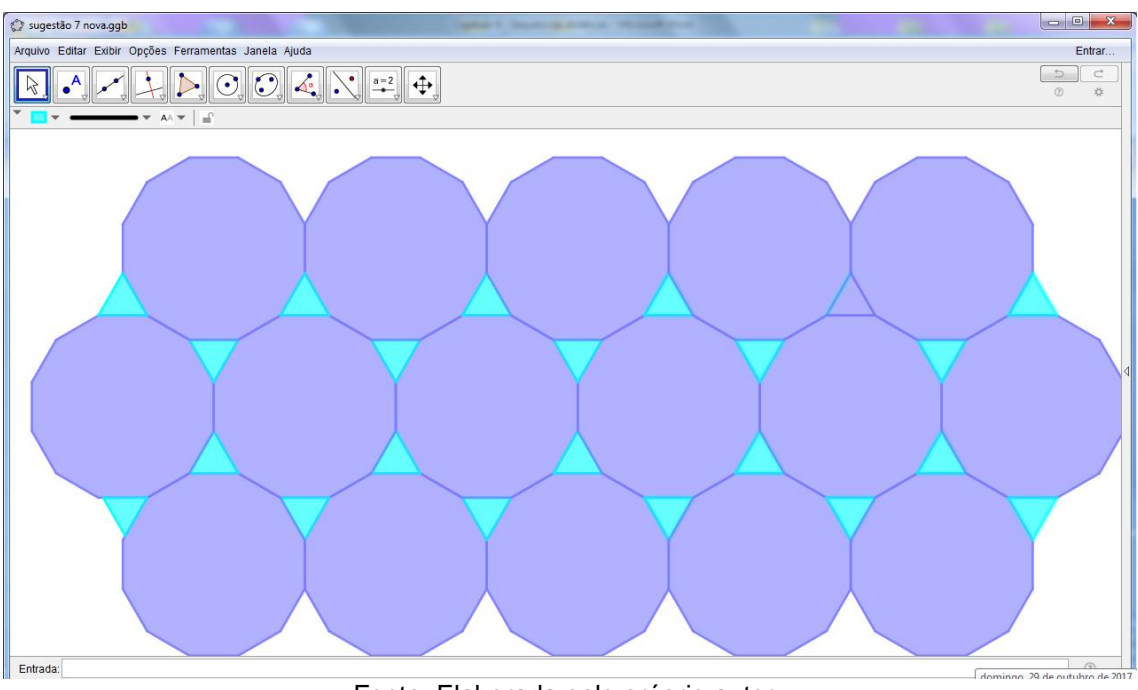

**Figura 95 – Sugestão de recobrimento com 3 tipos de polígonos regulares - I**

Fonte: Elaborada pelo próprio autor.

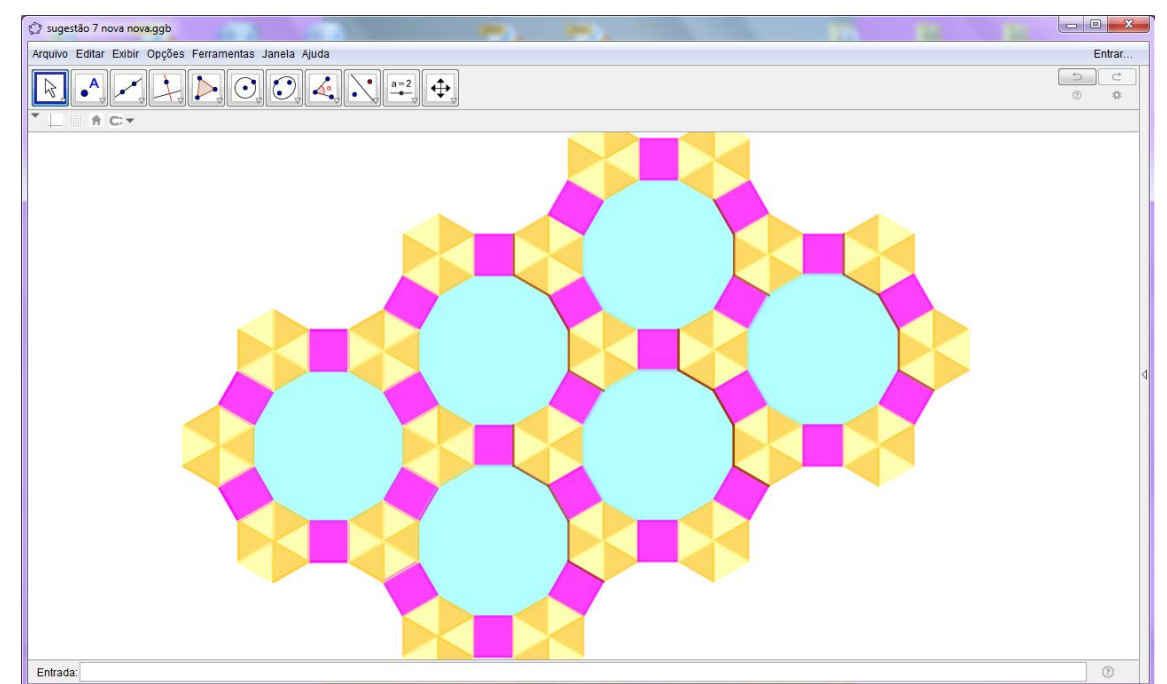

**Figura 96 – Sugestão de recobrimento com 3 tipos de polígonos regulares - II**

Fonte: Elaborada pelo próprio autor.

## **Atividade 8 – Recobrimento do plano irregular com rotação**

Para esta atividade, primeiramente, vamos ocultar os eixos e exibir a malha e a Janela de Álgebra pra facilitar a construção.

Vamos construir um quadrado, utilizando a 5ª Função do Geogebra com o ícone Polígono Regular. Considerando o quadrado como base, vamos construir uma figura parecida com uma peça de quebra-cabeça.

Para tanto, utilizaremos a 6ª função do Geogebra, mais especificamente, um semicírculo definido por dois pontos, fazendo uma figura da seguinte forma:

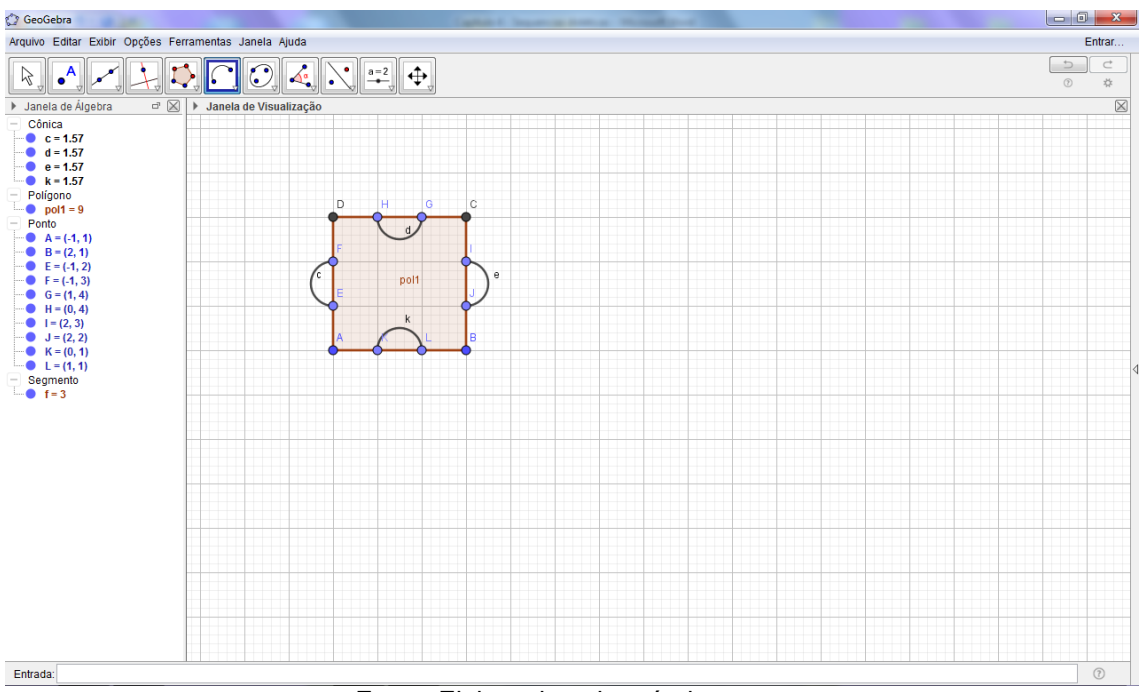

**Figura 97 – Recobrimento irregular com Rotação – Peça de quebra-cabeça I**

Fonte: Elaborada pelo próprio autor.

Agora, vamos utilizar segmentos por meio da 3ª Função do Geogebra, para demarcar a nossa peça até cada ponto, como se fosse para demarcarmos as bordas da peça do quebra-cabeça. Com isso, obtemos a figura desejada, sendo assim, basta ocultarmos o quadrado inicial e obteremos:

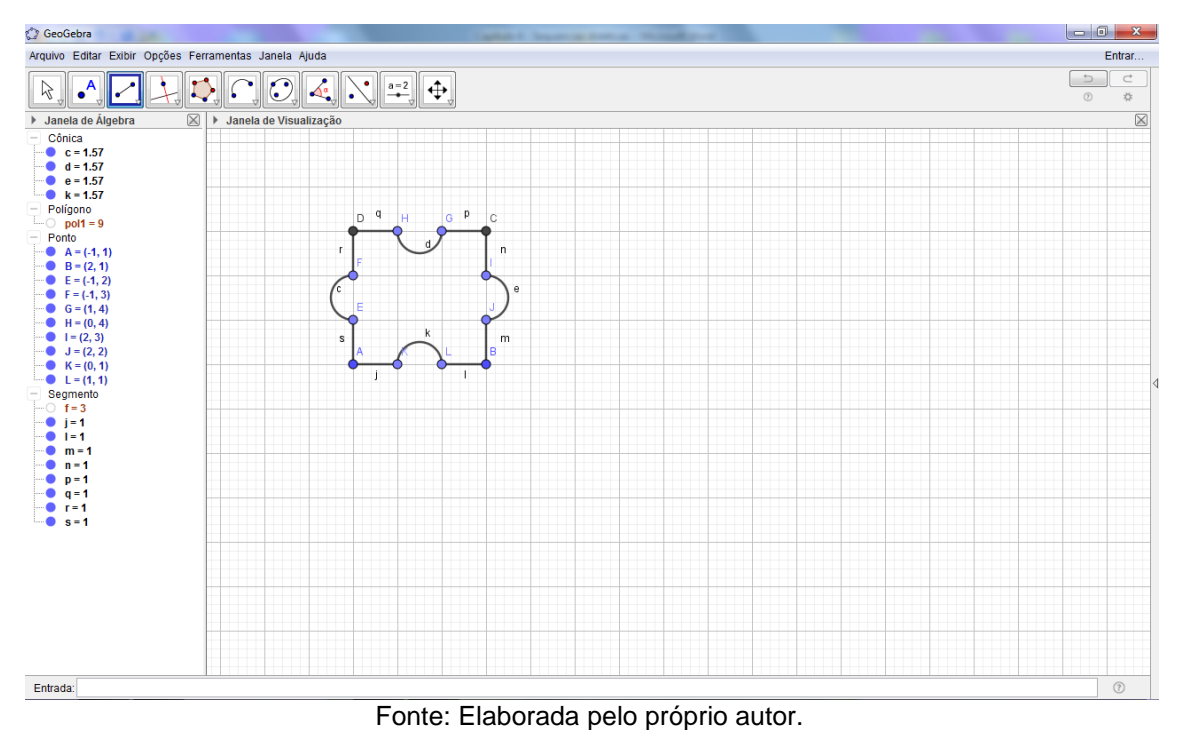

**Figura 98 – Recobrimento irregular com Rotação – Peça de quebra-cabeça II**

A figura que iremos rotacionar já está pronta, mas antes vamos ocultar todos os rótulos e pontos não desejados, restando somente os vértices do quadrado original que foi transformado na figura semelhante a uma peça de quebra-cabeça.

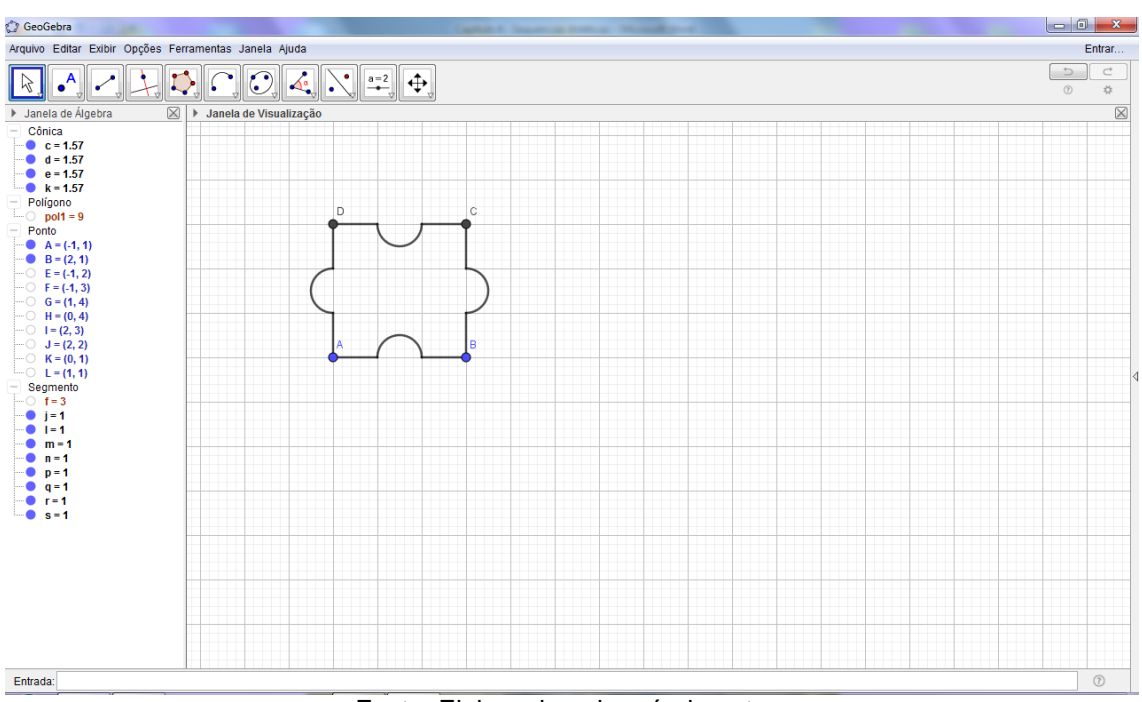

**Figura 99 – Recobrimento irregular com Rotação – Peça de quebra-cabeça III**

Fonte: Elaborada pelo próprio autor.

Vamos rotacionar esta figura 90º, no sentido horário, por meio da 9ª Função que é Rotação em Torno de um Ponto. Logo, devemos selecionar, com o botão direito do mouse, toda a figura e clicar no ponto B.

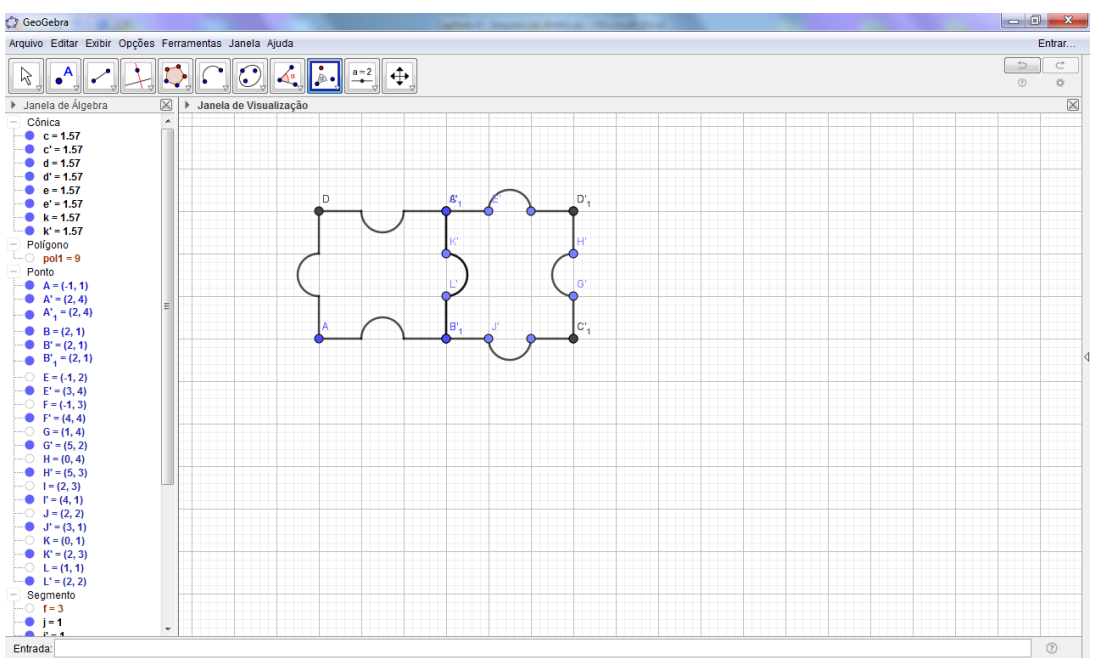

**Figura 100 – Recobrimento irregular com Rotação – Peça de quebra-cabeça IV**

Fonte: Elaborada pelo próprio autor.

Agora, iremos rotacionar sucessivas vezes, analogamente ao modo anterior, até completar esta linha. Assim, obteremos:

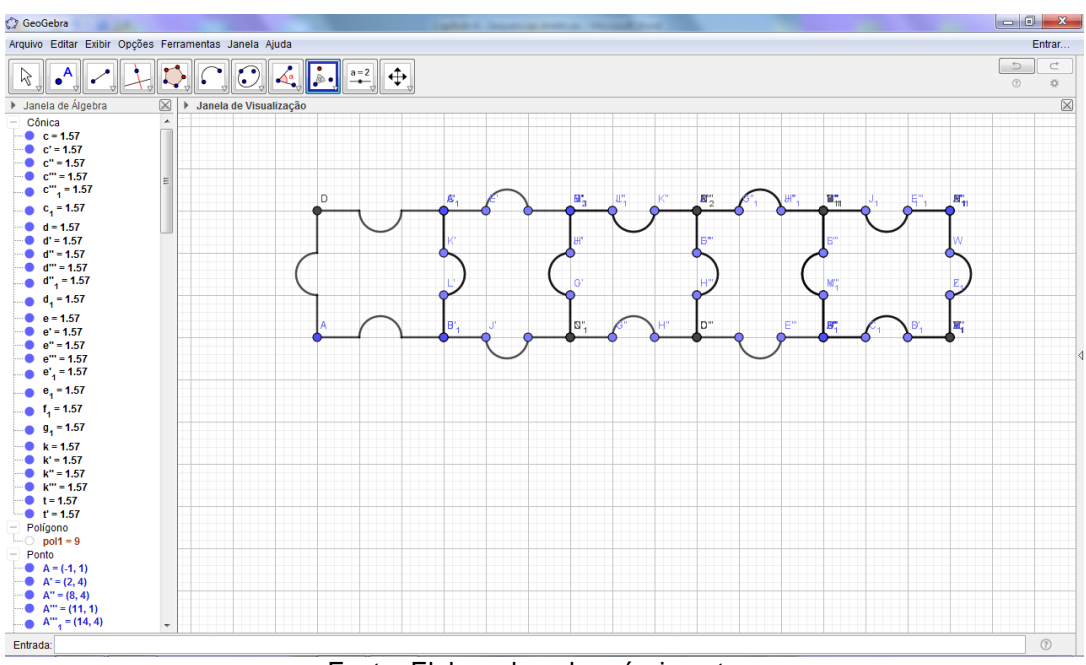

**Figura 101 – Recobrimento irregular com Rotação – Peça de quebra-cabeça V**

Fonte: Elaborada pelo próprio autor.

Vamos repetir o processo anterior na fila debaixo, rotacionando a primeira peça da sequência no sentido anti-horário 90º e, depois, repetir o processo de rotação na linha anterior com 90º para o sentido horário, feito anteriormente.

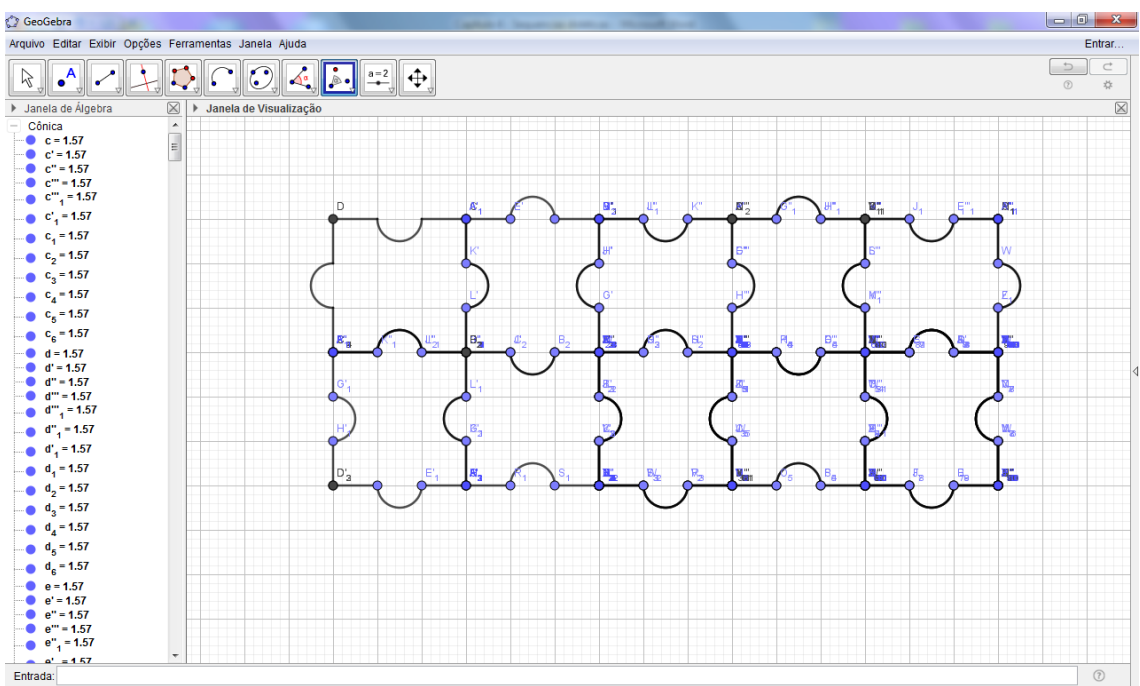

**Figura 102 – Recobrimento irregular com Rotação – Peça de quebra-cabeça VI**

Fonte: Elaborada pelo próprio autor.

Completando a figura, vamos agora ocultar a malha e todos os pontos e rótulos com o auxilio da Janela de Álgebra. E depois a oculte para melhor visualização da construção, obtendo a Figura 103:

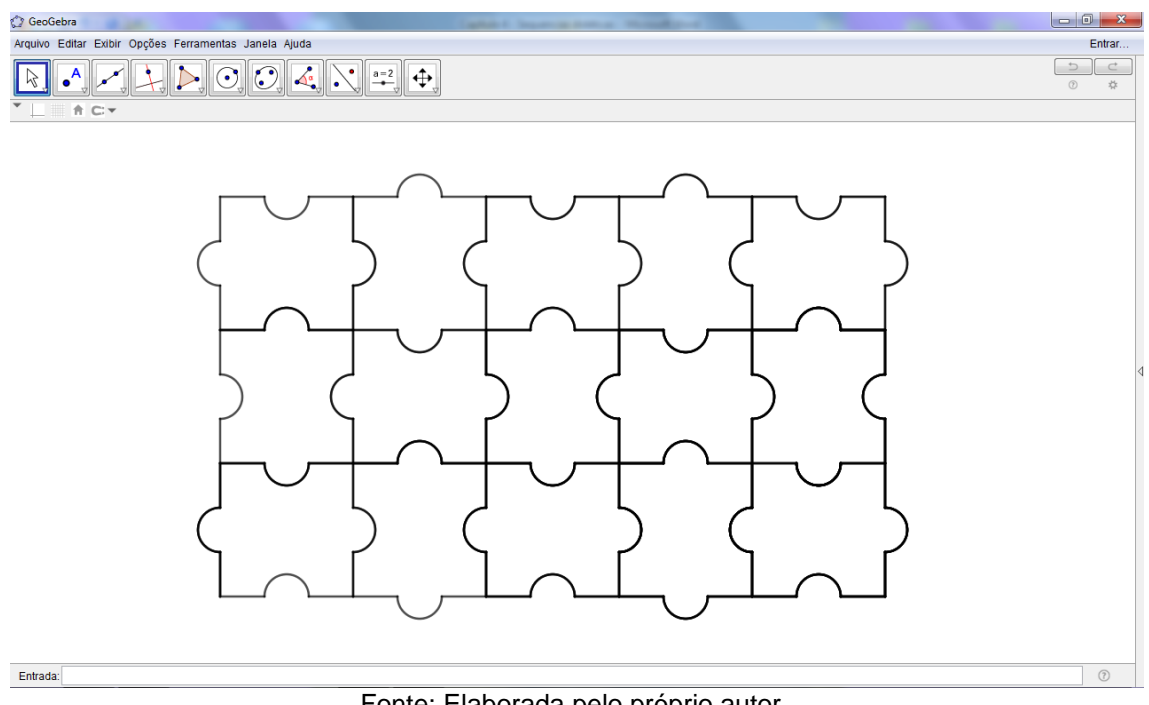

**Figura 103 – Recobrimento irregular com Rotação – Peça de quebra-cabeça VII**

Fonte: Elaborada pelo próprio autor.

Como esta figura foi construída partindo da junção de vários segmentos e semicírculos, o processo para pintar deve ser feito manualmente, ficando a critério do aluno a pintura ou não deste recobrimento. Lembrando que antes de pintar, devese marcar cada polígono separadamente.

## **SUGESTÃO:**

Faça uma pergunta para seu aluno: "Qual das figuras a seguir, utiliza a ferramenta do Geogebra de rotação na sua construção, considerando as cores também?"

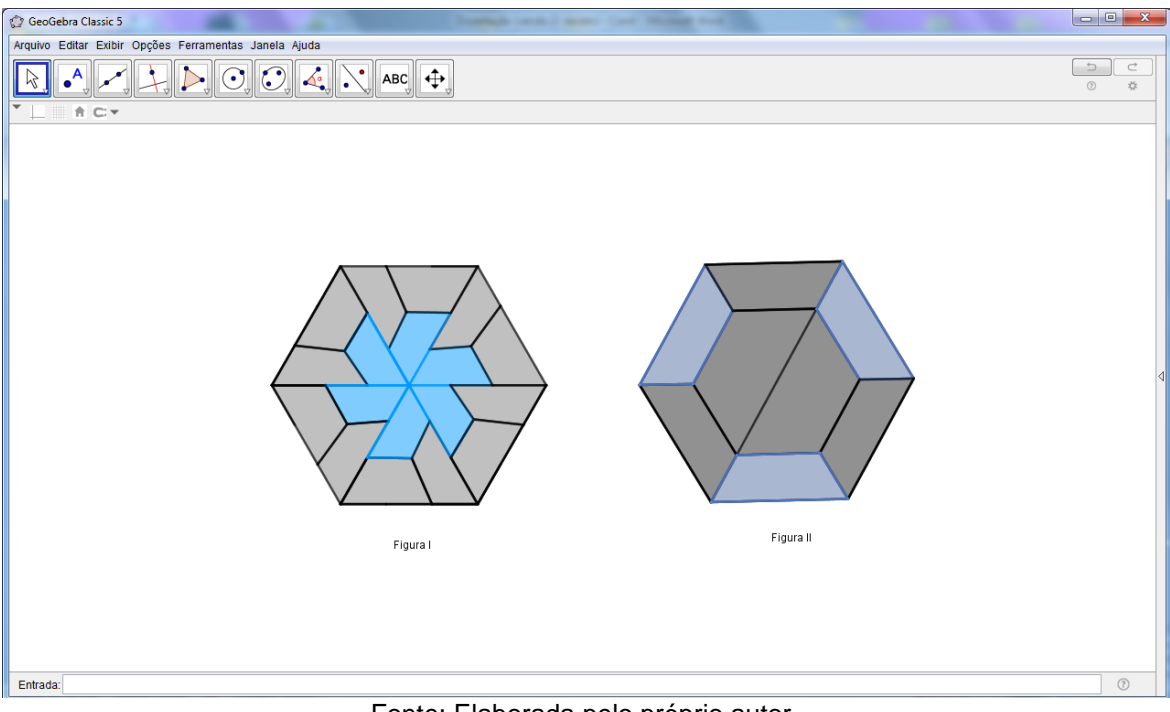

**Figura 104 – Ferramenta de Rotação**

Fonte: Elaborada pelo próprio autor.

A resposta correta é a Figura I, sua construção foi obtida a partir de um triângulo, composto de 3 quadriláteros (1 azul e 2 pretos) de diferentes posições, que foi rotacionado 6 vezes para a formação do hexágono. Chame a atenção do seu aluno para o ângulo de rotação em torno de um ponto. Neste caso, foi formado pela rotação de um ângulo de 60º.

Recomendar para o aluno a construção da figura I no Geogebra e depois recobrir o plano reutlizando-a, ou seja, repetí-la, inúmeras vezes, por meio de rotações. Assim, obtemos o recobrimento a seguir:

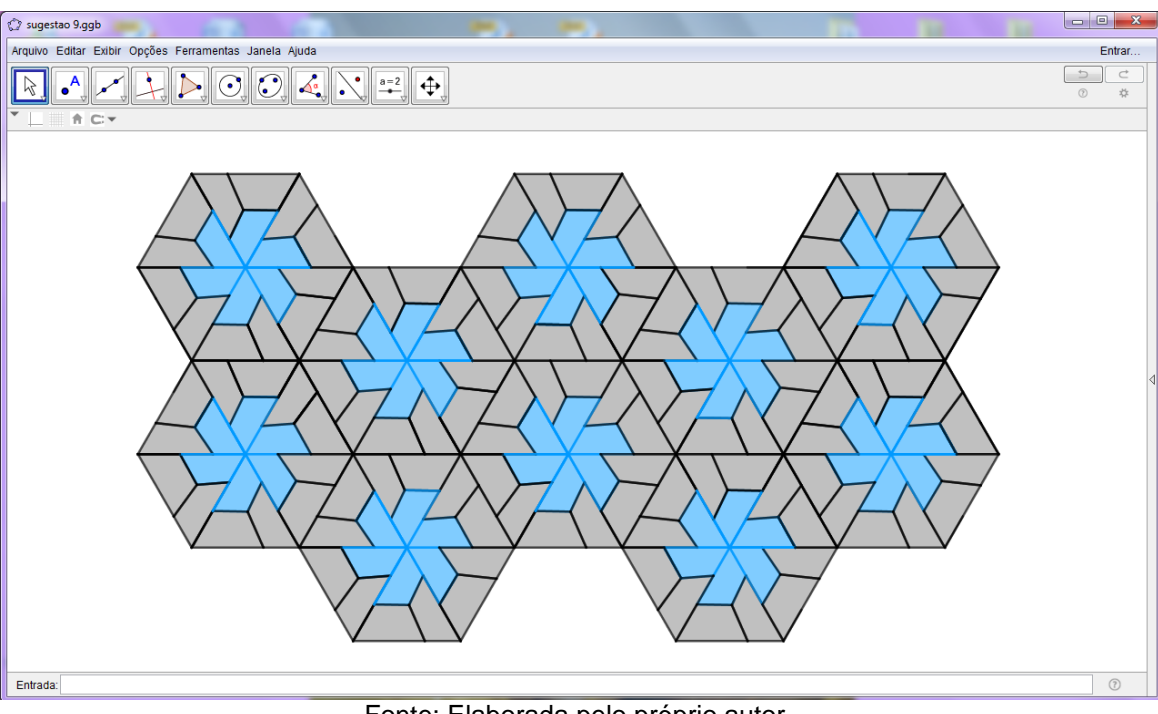

**Figura 105 – Recobrimento do plano com a Figura I**

Fonte: Elaborada pelo próprio autor.

### **Atividade 9 – Recobrimento do plano irregular**

Vamos, inicialmente, retirar os eixos e a malha quadriculada e ocultar a Janela de Álgebra para melhor visualização da construção.

Clique na 5ª função do menu do Geogebra, mais especificamente Polígono Regular. Marque 2 pontos quaisquer no plano e, em seguida, aparecerá um campo para completar a quantidade de vértices desejada para formar um polígono regular. Nesse caso, digite 4 e clique OK.

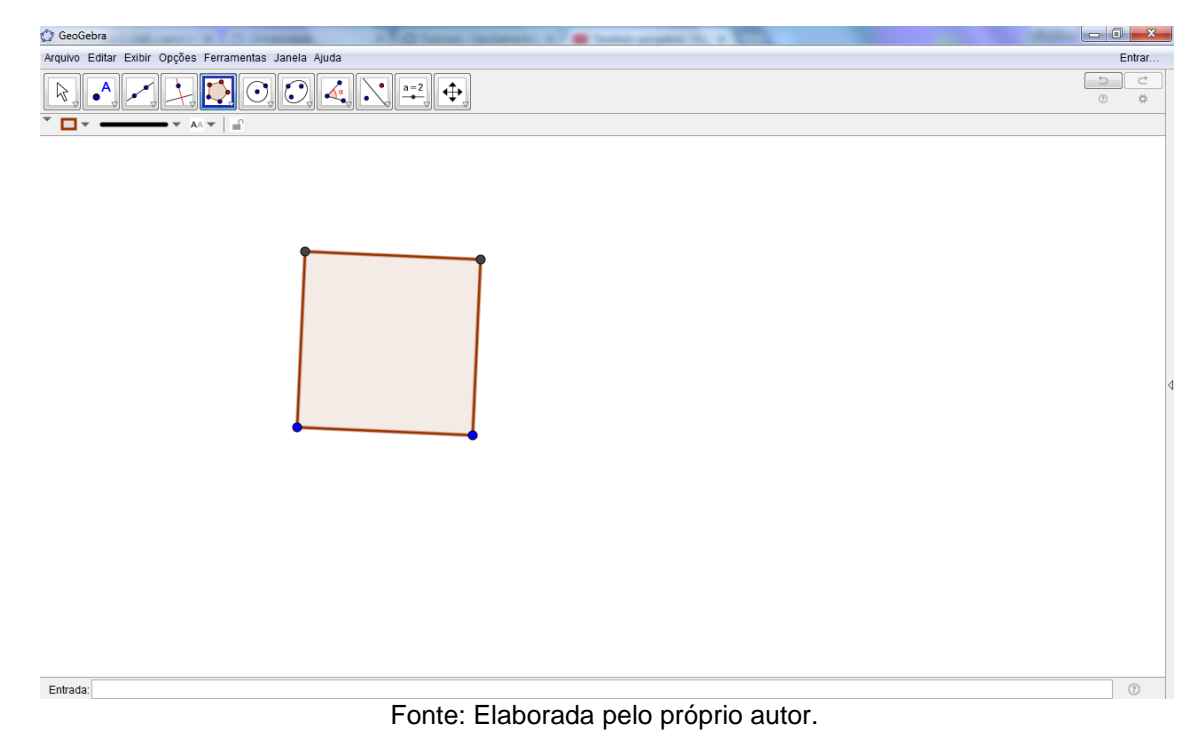

#### **Figura 106 – Recobrimento irregular - I**

Em seguida, clique na 2ª função do menu do Geogebra e selecionar Ponto Médio ou Centro. Selecione cada lado do quadrado já formado anteriormente para obtermos o ponto médio de cada lado.

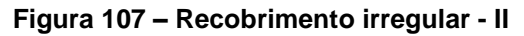

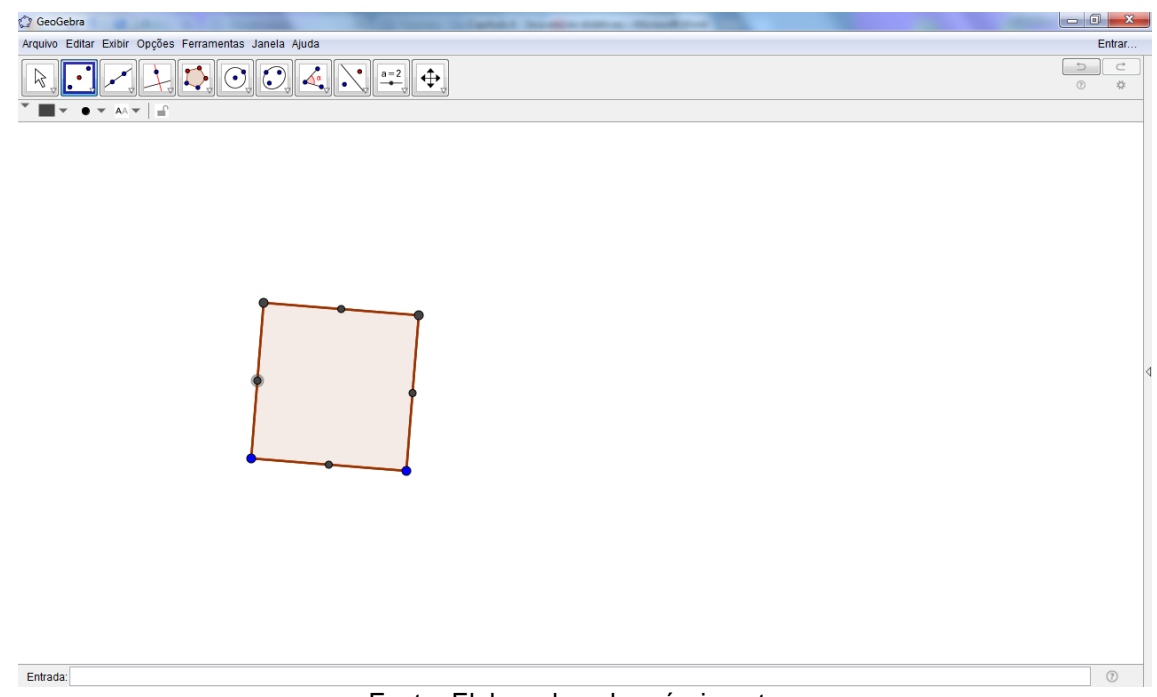

Neste momento, clique na 6ª função do menu do Geogebra e depois selecione o ícone Semicírculo Definido por Dois Pontos. No polígono regular formado, selecionar 2 pontos consecutivos de um lado qualquer, do sentido de esquerda para direita. Agora, no mesmo lado do quadrado, selecionar o terceiro ponto e seu ponto médio, do sentido da direita para a esquerda. Assim, obtemos uma figura da forma:

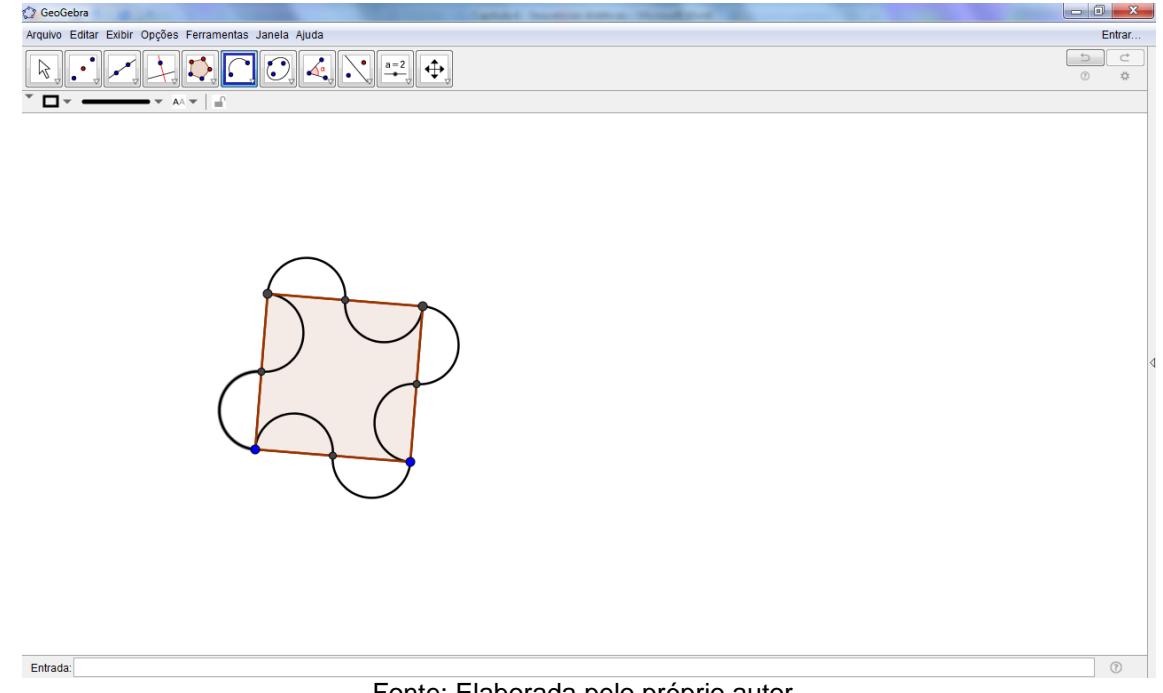

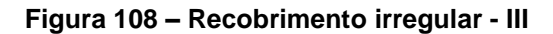

Fonte: Elaborada pelo próprio autor.

Então, clique com o botão da direita dentro da figura formada anteriormente e desmarcar o ícone Exibir Objeto, como mostraremos a seguir:
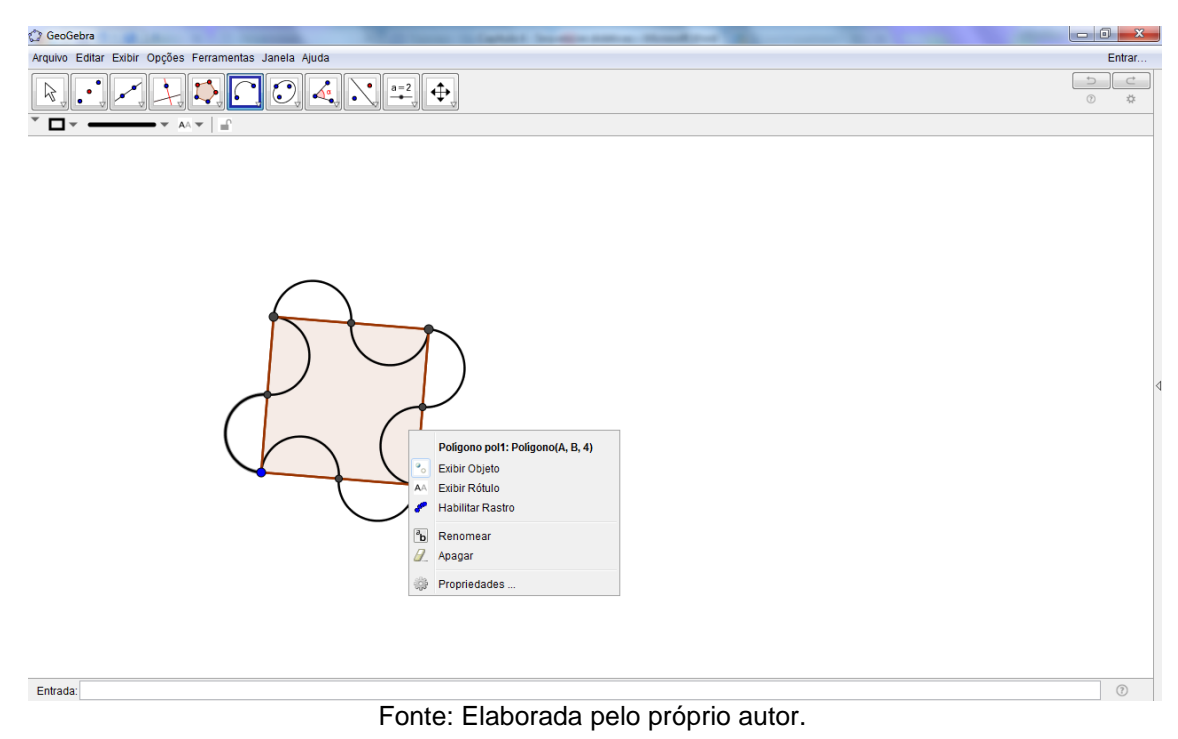

## **Figura 109 – Recobrimento irregular - IV**

107

Assim, obtemos uma figura da forma:

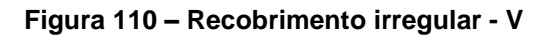

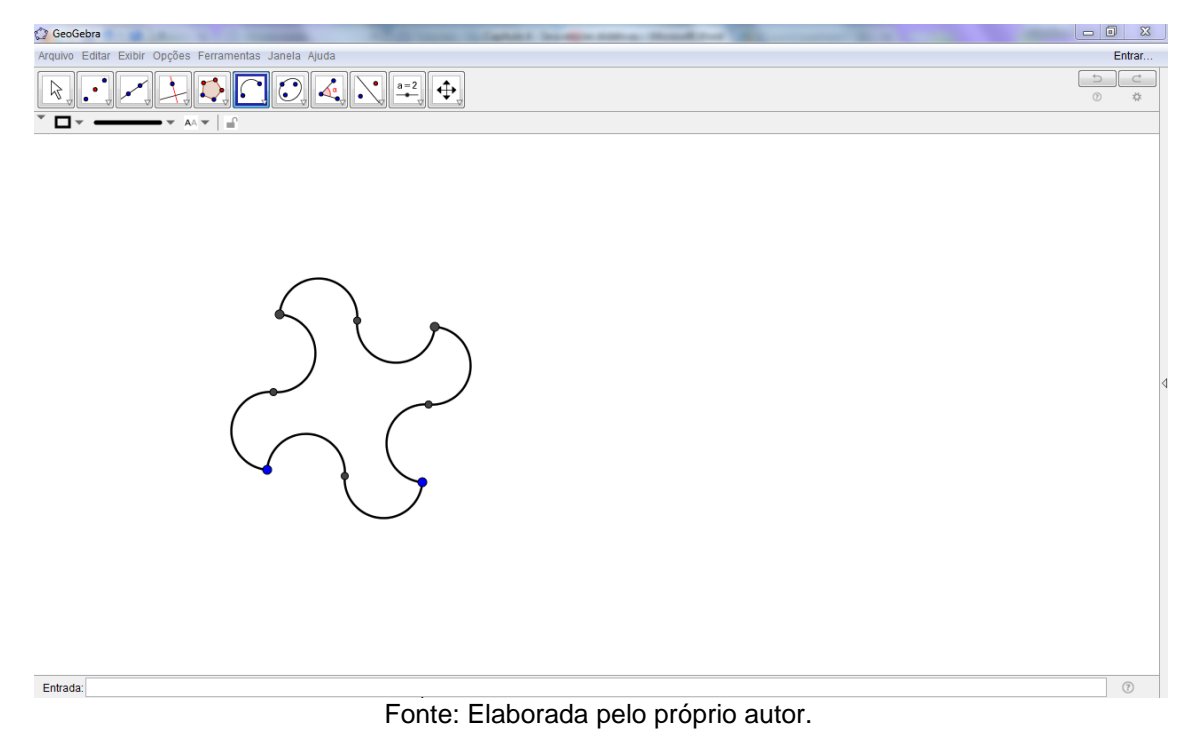

Clique na 3ª função do menu, selecionar o ícone Vetor. Então, selecionar o Ponto Médio dos lados verticais do quadrado para construirmos um vetor da forma:

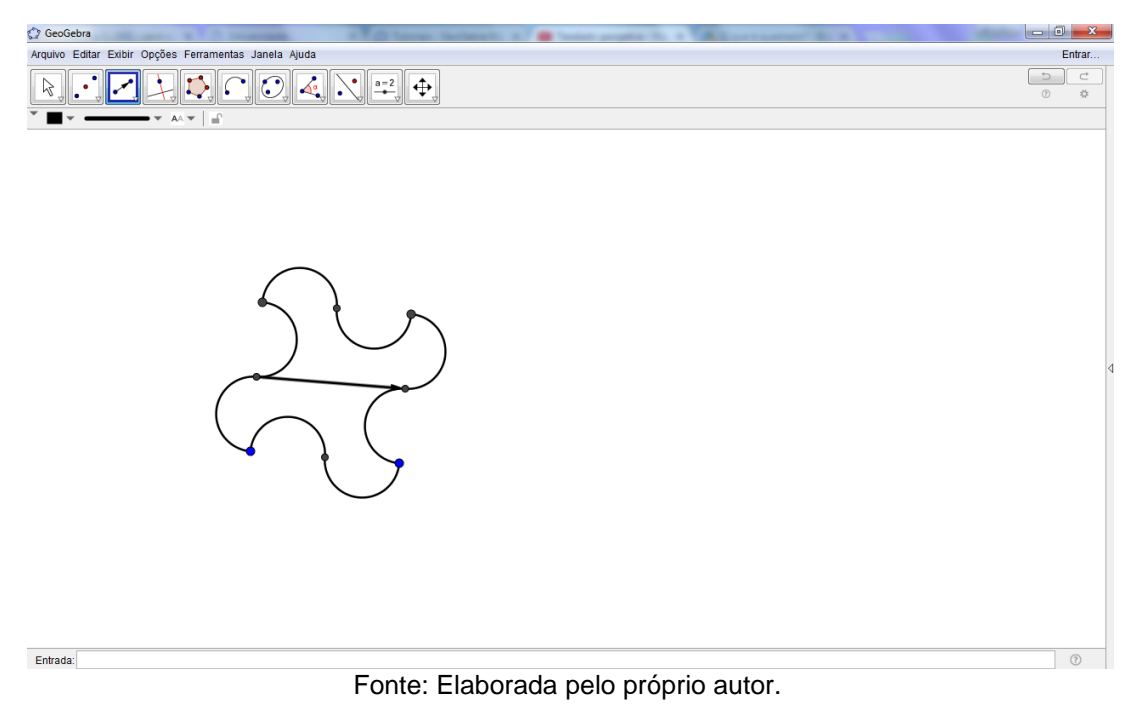

**Figura 111 – Recobrimento irregular - VI**

Vamos construir mais dois vetores, um correspondente a diagonal do quadrado e outro no sentido de cima para baixo, unindo os lados horizontais do quadrado como indicado na figura 112.

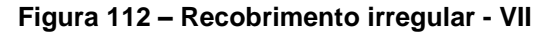

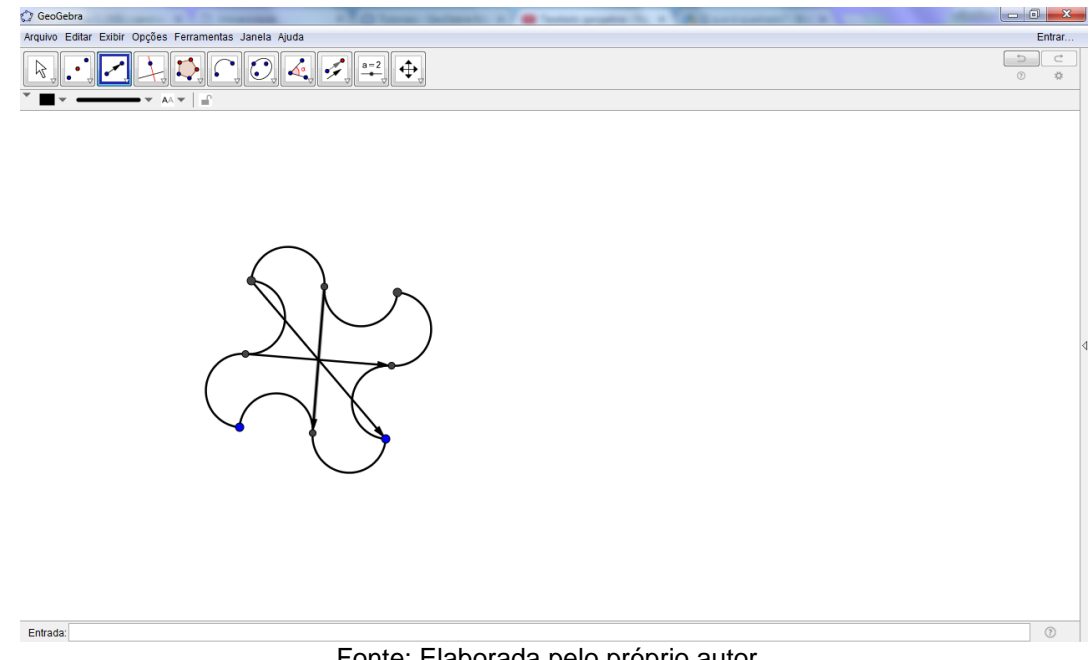

Em seguida, na 9ª função do menu do Geogebra, selecione o ícone Translação por um Vetor. Por conseguinte, selecionamos a figura que desejamos transladar e clicar em um dos três vetores obtidos na etapa anterior. No nosso caso, o vetor horizontal já criado.

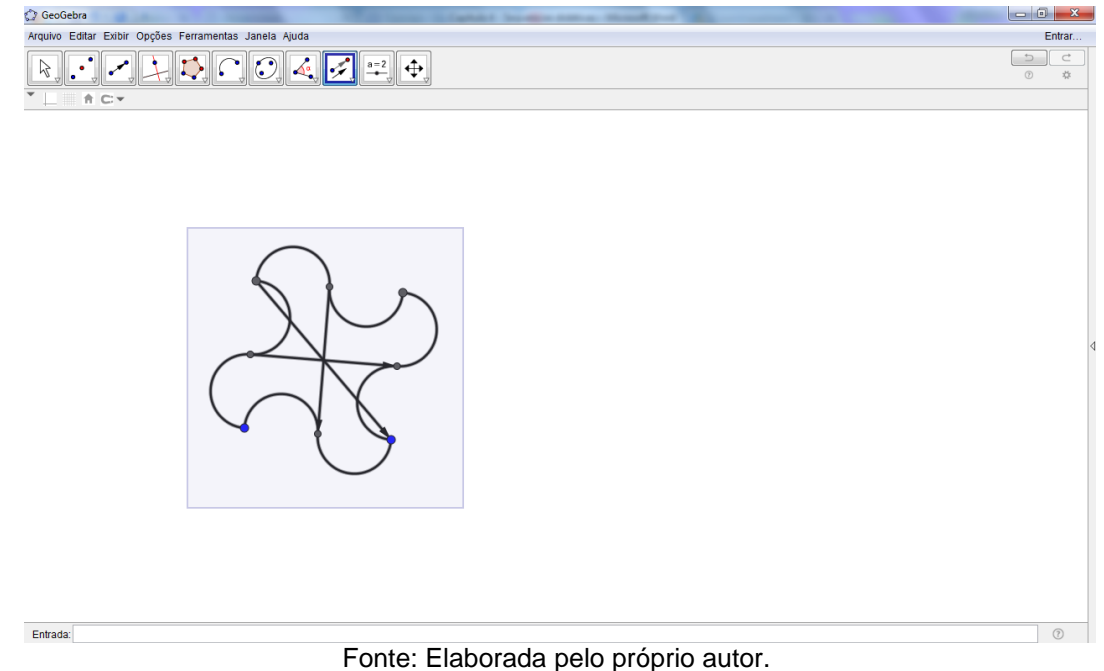

**Figura 113 – Recobrimento irregular - VIII**

Assim, obtemos uma figura semelhante a:

## **Figura 114 –Recobrimento irregular - IX**

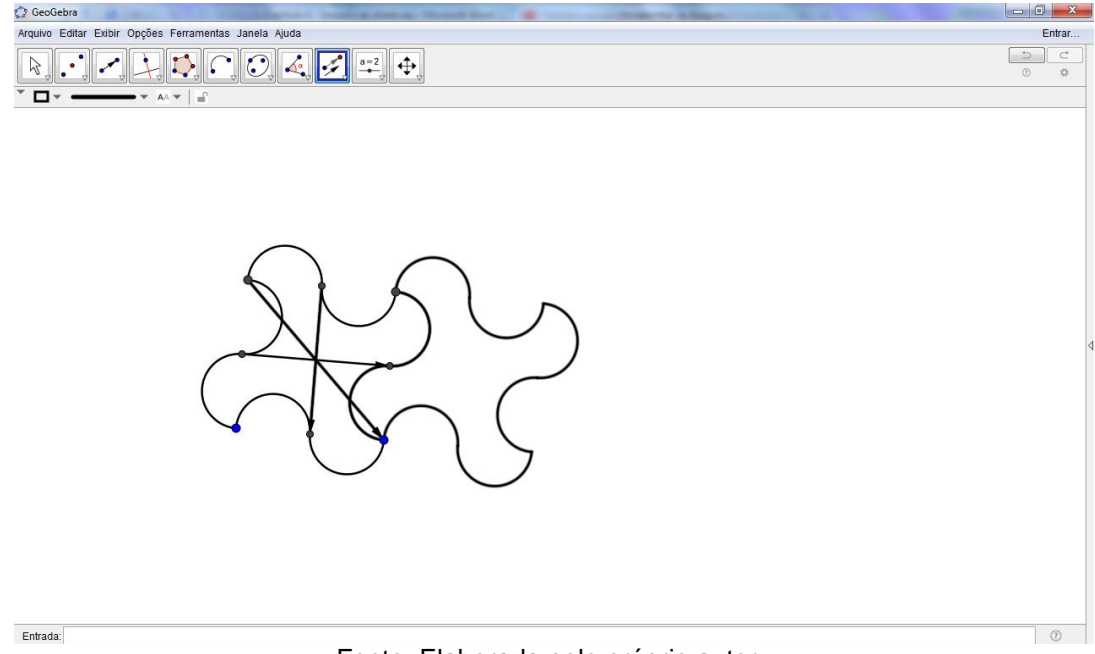

Agora, repetimos este procedimento nas novas figuras, sempre selecionando o vetor horizontal da primeira figura.

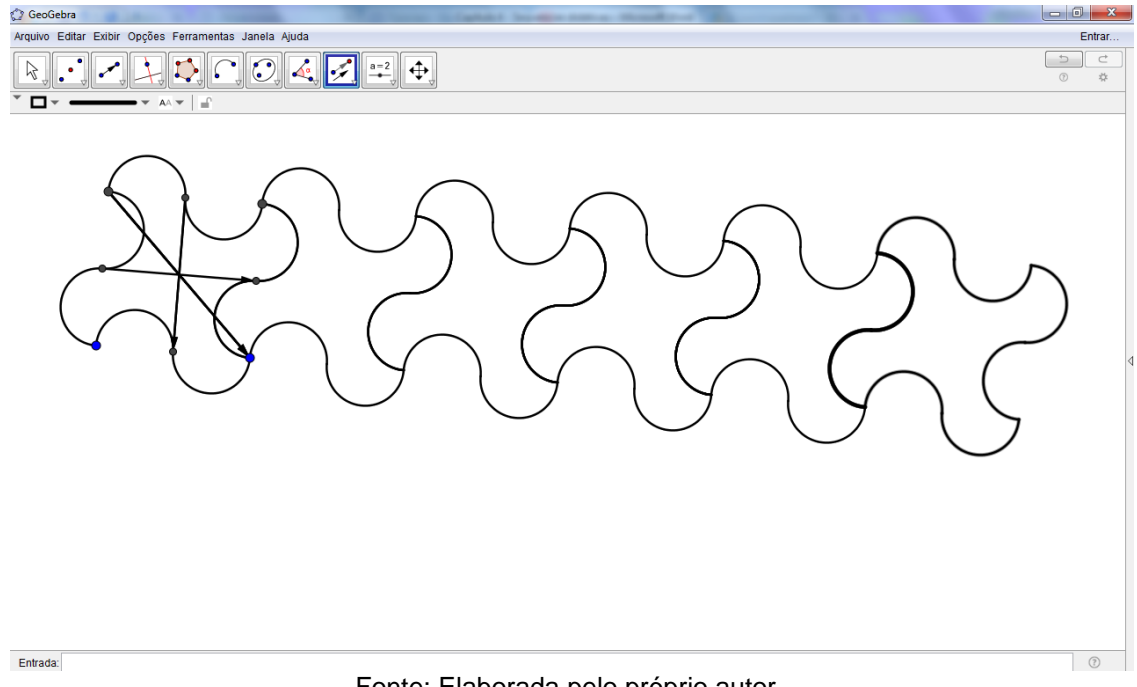

#### **Figura 115 – Recobrimento irregular - X**

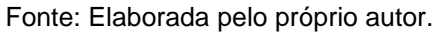

Seguindo o mesmo método de translação, vamos usar o vetor vertical e o inclinado, repetindo as figuras para obter a fileira abaixo da figura anterior já obtida.

# GeoGebra  $\begin{array}{c|c|c|c|c} \hline \multicolumn{1}{c|}{\mathbf{0}} & \multicolumn{1}{c|}{\mathbf{0}} & \multicolumn{1}{c|}{\mathbf{0}} \\\hline \multicolumn{1}{c|}{\mathbf{0}} & \multicolumn{1}{c|}{\mathbf{0}} & \multicolumn{1}{c|}{\mathbf{0}} \end{array}$ Arquivo Editar Exibir Opções Ferramentas Janela Ajuda Entrar. -T  $|\kappa|$  $# c$ Entrada:  $\circ$

#### **Figura 116 – Recobrimento irregular - XI**

Podemos acrescentar, novamente, mais uma fileira para completar o recobrimento. Em seguida, limpamos todos os pontos e vetores existentes na figura, e também desmarcando as suas exibições obtemos:

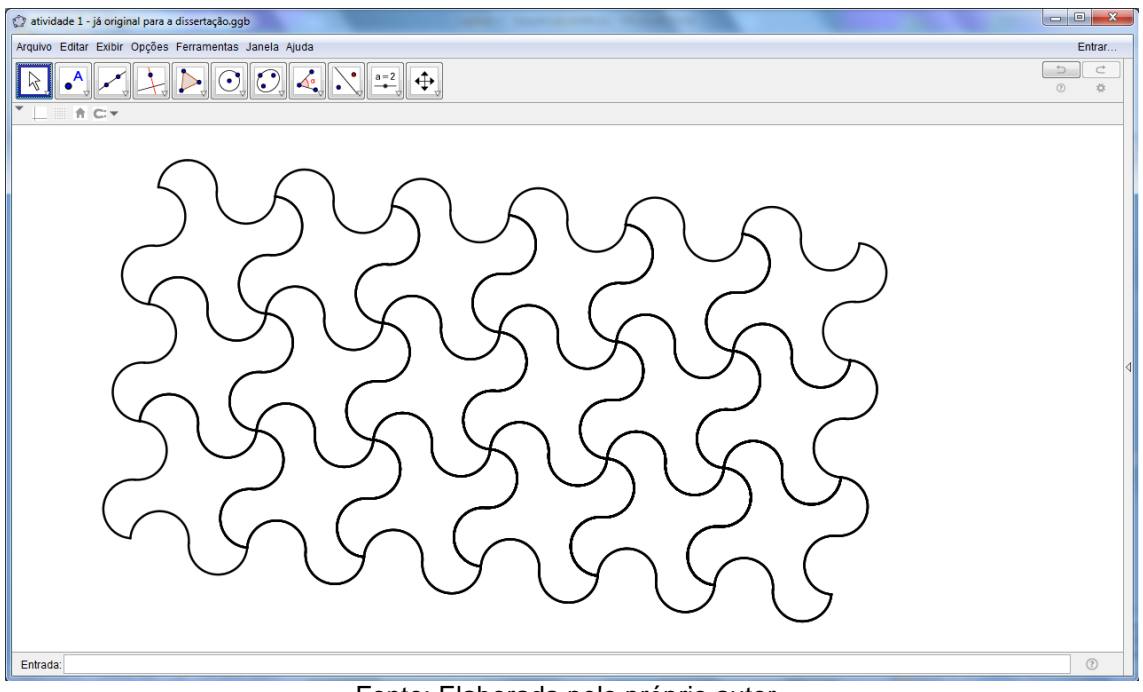

**Figura 117 – Recobrimento irregular - XII**

Fonte: Elaborada pelo próprio autor.

# **SUGESTÃO:**

Faça um recobrimento simples, usando um polígono regular de 6 lados (hexágono). Lembre-se que podemos construir este ladrilhamento por Vetores e Translação por Vetor ou também podemos, de forma manual, copiando e colando sucessivas vezes. Assim, obteremos algo semelhante a Figura 118:

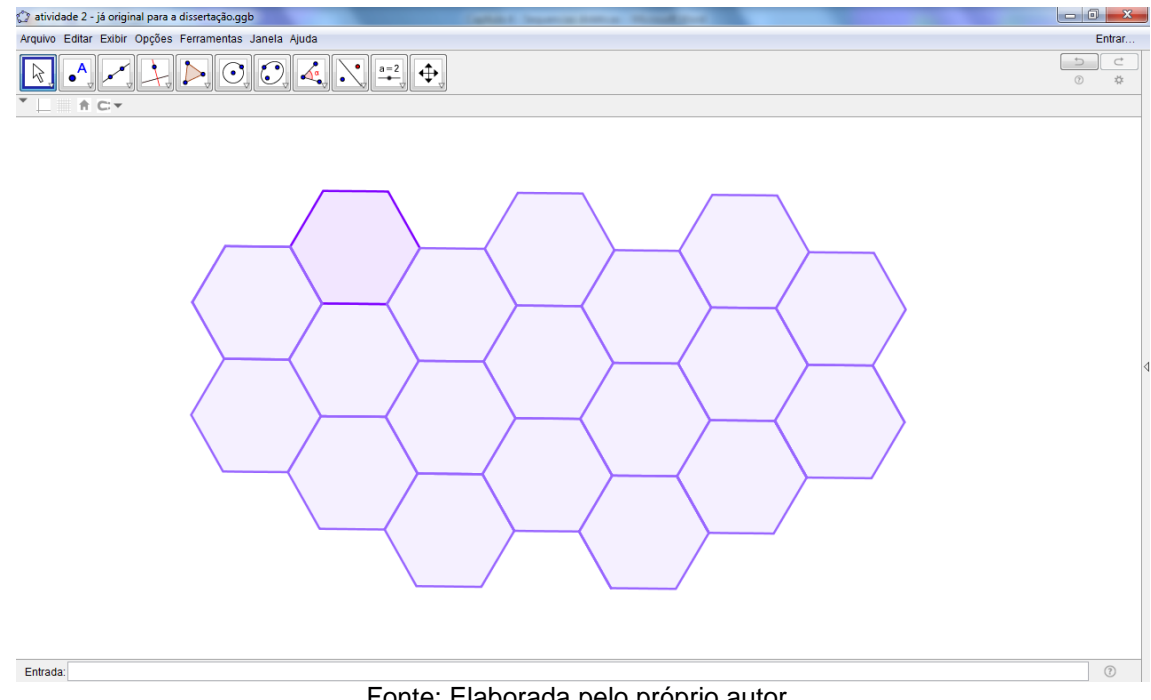

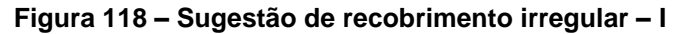

Fonte: Elaborada pelo próprio autor.

Agora, faça um desafio para seu aluno: incentive-o a construir um hexágono com os arcos feitos pelo ponto médio de cada uma das 6 arestas do hexágono. A dica para construir é observar qual vetor escolher para transladá-lo de forma correta, o que conduz à seguinte construção:

| <b>C</b> GeoGebra                                                       |                                          |
|-------------------------------------------------------------------------|------------------------------------------|
| Arquivo Editar Exibir Opções Ferramentas Janela Ajuda                   | Entrar                                   |
| $\bigcirc$ 4.<br>$\ddot{\mathbf{\Phi}}$<br>$\bigcap$<br>$a=2$<br>٠<br>M | $\Box$<br>$\subset$<br>$^\circledR$<br>* |
| <sup>A</sup> C▼                                                         | K                                        |
| Entrada:                                                                | $^\copyright$                            |

**Figura 119 – Sugestão de recobrimento irregular – II**

# **Atividade 10 – Recobrimento do plano com aproximação ao infinito**

Uma fase muito marcante nas obras de Escher foi a aproximação ao infinito no período final de sua vida entre 1956 a 1970. Nesta fase, Escher se beneficiou de toda sua experiência e virtuosismo na divisão regular do plano para conceber trabalhos com a ideia de aproximação ao infinito, remetendo suas obras ao infinito nos dois sentidos: do centro para as bordas ou vice-versa repetindo certo padrão, de forma radial, incessantemente, sob uma determinada razão.

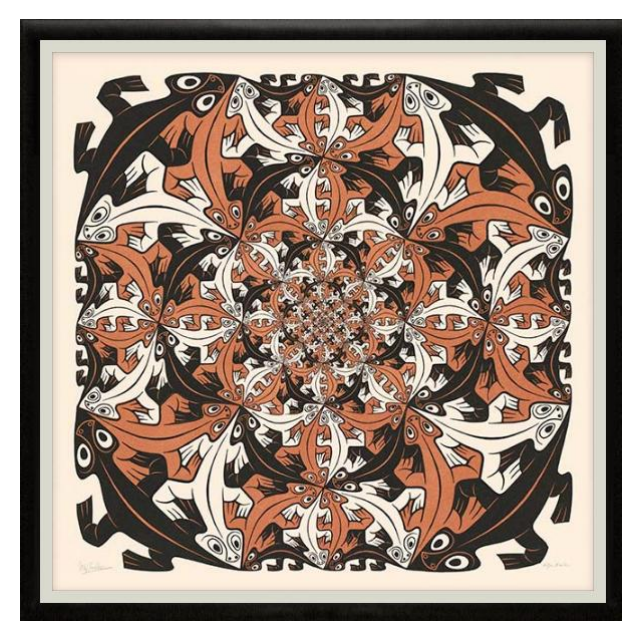

**Figura 120 – "Cada vez maior" (1956)**

Disponível em:<http://www.mcescher.com/gallery/recognition-success/> Acessado em: 02/10/2017

Vamos, neste momento, apresentar atividades que remetem a estes trabalhos de Escher. Para iniciarmos nossa construção, devemos exibir a malha quadriculada e a Janela de Álgebra para facilitar quando formos colorir e construir os polígonos.

Utilize a 5ª função do menu do Geogebra para construir Polígonos Regulares e construa um quadrado de 1 x 1, iniciando nas coordenadas (-1,-1) e (1,-1) do plano cartesiano. Caso o aluno não tenha o conceito de coordenadas ainda, é necessário ensinar, de "forma superficial", o aluno a representação em coordenadas de pontos.

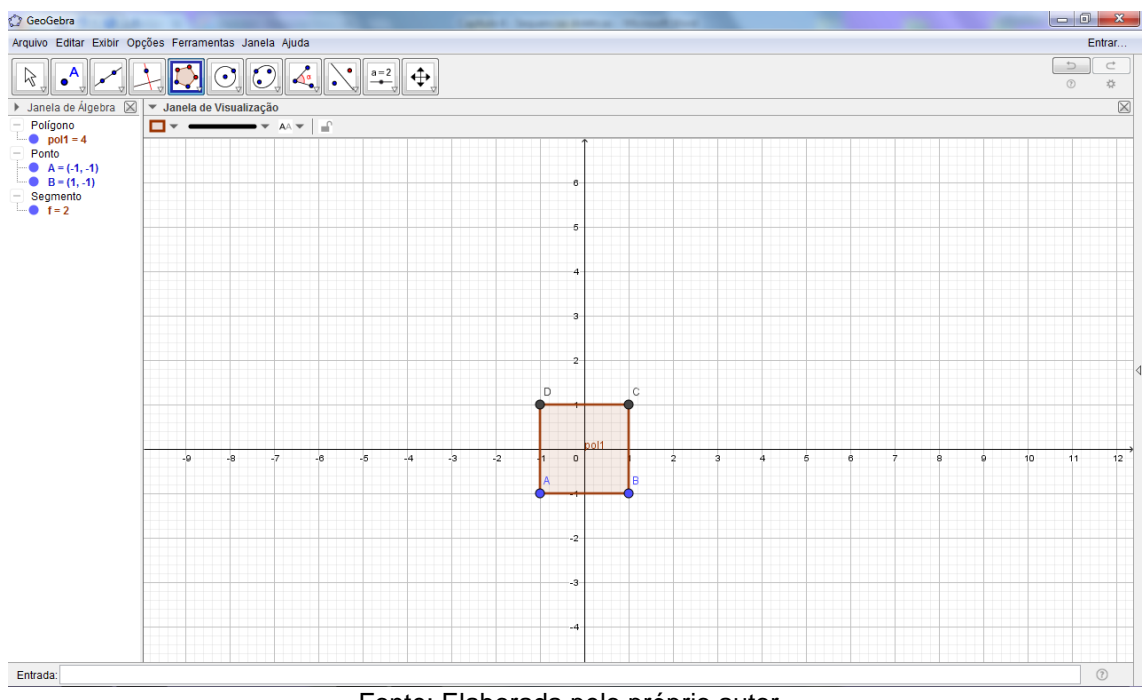

**Figura 121 – Recobrimento com aproximação ao infinito - I**

Fonte: Elaborada pelo próprio autor.

Agora, com base no quadrado formado, construa uma Reta que passe pelos vértices A e C, e outra pelos vértices B e D com o auxílio do 3º ícone do menu do Geogebra. E construa um novo quadrado com vértices em (0, 1) e (-1, 0), obtendo:

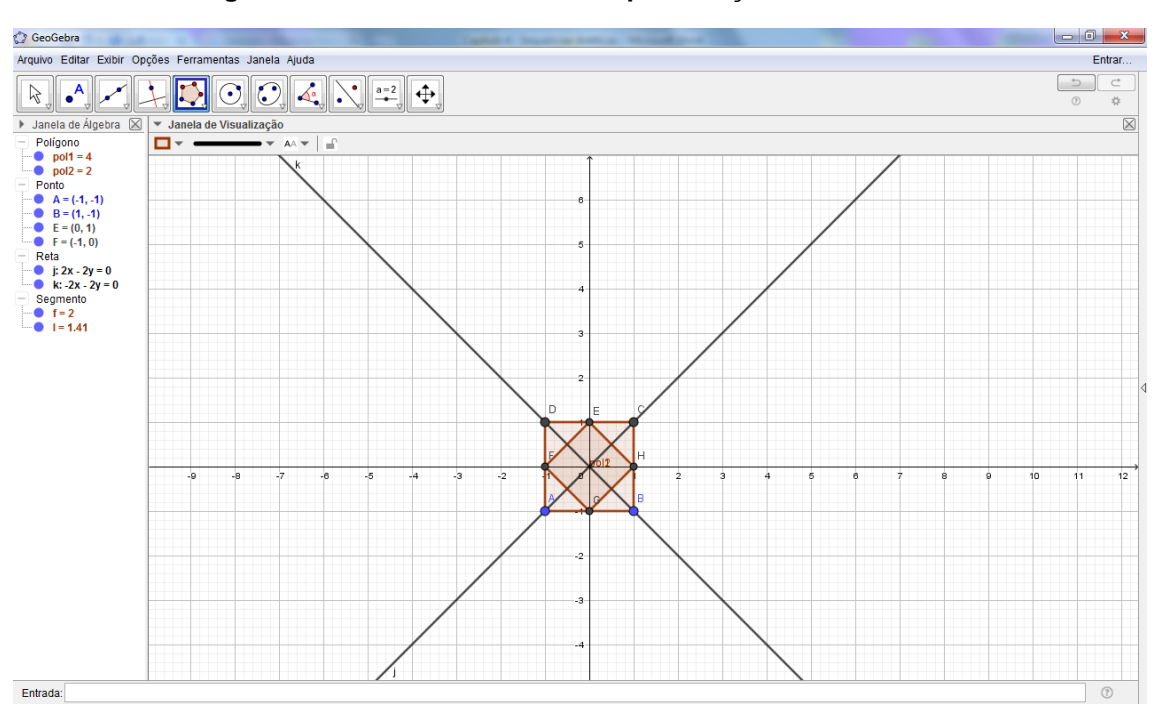

**Figura 122 – Recobrimento com aproximação ao infinito – II**

Fonte: Elaborada pelo próprio autor.

Repita o processo de construção de quadrados quantas vezes desejar, seguindo sempre o mesmo padrão de construção para os quadrados horizontais e inclinados.

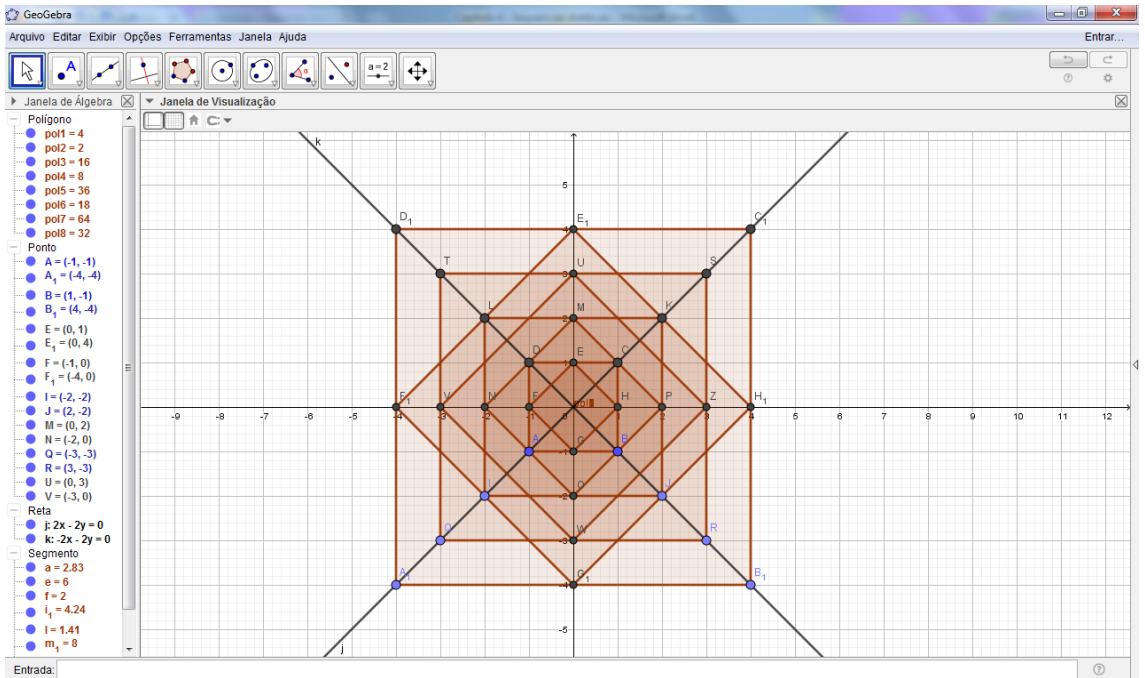

**Figura 123 – Recobrimento com aproximação ao infinito – III**

Fonte: Elaborada pelo próprio autor.

Neste momento, antes de colorir o recobrimento, oculte a Janela de Álgebra, as malhas e os eixos e construa no lugar dos eixos x e y retas para quando ocultar os eixos, para que existam as retas suporte ainda na figura. Além de ocultar todos os pontos e rótulos dos polígonos que existem no ladrilhamento.

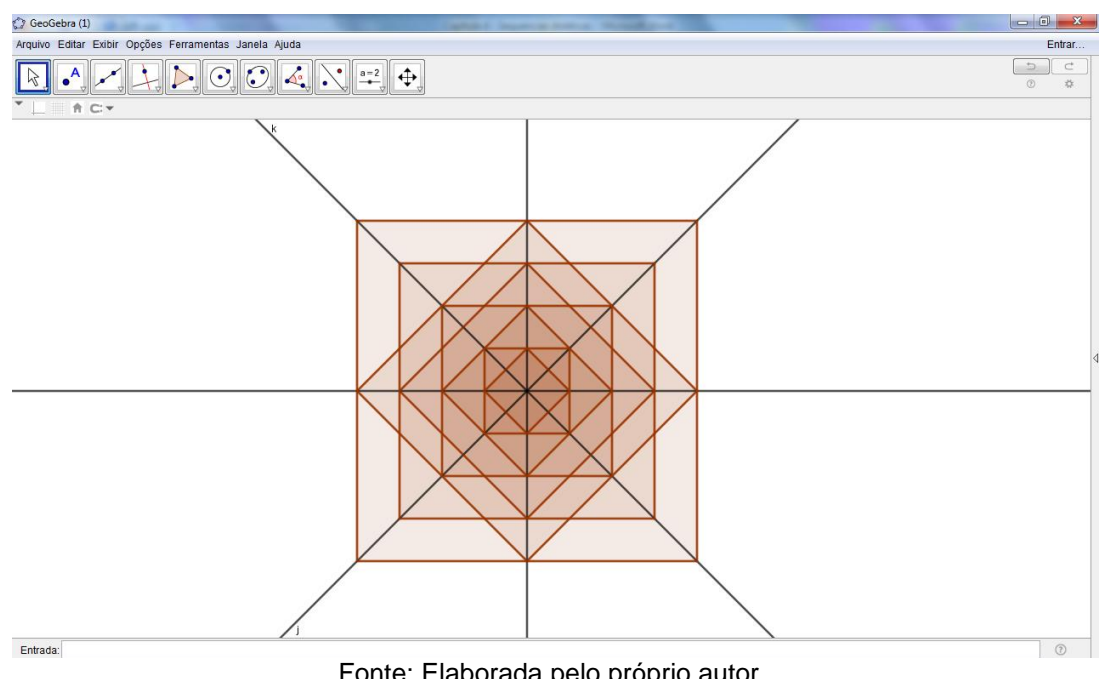

**Figura 124 – Recobrimento com aproximação ao infinito – IV**

Fonte: Elaborada pelo próprio autor.

Agora, peça para seu aluno colorir com branco e preto ou da forma que desejar, obtendo os mais variados tipos de recobrimento como, por exemplo, a figura a seguir. Lembrando-se que para colorir esta figura deve ser demarcado novamente por polígonos cada novo pedaço obtido e ocultar todos os polígonos anteriores para, só assim, depois colorirmos.

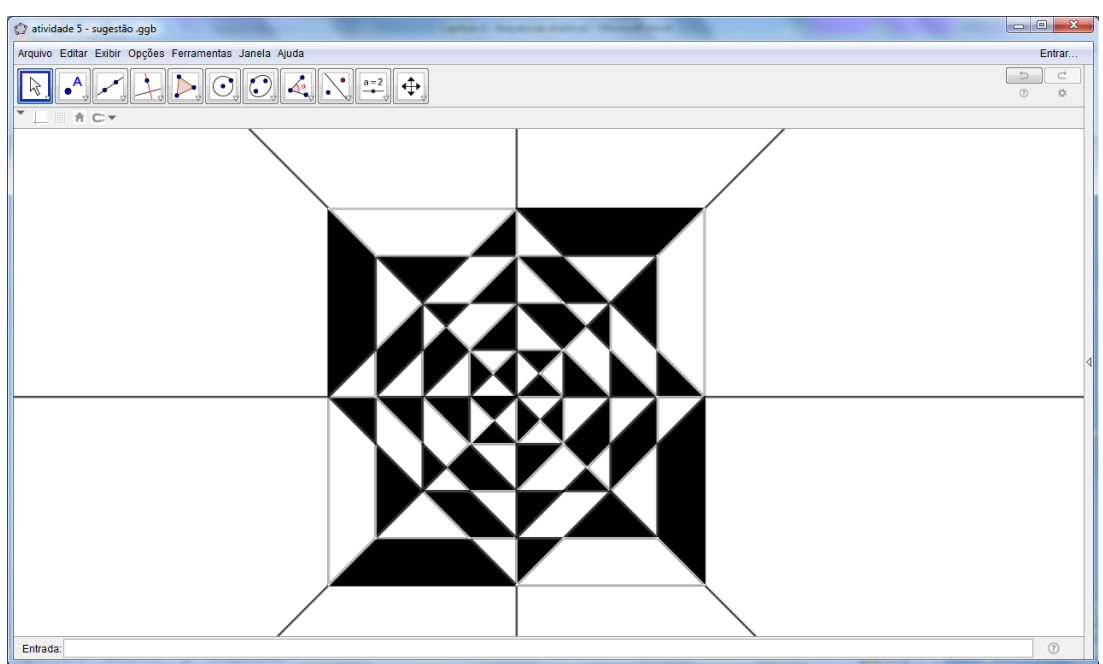

**Figura 125 – Recobrimento com aproximação ao infinito – V**

Fonte: Elaborada pelo próprio autor.

## **SUGESTÃO:**

Sabemos que sempre é possível inscrever um polígono regular numa circunferência. Sendo assim, explique para o seu aluno que um polígono está inscrito na circunferência quando todos os seus vértices pertencem à circunferência.

Com isso, construa circunferências com a 6ª função do menu do Geogebra "Círculo dados Centro e um de seus pontos" e depois construa polígonos regulares com o auxílio da 5ª função do menu, como por exemplo:

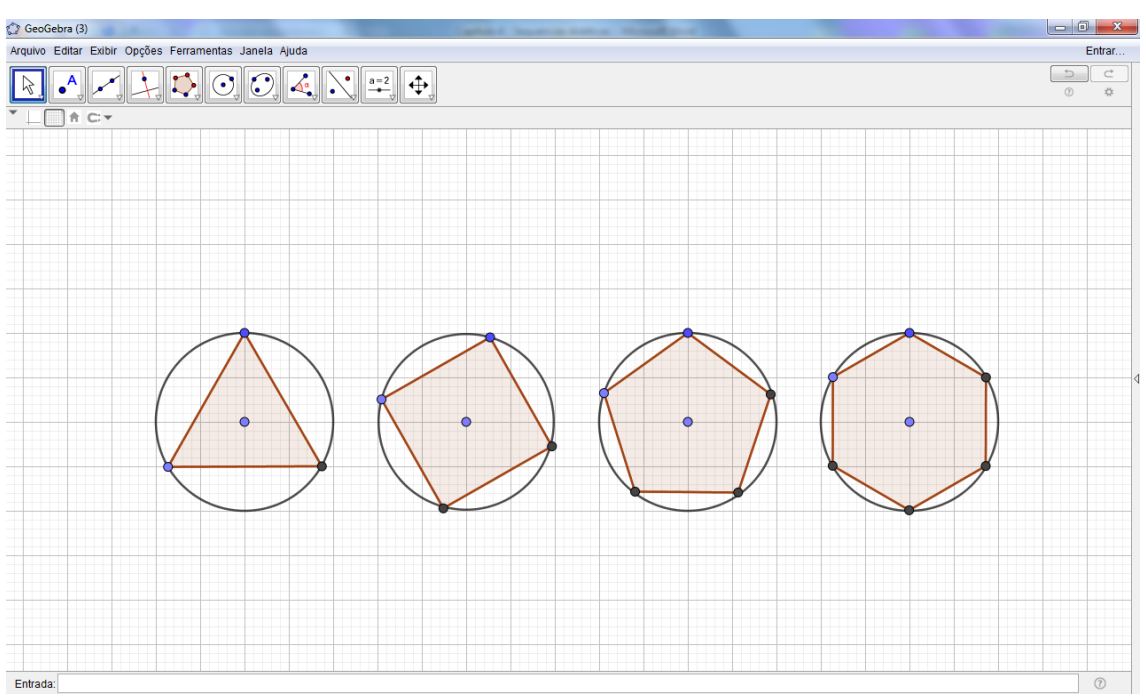

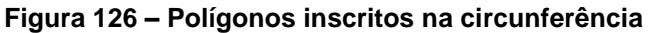

Fonte: Elaborada pelo próprio autor.

Agora, faça uma proposta para seu aluno pautado na construção do recobrimento com aproximação ao infinito desta atividade. Peça para ele construir sucessivas circunferências, com raios aumentando de 1cm em relação a anterior e inscrever polígonos repetidamente utilizando os eixos x e y como referência para mantê-los numa mesma reta. Com isso, obtemos uma "linha imaginaria" que formará com as construções sucessivas e, se desejar, construa semi-retas nestes locais.

Preste atenção em ocultar as malhas e eixos somente no final para, desta forma, servir de referência na sua construção. Assim, uma possível construção seria:

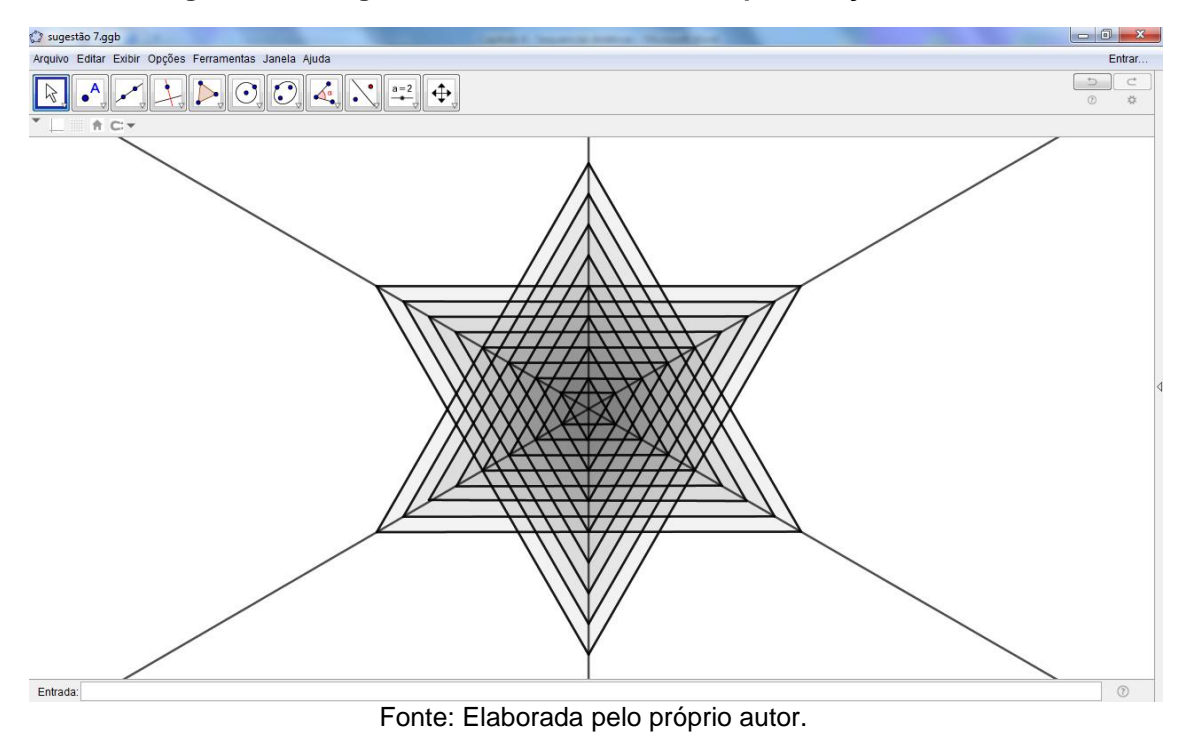

**Figura 127 – Sugestão de recobrimento com aproximação ao infinito**

E se desejar colorir, para dar mais destaque, lembre seu aluno que é preciso demarcar todas as novas regiões como novos polígonos e ocultar os polígonos anteriores, antes do processo de colorir. Conforme foi orientado na construção desta atividade.

## **5 CONSIDERAÇÕES FINAIS**

Este trabalho foi desenvolvido com o intuito de elaborarmos uma proposta de sequência didática de Geometria usando o software Geogebra, cujas atividades foram feitas e inspiradas na obras de Escher, a seleção de conceitos e conteúdos matemáticos usados seguiram as recomendações dos documentos oficiais.

Notamos também que a interdisciplinaridade é indicada como uma abordagem no processo de ensino aprendizagem e, neste trabalho, integramos a Matemática e a Arte com o intuito de atrair o olhar dos alunos para conteúdos que apresentam certo grau de dificuldade para ser expresso somente com lousa e giz.

Tanto os PCN quanto as propostas do estado de São Paulo e Paraná apontam a interdisciplinariedade como um caminho para o professor ensinar a Matemática de forma mais abrangente, a fim de que a aprendizagem ocorra de forma significativa.

A escolha em estudar a vida e obra de Escher foi crucial para o desenvolvimento do nosso trabalho. Já que sua obra, além de muito famosa, é muito rica sob vários aspectos: matemáticos, psicológicos, entre outros. Notamos que Escher utilizava a Geometria em suas obras, desde causar certas ilusões para a imaginação, quanto cenas corriqueiras de paisagens e animais da cidade onde vivia naquele presente momento.

Neste trabalho, foram observados alguns conteúdos de Geometria que fazem parte da Matemática do ensino fundamental II, especificamente, 6º e 7º anos, estes conteúdos são exigidos nos documentos oficiais e nas propostas do estado de São Paulo e Paraná. Simetria, reflexão, rotação e translação foram os conteúdos nele abordados. Notamos que apesar do grau de facilidade destes tópicos, tais conteúdos não são favorecidos nos livros didáticos do ensino fundamental II. Todavia, tentamos abordar de forma resumida para o professor ensinar e orientar seus alunos.

Assim, a proposta de sequência didática que desenvolvemos neste trabalho foi pautada nestes tópicos, sob inspiração das obras de Escher e, de forma orientada, com um roteiro do passo a passo. Elaboramos 10 atividades no Capítulo 4, juntamente com sugestões para serem desenvolvidas e realizadas com os alunos.

As atividades iniciais trabalham com movimentos de rotação e reflexão e

foram elaboradas para o aluno trabalhar os movimentos e compreender sua natureza, nesta perspectiva, sugerimos alguns recobrimentos de plano com polígonos regulares. Na Atividade 3, colocamos a coloração em branco e preto, que é uma das bases das obras de Escher. E, como sugestão da Atividade 5, trabalhamos a rotação dos pássaros, esta técnica foi muito utlizada por Escher, que consiste na rotação de figuras com base em polígonos regulares.

Já na Atividade 7, utilizamos o vetor na sua construção que, de forma orientada, foi levada ao aluno. Nas demais atividades, foram construídos recobrimentos de polígonos irregulares e, na Atividade 10, foi elaborada uma proposta de aproximação ao infinito.

Em vista do trabalho que foi realizado, considero que uma forma de o professor conduzir o seu trabalho em sala de aula, por meio desta sequência didática seja: inicialmente, apresentar Escher e suas obras aos alunos, aplicar as atividades no laboratório de informática, fazendo com que o aluno desenvolva boa parte sozinho e chame a atenção para os conceitos matemáticos e, por fim, sistematize todos os conceitos geométricos que foram vistos, exemplificando com as atividades realizadas pelos próprios alunos. Paralelamente, o professor de Arte também deve desenvolver os aspectos de sua disciplina, considerando as xilogravuras e litogravuras de Escher.

Tal trabalho foi de grande valia na minha formação, já que agregou maior conhecimento geométrico e tecnológico, pois trabalho há algum tempo na Educação Básica, mas com conteúdos ligados a Álgebra. A sequência didática desenvolvida, fez-me estudar mais a fundo o software Geogebra, além de ter uma visão dos documentos oficias ligados ao conteúdo de Geometria, e também, pude conhecer a vida e os trabalhos deste artista notável que foi Escher.

Como estudos posteriores, cito alguns assuntos que me intrigaram nas obras de Escher e que podem produzir pesquisas futuras, tais como: a geometria não-euclidiana, com o uso de curvas hiperbólicas em obras como Limite Circular III (1959) que é uma aproximação ao infinito; Grupos de Simetria, na Álgebra; os conceitos de Espirais Logaritmicas e superfícies não orientadas como a faixa de Moebius na obra Laço de Moebius II (1963).

Acreditamos que as atividades propostas neste trabalho servem para estimular e tornar dinâmica as aulas de matemática, além disso, são capazes de atrair o aluno, quando envolvemos as tecnologias da informática durante as aulas,

no nosso caso o Geogebra. De fato, o aluno precisa ser cada vez mais motivado pelo professor para que assim possa acompanhar o constante avanço tecnológico do mundo e as mudanças decorrentes de tantas transformações.

# **REFERÊNCIAS**

BARBOSA, Ruy Madsen. **Descobrindo padrões em mosaicos.** São Paulo: Atual, 1993. 125 p.

BARBOSA, Ruy Madsen. **Descobrindo a geometria fractal: para a sala de aula.** Belo Horizonte: Autêntica, 2002. 142 p.

BORBA, Marcelo de Carvalho; PENTEADO, Miriam Godoy. **Informática e Educação Matemática.** 5. ed. Belo Horizonte: Autêntica Editora. 2016. 100 p.

BRASIL. Secretaria de Educação Fundamental. Parâmetros curriculares nacionais: Matemática / Secretaria de Educação Fundamental. – Brasília: MEC / SEF, 1998.

BRASIL. Secretaria de Educação Fundamental. Parâmetros curriculares nacionais: Arte / Secretaria de Educação Fundamental. – Brasília: MEC / SEF, 1998.

D´AMBROSIO, Ubiratan. **Da realidade à ação: reflexões sobre educação e matemática.** 2. ed. Campinas: Ed. Da Universidade Estadual de Campinas, 1986. 115p.

D´AMBROSIO, Ubiratan. **Educação Matemática: da teoria à Prática.** Campinas: Papirus, 1996. 120 p.

DOLZ, Joaquim; SCHNEUWLY, Bernard. **Gêneros e progressão em expressão oral e escrita. Elementos para reflexões sobre uma experiência suíça (francófona).** In: SCHNEUWLY, Bernard; DOLZ, Joaquim e col. Gêneros orais e escritos na escola. Tradução e organização de Roxane H. R. Rojo e Glaís S. Cordeiro. Campinas, SP: Mercado de Letras, 2004. p. 41-70.

ERNST, Bruno. **O espelho mágico de M. C. Escher.** São Paulo: Taschen, 1978. Tradução: Maria Odete Gonçalves Koller. 111 p.

FAZENDA, Ivani Catarina Arantes (org). **O que é interdisciplinaridade?** – São Paulo: Cortez, 2008. 199 p.

GRAVINA, Maria Alice; SANTAROSA, Lucila Maria. **A aprendizagem da matemática em ambientes informatizados.** In: IV Congresso RIBIE. Brasília, 1998. Disponível em: [http://www.miniweb.com.br/ciencias/artigos/aprendizagem\\_mat.pdf.](http://www.miniweb.com.br/ciencias/artigos/aprendizagem_mat.pdf) Acesso: 29 nov. 2017.

LENOIR, Yves. **Didática e interdisciplinaridade: uma complementaridade necessária e incontornável.** In: FAZENDA, Ivani Catarina Arantes (org). Didática e interdisciplinaridade. Tradução: Maria Marli de Oliveira. Campinas, São Paulo: Papirus, 1998.

LIMA, Elon Lages. **Isometrias.** Coleção do Professor de Matemática. Rio de Janeiro: Sociedade Brasileira de Matemática, 1996. 94 p.

PARANÁ. Diretrizes Curriculares da Educação Básica – Matemática. Paraná, PR: Secretaria de Estado da Educação do Paraná, 2008.

PARANÁ. Diretrizes Curriculares da Educação Básica – Matemática. Paraná, PR: Secretaria de Estado da Educação do Paraná, 2008.

PASQUINI, Regina Célia Guapo. BORTOLOSSI, Humberto José. **Simetria: História de um conceito e suas implicações no contexto escolar.** São Paulo: Editora Livraria da Física, 2015. v. 9

PASQUINI, Regina Célia Guapo. BORTOLOSSI, Humberto José. **O que é simetria? Diferentes usos da palavra ao longo da História da Matemática.** Boletim Cearense de Educação e História da Matemática, Ceará – v. 03, n. 09, p. 06 – 17, set. 2016. Disponível em:

[http://seer.uece.br/?journal=BOCEHM&page=article&op=view&path%5B%5D=2371&](http://seer.uece.br/?journal=BOCEHM&page=article&op=view&path%5B%5D=2371&path%5B%5D=1965) [path%5B%5D=1965.](http://seer.uece.br/?journal=BOCEHM&page=article&op=view&path%5B%5D=2371&path%5B%5D=1965) Acesso: 21 jan. 2018.

PIZZO, Alan Machado. **O Conceito Moderno de Simetria: uma proposta de abordagem para o Ensino Médio.** 2017. 94 f. Dissertação (Mestrado Profissional em Matemática em Rede Nacional) – Universidade Estadual de Londrina, Londrina, 2017.

SÃO PAULO (Estado) Secretaria de Educação. Currículo do Estado de São Paulo: Matemática e suas tecnologias / Secretaria de Educação; coordenação geral, Maria Inês Fini; coordenação de área, Nilson José Machado. – 1. Ed. Atual – São Paulo: SE, 2012. 72 p.

SERRA, Michael. **Discovering Geometry – An Inductive Approach.** 2. Ed. California: Key Curriculum Press. 1997.

SIMARD, Claude. **"Prolégomènes à la didactique"**, Revue de l' ACLA 15 (1), p. 59- 73. 1993.

VILELA, Elaine Morelato; MENDES, Iranilde José Messias. **Interdisciplinaridade e Saúde: Estudo Bibliográfico.** Revista Latino-Americana de Enfermagem, v. 11 – nº 04. Ribeirão Preto, 2003.